# Sun Java™ Enterprise System Notas de la versión para HP-UX

Versión 2005Q4

Número de referencia 819-5975-10

Este documento contiene información importante disponible en el momento de comercializarse Sun Java Enterprise System 2005Q4 para HP-UX. En ellas se abordan limitaciones y problemas conocidos, notas de instalación y otra información. Lea este documento antes de instalar el software Sun Java Enterprise System.

Estas notas de la versión se pueden encontrar en el sitio web de documentación de Sun Java Enterprise System en [http://docs.sun.com/app/docs/prod/entsys.05q4.](http://docs.sun.com/app/docs/prod/entsys.05q4) Visite dicho sitio Web antes de instalar y configurar el software, y vuelva cada cierto tiempo para ver las notas de versión y la documentación recientes del producto.

Este documento consta de las siguientes secciones:

- [Historial de revisiones de las notas de la versión](#page-1-0)
- [Acerca de Sun Java Enterprise System 2005Q4 para HP-UX](#page-1-1)
- [Novedades en esta versión](#page-2-0)
- [Errores corregidos en esta versión](#page-7-0)
- [Información importante](#page-13-0)
- [Notas de instalación de HP-UX](#page-17-0)
- [Limitaciones y problemas conocidos](#page-94-0)
- [Archivos que se pueden distribuir](#page-107-0)
- [Información sobre problemas y respuestas de los clientes](#page-108-0)
- [Recursos adicionales de Sun](#page-109-0)

Este documento incluye direcciones URL de otros fabricantes que ofrecen información adicional relacionada.

**NOTA** Sun no se hace responsable de la disponibilidad de los sitios Web de otros fabricantes mencionados en este documento. Sun no respalda ni se hace responsable de ningún contenido, anuncios, productos ni otros materiales ofrecidos en o a través de dichos sitios o recursos. Sun no será responsable de ningún daño ni pérdida reales ni supuestos debidos a ni relacionados con el uso o dependencia del contenido, bienes o servicios disponibles en dichos sitios o recursos, o a través de ellos.

# <span id="page-1-0"></span>Historial de revisiones de las notas de la versión

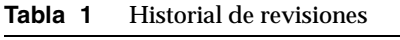

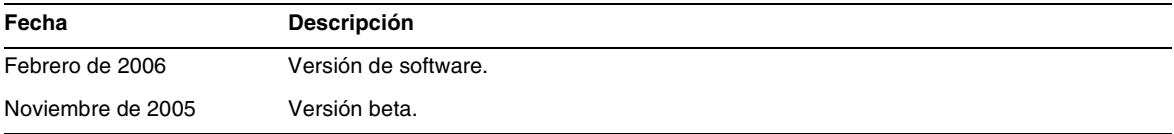

# <span id="page-1-1"></span>Acerca de Sun Java Enterprise System 2005Q4 para HP-UX

Esta sección tiene la información necesaria para instalar el software Sun Java Enterprise System en un entorno operativo HP-UX. Esta sección cubre los siguientes temas:

- [Componentes Sun Java Enterprise System para HP-UX](#page-3-0)
- [Componentes incompatibles para HP-UX](#page-4-0)
- [Requisitos de hardware y software](#page-4-1)

# <span id="page-2-0"></span>Novedades en esta versión

Esta sección enumera las nuevas funciones para Java ES 2005Q4. Para continuar proporcionando valor a los clientes de Sun, Sun ha añadido mejoras en los productos existentes. Los siguientes productos cien por cien compatibles se han añadido a la licencia de Java Enterprise System y están mantenidos por las mismas funciones sistemáticas que el resto de productos Java Enterprise System:

- Sun Java System Access Manager 7 2005Q4 Actualización
- Sun Java System Web Proxy Server 4.0.1 2005Q4 Nuevo
- Service Registry 3 2005Q4 Nuevo

# Plataforma compatible a nivel de sistema:

Esta sección describe la compatibilidad actual de sistemas operativos y exploradores con Java ES 2005Q4.

Sistema operativo:

• HP-UX 11i (PA-RISC)

Exploradores compatibles:

- Nestscape 7.0
- Internet Explorer 6.0 (Windows XP Professional)
- Internet Explorer 5.5 SP2 (Windows 2000)
- Mozilla 1.7

Para información detallada sobre lo siguiente, diríjase a las notas de la versión correspondientes que pueden encontrarse en: [http://docs.sun.com/app/docs/coll/1258,2](http://docs.sun.com/app/docs/coll/1258.2).

| Componente       | <b>Producto</b>                                                                                                    |
|------------------|----------------------------------------------------------------------------------------------------|
| Access Manager   | Nuevo modelo de administración delegada                                                                                        |
|                  | Archivos de registro mejorados                                                                                                 |
|                  | Atributos personalizados<br>٠                                                                                                  |
|                  | Estado de la política (activa / inactiva)                                                                                      |
|                  | Federación en bloque                                                                                                    |
|                  | Espacio de nombre de configuración con nombre o encadenado de autenticación                                                    |
|                  | Compatibilidad con varias instancias de autenticación                                                                          |
|                  | Consulte las notas de la versión Access Manager para el contenido de nuevas funciones:<br>$(http://docs.sum.com/doc/819-8002)$ |
| Service Registry | Producto nuevo en esta versión                                                                                                 |
| Web Proxy Server | Producto nuevo en esta versión                                                                                                 |

**Tabla 2** Nuevas funciones de los componentes de Java Enterprise System

## <span id="page-3-0"></span>Componentes Sun Java Enterprise System para HP-UX

Los siguientes componentes son compatibles en la versión HP-UX de Sun Java Enterprise System:

- Sun Java System Access Manager 7 2005Q4
- Sun Java System Administration Server 5 2005Q4
- Sun Java System Application Server 8.1 2005Q4
- Sun Java System Calendar Server 6 2005Q4
- Sun Java System Directory Proxy Server 5 2005Q4
- Sun Java System Directory Server 5 2005Q4
- Sun Java System Instant Messaging 7 2005Q4
- Sun Java System Message Queue 3 2005Q4, Enterprise Edition
- Sun Java System Messaging Server 6,2 2005Q4
- Sun Java System Portal Server 6 2005Q4
- Sun Java System Web Server 6.1 2005Q4
- Service Registry 2005Q4
- Sun Java System Web Poxy Server 4.0.1 2005Q4

## <span id="page-4-0"></span>Componentes incompatibles para HP-UX

Sun Java Enterprise System para HP-UX no es compatible con los siguientes componentes y funciones:

- Compatibilidad con contenedor Web para BEA WebLogic e IBM WebSphere
- Servidor HADB. El servidor HADB para Solaris se puede descargar de: <http://www.sun.com/download/sdl.jsp?2a1c7bbd=1>
- Compatibilidad con balanceador de carga para servidores web Apache e IIS

### <span id="page-4-1"></span>Requisitos de hardware y software

Esta versión HP-UX de Sun Java Enterprise System sólo es compatible con las plataformas HP-UX 11i (11.11) PA-RISC. La siguiente tabla enumera los requisitos de hardware y software para la instalación completa de Java ES:

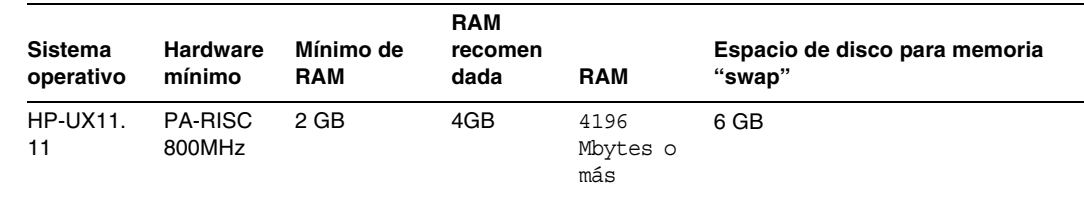

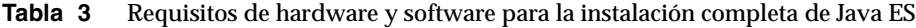

#### Requisitos RAM y HDD

Para instalar Sun Java Enterprise System en un sistema HP-UX se deben cumplir los siguientes criterios:

- /tmp debe tener un espacio libre mínimo de 1 Gbytes
- /var debe tener un espacio libre mínimo de 1 Gbytes
- /opt debe tener un espacio libre mínimo de 1 Gbytes
- /usr debe tener un espacio libre mínimo de 2 Gbytes
- / debe tener un espacio libre mínimo de 500 Mbytes
- Una RAM mínima de 4 Gbytes

### Requisitos de espacio y memoria

Sun Java Enterprise System y sus componentes asociados requieren un mínimo de 2 Gbytes de espacio en disco. La siguiente tabla enumera los requisitos de espacio y de memoria para los distintos componentes.

| Componente                       | Requisitos mínimos de RAM y espacio en disco para la<br>instalación |
|----------------------------------|---------------------------------------------------------------------|
| Access Manager                   | 250 Mbytes de espacio en disco; 512 Mbytes de RAM                   |
| <b>Administration Server</b>     | 200 Mbytes de espacio en disco; 256 Mbytes de RAM                   |
| <b>Application Server</b>        | 700 Mbytes de espacio en disco; 2 Gbytes de RAM                     |
| Calendar Server                  | 500 Mbytes de espacio en disco; 256 Mbytes de RAM                   |
| <b>Communications Express</b>    | 250 Mbytes de espacio en disco; 256 Mbytes de RAM                   |
| Directory Proxy Server           | 300 Mbytes de espacio en disco, 256 Mbytes de RAM                   |
| Directory Server                 | 250 Mbytes de espacio en disco, 256 Mbytes de RAM                   |
| Instant Messaging                | 300 Mbytes de espacio en disco, 256 Mbytes de RAM                   |
| Message Queue                    | 20 Mbytes de espacio en disco, 256 Mbytes de RAM                    |
| <b>Messaging Server</b>          | 500 Mbytes de espacio en disco, 256 Mbytes de RAM                   |
| Portal Server, Portal Server SRA | 700 Mbytes de espacio en disco; 2 Gbytes de RAM                     |
| Web Server                       | 300 Mbytes de espacio en disco; 256 Mbytes de RAM                   |
| Web Proxy Server                 | 250 Mbytes de espacio en disco; 256 Mbytes de RAM                   |
| Service Registry                 | 250 Mbytes de espacio en disco; 256 Mbytes de RAM                   |

**Tabla 4** Requisitos de RAM y espacio en disco para la instalación de componentes

Si desea más información sobre los requisitos de espacio en disco y memoria RAM, consulte las notas de versión enumeradas en [Errores corregidos en esta versión.](#page-7-0)

#### Requisitos de Software

#### Requisito del grupo de software HP-UX

Esta versión HP-UX de Sun Java Enterprise System requiere los siguientes paquetes del lenguaje de programación Perl:

#### Perl (B.5.6.1.F) HP-UX11i

#### Requisito de Java 2 Standard Edition

Esta versión HP-UX de Sun Java Enterprise System está certificada con Java 2 Standard Edition (J2SE) 1.5.0.01.00 de Hewlett Packard.

Instale Java 2 Standard Edition (J2SE) 1.5.0 (JDK y JRE) antes de iniciar el instalador de Sun Java Enterprise System 2005Q4 o de instalar cualquiera de sus componentes.

Si su sistema ya tiene el paquete Jrel5 de entorno de tiempo de ejecución de J2SE 1.5.0.01.00 instalado sin el paquete de herramientas de desarrollo Jdk15, instale el paquete de herramientas de desarrollo antes de instalar Java Enterprise System. Este paquete contiene varias utilidades necesarias para Java Enterprise System. Consulte la *guía de instalación de Java Enterprise System* en [http://docs.sun.com/doc/819-2328](http://docs.sun.com/doc/819-0056) si desea más detalles sobre cómo determinar la versión de J2SE instalada en su sistema y cómo preparar éste antes de instalar Java Enterprise System.

#### ➤ **Para reunir información sobre la instalación de J2SE**

**1.** Examine el vínculo simbólico /usr/jdk/entsys-j2se para determinar la ubicación de la instalación J2SE usada por Java Enterprise System:

# ls -l /usr/jdk/entsys-j2se

- **2.** Tome nota de la ubicación de los puntos de vínculo, por ejemplo en /opt/java1.5
- **3.** Anote el número de versión.
- **4.** Determine la versión de la instalación J2SE utilizada por Java Enterprise System:

/opt/java1.5/bin/java -fullversion

Para cada uno de los paquetes requeridos, haga lo siguiente:

Obtenga la información sobre todas las instancias del paquete:

swlist -l product Jre15 swlist -l product Jdk15

# <span id="page-7-0"></span>Errores corregidos en esta versión

La tabla siguiente describe los errores corregidos en Java Enterprise System 2005Q4. Los componentes que no aparecen es porque no tenían errores corregidos para la versión 2005Q4.

| Número de error                                    | <b>Descripción</b>                                                                                                    |
|----------------------------------------------------|----------------------------------------------------------------------------------------------------|
| Varios tipos de problemas de instalación           |                                                                                                    |
| 6225803, 6225809                                   | Existen varias versiones de comm dsetup.pl                                                                                          |
| 6210690                                            | No se puede instalar Directory Server y Messaging Server con sus<br>Administration Servers respectivos en el entorno Sun Cluster HA |
| 6182249                                            | Si el instalador no se puede conectar a un servidor de ventanas X11,<br>la instalación silenciosa no funciona                       |
| 5103675                                            | Cuando se instala Administration Server, el GUI Installer no pide<br><b>FQDN</b>                                                    |
| 5020621                                            | Se muestra la contraseña durante la instalación mediante CD                                                                         |
| Instalación de Access Manager                      |                                                                                                    |
| 5045612                                            | No se puede introducir el protocolo para una consola existente                                                                      |
| 5048518                                            | La creación de una instancia en el servidor Web lanza una excepción                                                                 |
| Instalación de Application Server                  |                                                                                                    |
| 5110257                                            | Si existen versiones anteriores de Application Server en el sistema, la<br>instalación falla                                        |
| 6300530                                            | No se puede instalar el complemento de balanceo de carga del<br>Application Server sin instalar el Web Server                       |
| Configuración del Messaging Server                 |                                                                                                    |
| 6206104                                            | Se requieren herramientas para corregir store sub incorrecto.                                                                       |
| 6199714                                            | El texto de vacaciones queda dañado cuando se guarda. No se<br>retienen los "hard returns"                                          |
| Messenger Express/Communications<br><b>Express</b> |                                                                                                    |
| 6196347                                            | La opción de guardar archivo adjunto ya no funciona                                                                                 |
| 6192219                                            | Regresión: Se ha eliminado la corrección ortográfica automática                                                                     |
| Administrador delegado                             |                                                                                                    |

**Tabla 5** Errores corregidos en esta versión

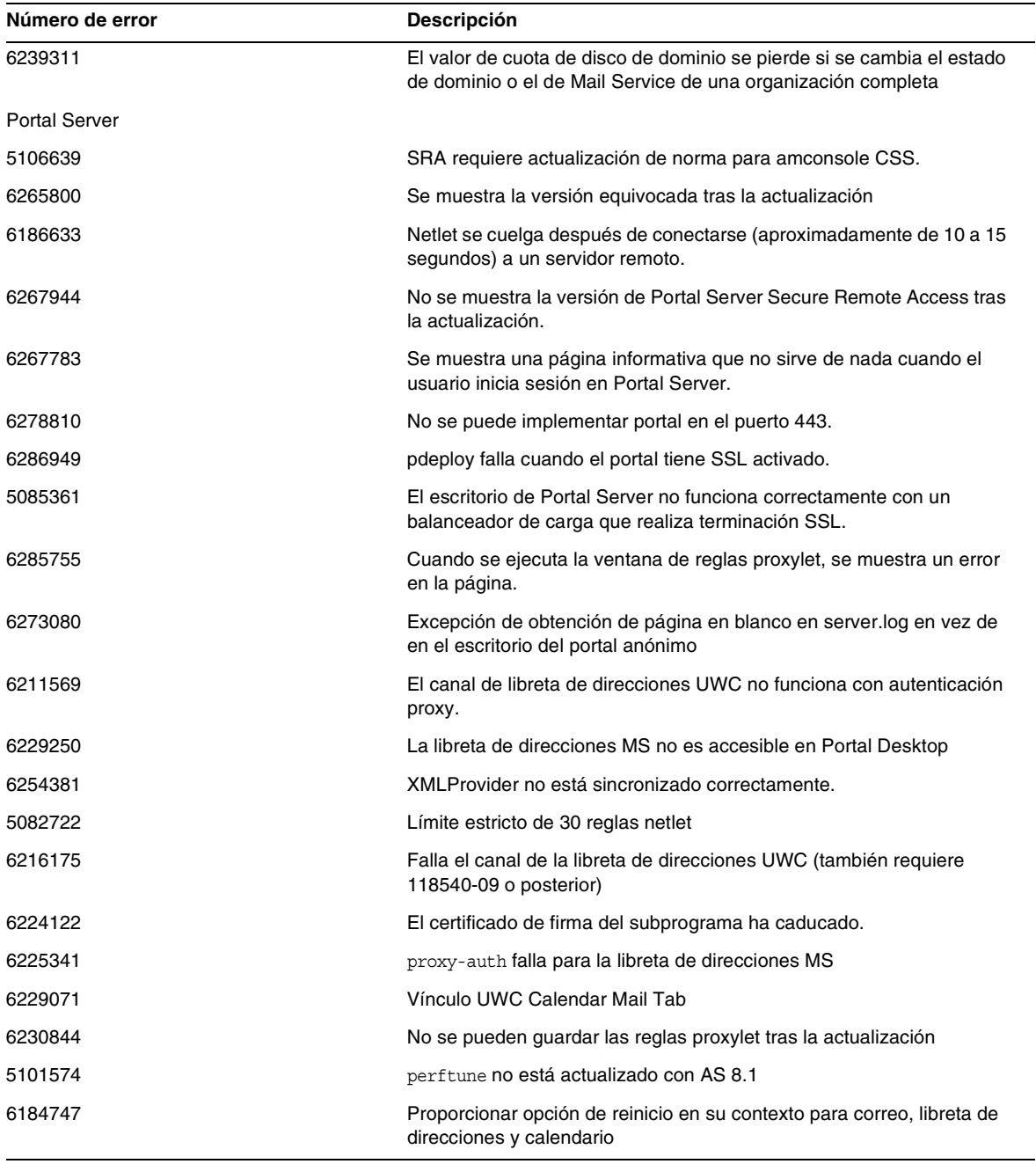

### **Tabla 5** Errores corregidos en esta versión

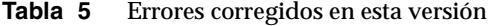

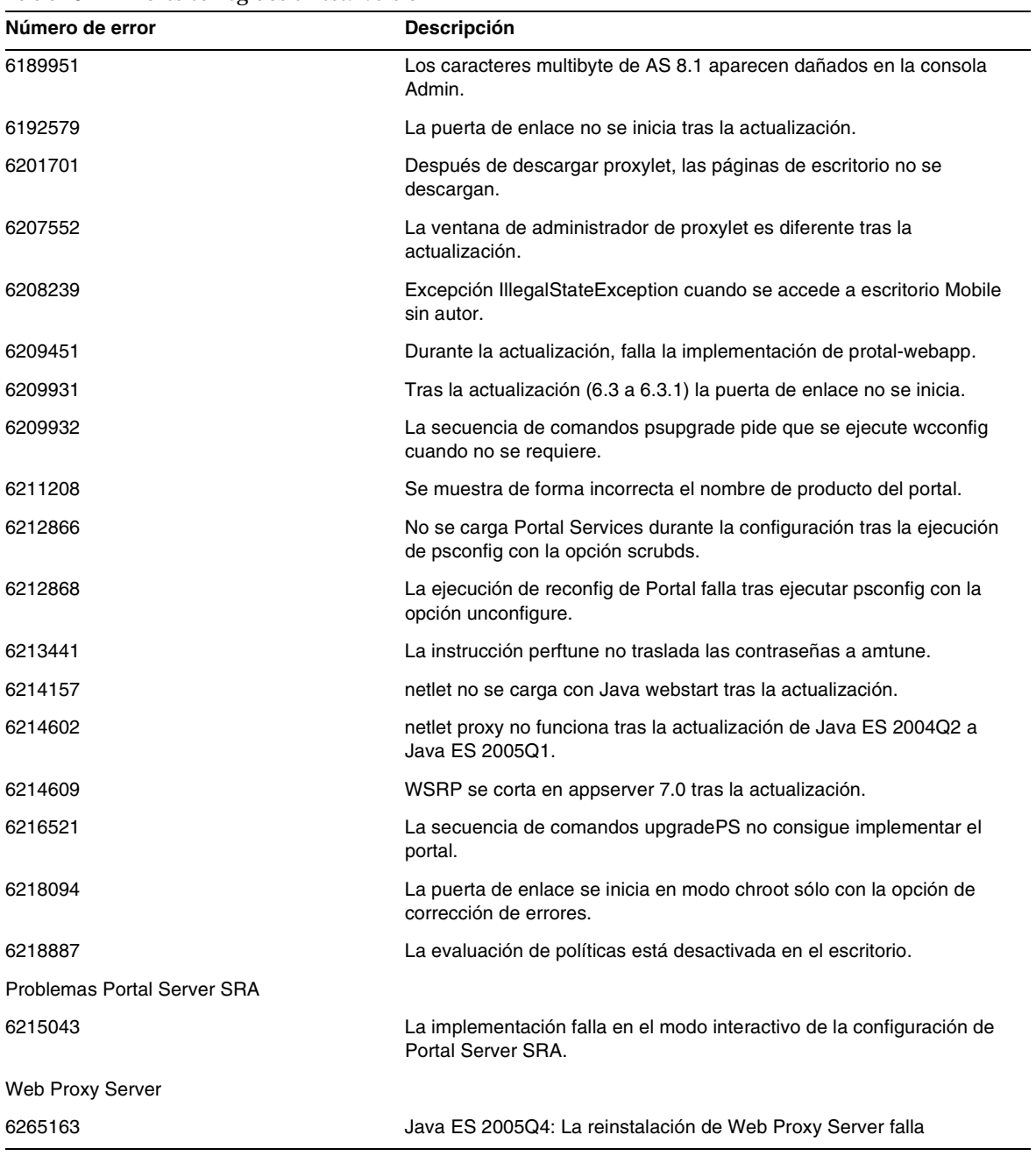

## Problemas de compatibilidad

Cuando se ejecuta el programa de instalación de Java ES, Access Manager 7 2005Q4 tiene dos tipos (o modos) de instalación:

- El tipo compatible (6.x) admite funciones de Access Manager 6, como la consola compatible con Access manager 6 y el árbol de información de directorios (DIT).
- El tipo mejorado (7.x) admite funciones de Access Manager 7, como la nueva consola de Access Manager 7.

Portal Server, Messaging Server, Calendar Server, Instant Messaging y Delegated Administrator no son compatibles con el tipo de instalación mejorado (7.x) de Access Manager 7 2005Q4 mejorado. Si está instalando Access Manager con Portal Server, Messaging Server, Calendar Server, Instant Messaging o Delegated Administrator, debe seleccionar el tipo de instalación Access Manager compatible (6.x) (el predeterminado).

Si desea más información, consulte las notas sobre instalación de Access Manager:

[http://docs.sun.com/doc/819-8002](http://docs.sun.com/doc/819-2134).

### Problemas de compatibilidad entre componentes

La siguiente tabla muestra algunos de los problemas de compatibilidad en componentes Java ES 2005Q4. Para información específica utilice los vínculos mencionados anteriormente para acceder a la nota de versión a nivel de componentes apropiada.

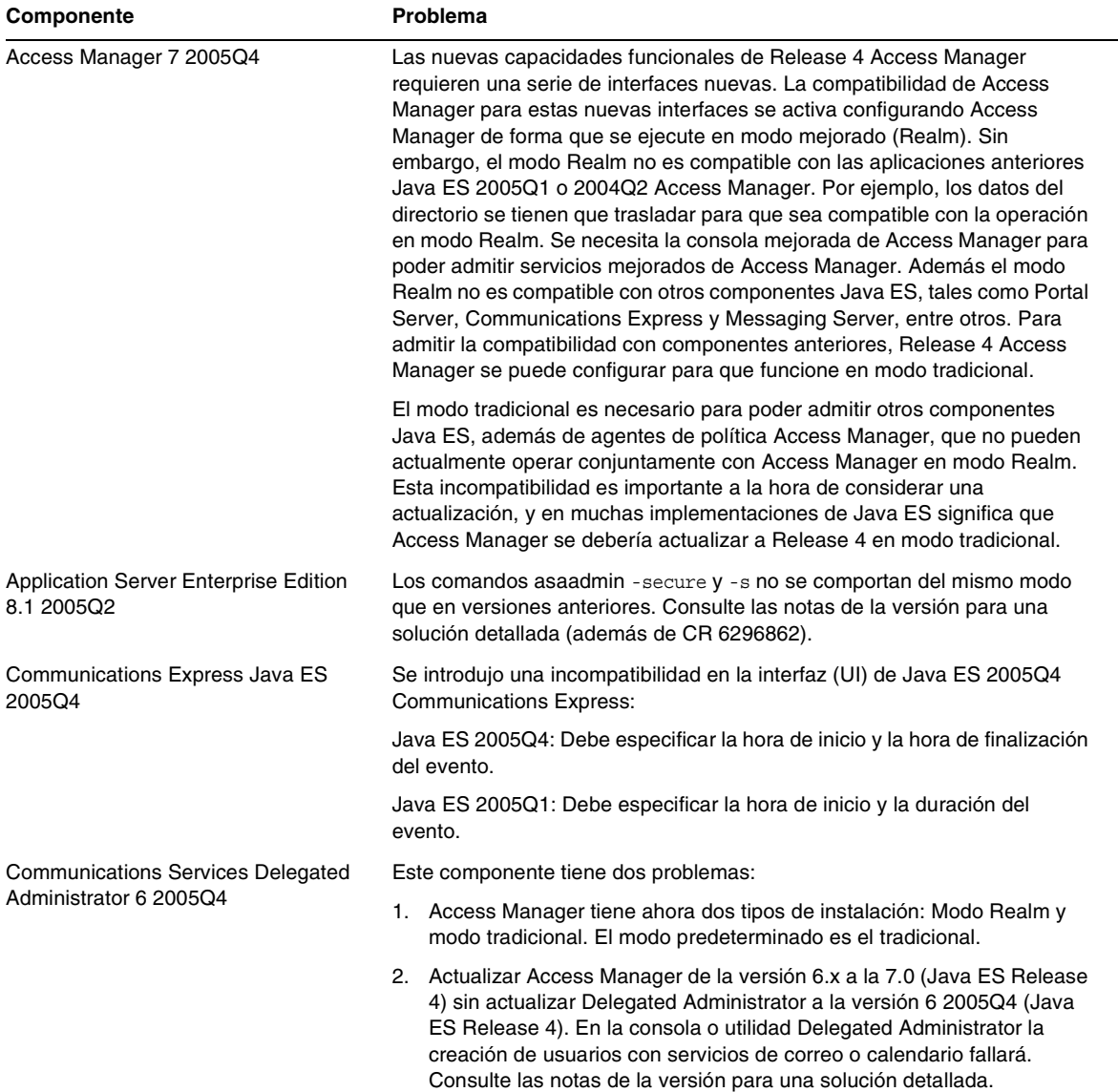

#### **Tabla 6** Problemas de compatibilidad entre componentes

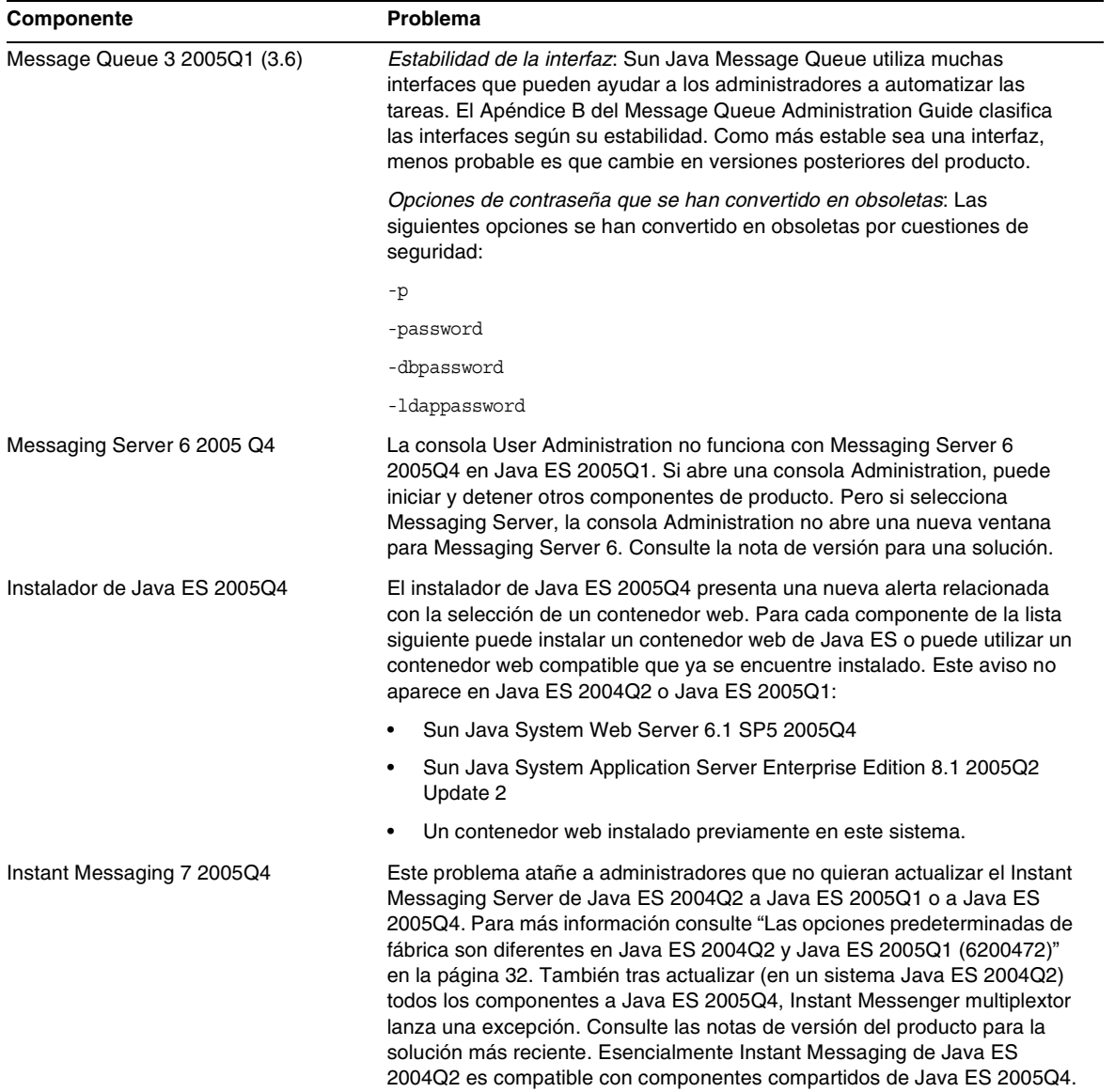

### **Tabla 6** Problemas de compatibilidad entre componentes

# <span id="page-13-0"></span>Información importante

Esta sección cubre los siguientes temas:

- [Notas de la versión del componente](#page-13-1)
- [Requisitos de parches para HP-UX](#page-14-0)
- [Compatibilidad con Netscape Security Services 3.9.5](#page-16-0)
- [Funciones de accesibilidad para personas discapacitadas](#page-17-1)

# <span id="page-13-1"></span>Notas de la versión del componente

Toda la información sobre componentes Sun Java Enterprise System aparece en las notas de versión del componente correspondiente. Las notas de la versión para los componentes se pueden encontrar en:

<http://docs.sun.com/coll/entsys-hp-05q4>

• *Notas de la versión de Access Manager 7 2005Q4 para HP-UX*

<http://docs.sun.com/doc/819-8002>

*• Notas de la versión de Administration Server 5 2005Q4 para HP-UX*

<http://docs.sun.com/doc/819-8008>

- *Notas de la versión de Application Server Enterprise Edition 8 2005Q4 para HP-UX* <http://docs.sun.com/doc/819-4249>
- *Notas de la versión de Calendar Server 6 2005Q4 para HP-UX*
	- <http://docs.sun.com/doc/819-4250>
- *Notas de la versión de Directory Proxy Server 5 2005Q4 para HP-UX* <http://docs.sun.com/doc/819-4251>
- *• [N](http://docs.sun.com/doc/819-1565)otas de la versión de Directory Server 5 2005Q4 para HP-UX* <http://docs.sun.com/doc/819-4252>
- *Notas de la versión de Instant Messaging 7 2005Q4 para HP-UX* <http://docs.sun.com/doc/819-4253>
- *Notas de la versión de Message Queue 3 2005Q4 para HP-UX* <http://docs.sun.com/doc/819-4254>
- N*otas de la versión de Messaging Server 6 2005Q4 para HP-UX* <http://docs.sun.com/doc/819-4255>
- *Notas de la versión de Portal Server 6 2005Q4 para HP-UX* <http://docs.sun.com/doc/819-4256>
- *Notas de la versión de Web Server 6.1 SP4 2005Q1 para HP-UX* <http://docs.sun.com/doc/819-4257>
- *Notas de la versión de Service Registry para HP-UX* <http://docs.sun.com/doc/819-4259>
- *Notas de la versión de Web Proxy Server para HP-UX* <http://docs.sun.com/doc/819-4258>

## <span id="page-14-0"></span>Requisitos de parches para HP-UX

Esta sección cubre los siguientes temas:

- [Obtención de actualizaciones de parche de HP-UX para Sun Java Enterprise System](#page-14-1)
- [Paquetes HP-UX necesarios para ejecutar componentes de Java Enterprise System](#page-15-0)
- [Información sobre parches](#page-16-1)

### <span id="page-14-1"></span>Obtención de actualizaciones de parche de HP-UX para Sun Java Enterprise System

Para encontrar los requisitos para un componente de Sun Java Enterprise System, consulte las notas de versión correspondientes en [Notas de la versión del componente.](#page-13-1)

### ➤ **Para obtener parches HP-UX 11.11i**

- **1.** Vaya a <http://www.itrc.hp.com>
- **2.** Haga clic en Inicio de sesión en el panel de recursos informáticos.

Aparecerá la página de inicio de sesión o de registro.

Si no tiene un nombre de usuario para el inicio de sesión tendrá que crear uno:

**a.** Haga clic en Registrarse debajo de Nuevos usuarios.

Aparecerá la página de información de registro.

- **b.** Introduzca sus datos, tales como el nombre, el nombre de la empresa, la contraseña, etc.
- **c.** Haga clic en finalizar.

Recibirá un correo electrónico de confirmación del ITRC que especificará su identificador de usuario. Utilícelo junto con la contraseña para iniciar la sesión en el sitio web ITRC.

**3.** Introduzca su identificador de usuario y contraseña y haga clic en Inicio de sesión.

Aparecerá la página de recursos informáticos.

**4.** Haga clic en la base de datos de parche / firmware bajo la sección Mantenimiento y ayuda técnica (productos HP).

Aparecerá la página de base de datos de parches / firmware.

**5.** Introduzca el nombre de parche que necesita para descargar en la sección Encontrar un parche específico.

Por ejemplo: Access Manager requiere que esté instalado PHSS\_30966. Cuando haga una búsqueda de este parche, aparecerán los siguientes resultados:

- **a.** El parche concreto buscado
- **b.** Un parche equivalente recomendado por Hewlett Packard
- **c.** La versión más reciente del parche buscado
- **6.** Seleccione la versión del parche que quiere descargar.
- **7.** Haga clic en Añadir a la lista de parches seleccionada

Aparecerá la opción de descarga para ese parche.

**8.** Siga las instrucciones que se dan en la opción de descarga para instalar el parche requerido.

### <span id="page-15-0"></span>Paquetes HP-UX necesarios para ejecutar componentes de Java Enterprise System

Los siguientes paquetes de sistema tienen que instalarse para poder ejecutar algunos componentes de Java Enterprise System en HP-UX.

- GOLDAPPS11i (Junio de 2004)
- GOLDBASE11i (Junio de 2004)
- Java Out of box 2.03.01
- Tour A.02.02
- gettext 0.14.1
- gettext 0.14.1
- PHKL 32035
- PHCO 25841
- PHKL 26269
- PHKL\_28025

### <span id="page-16-1"></span>Información sobre parches

Para más información sobre parches para un componente en concreto, consulte las ["Notas de la](#page-13-1)  [versión del componente" en la página 14](#page-13-1).

Además puede ir a SunSolve en la dirección <http://sunsolve.sun.com>.. Navegue hasta llegar al Patch Portal. Haga clic en "Clústers de parche recomendados" y seleccione "Parches de componentes de Java Enterprise System". Puede encontrar el producto para el que está buscando los parches y hacer clic en el vínculo del producto.

Consulte *Sun Java Enterprise System 2005Q4 Upgrade Guide for HP-UX* ubicado en <http://docs.sun.com/app/docs/doc/819-4460> para información detallada acerca del procedimiento de actualización para cualquier componente de cualquier producto de JES3 a JES4.

## <span id="page-16-0"></span>Compatibilidad con Netscape Security Services 3.9.5

Java Enterprise System incluye la versión 3.9.5 de las bibliotecas de seguridad de Netscape. Directory Server, Directory Proxy y Administration Server pueda que dependan de la versión antigua  $(3.3.x)$  de estas bibliotecas, también instaladas en /opt/sun/private/lib, mientras que todos los demás productos de componentes que dependen de estas bibliotecas dependen de la versión reciente (3.9.5) instalada en /opt/sun/private/lib.

Sun Java Enterprise System incluye la versión 3.9.5 de las bibliotecas de seguridad de Netscape. Directory Server, Directory Proxy Server, y Administration Server dependen de la versión de las bibliotecas instalada en /opt/sun/private/lib.

### <span id="page-17-1"></span>Funciones de accesibilidad para personas discapacitadas

Para obtener las funciones de accesibilidad introducidas desde la publicación de este producto, consulte las valoraciones de productos según la Sección 508, que puede solicitar a Sun, para determinar las versiones más adecuadas para la implementación de soluciones de accesibilidad. Encontrará versiones actualizadas de las aplicaciones en <http://sun.com/software/javaenterprisesystem/get.html>.

Si desea información sobre el compromiso de Sun con la accesibilidad, visite <http://sun.com/access>.

# <span id="page-17-0"></span>Notas de instalación de HP-UX

Los procedimientos y tareas de instalación de Sun Java Enterprise Systeme en el entorno HP-UX son parecidos a las instrucciones de instalación en el entorno Solaris. Para instrucciones básicas de instalación de Sun Java Enterprise System consulte la *Guía de instalación de Sun Java Enterprise System para Unix*<http://docs.sun.com/app/docs/doc/819-2328>

Hay que mencionar que existen algunas diferencias de instalación para HP-UX. Las siguientes secciones describen problemas y tareas que son específicas de HP-UX:

- [Funciones no compatibles](#page-18-0)
- [Obtención del software de Sun Java Enterprise System](#page-18-1)
- [Instalación del software de Sun Java Enterprise System Software desde un DVD](#page-19-0)
- [Equivalencias de directorios, comandos y rutas](#page-19-1)
- [Directorios de instalación predeterminados para componentes de Sun Java Enterprise](#page-20-0)  [System](#page-20-0)
- [Paquetes instalables](#page-22-0)
- [Configuración tras la instalación](#page-39-0)
- [Iniciar y detener componentes](#page-55-0)
- [Corrección de errores y problemas de instalación](#page-72-0)

## <span id="page-18-0"></span>Funciones no compatibles

Java Enterprise System sobre HP-UX no es compatible con Sun Cluster, Sun Remote Services Net Connect, contenedores web de otros fabricantes (BEA WebLogic o IBM WebSphere), o servidores web Apache e IIS.

### <span id="page-18-1"></span>Obtención del software de Sun Java Enterprise System

**1.** Vaya a:

<http://www.sun.com/software/javaenterprisesystem/index.xml>

- **2.** Descargue el archivo comprimido HP-UX.
- **3.** Descomprímalo:

unzip java\_es\_05q4-hpux-parisc.zip

La carpeta directorio será HPUX\_PA-RISC.

**NOTA** Antes de instalar Java ES en HP-UX lea "Preparing for Installation" en la *Guía de instalación de Sun Java Enterprise System 2005Q4 para UNIX* ubicada en

([http://docs.sun.com/source/819-2328\)](http://docs.sun.com/source/819-2328).

La siguiente tabla muestra los componentes de una distribución Sun Java Enterprise System HP-UX.

| Componente                  | <b>Descripción</b>                                                                                                    |
|-----------------------------|----------------------------------------------------------------------------------------------------|
| HPUX/Copyright              | Nota sobre derechos de autor para esta distribución de Sun Java Enterprise<br>System.                                                                                              |
| HPUX/README                 | Archivo README para esta distribución de Sun Java Enterprise System.                                                                                                    |
| HPUX/HPUX PA-RISC/installer | Programa de instalación de Sun Java Enterprise System.                                                                                                    |
| HPUX/HPUX PA-RISC/Product/  | Directorios que contienen subdirectorios con paquetes, herramientas, archivos de<br>localización y otros archivos utilizados por Java Enterprise System durante la<br>instalación. |

**Tabla 7** Ejemplo de contenido de paquete Sun Java Enterprise System.

# <span id="page-19-0"></span>Instalación del software de Sun Java Enterprise System Software desde un DVD

A continuación describimos los pasos que tiene que seguir para instalar el software de Sun Java Enterprise System desde un DVD:

**1.** Cree un nuevo directorio

mkdir *<nombre-directorio-instalador>*

**2.** Inserte el DVD y móntelo.

mount -o ro,rr,cdcase *<mountTarget> <nombre-directorio-instalador>*

- **3.** Cambie de directorio
	- cd *<nombre-directorio-del-instalador>/*HPUX/HPUX\_PA-RISC/
- **4.** sh installer

## <span id="page-19-1"></span>Equivalencias de directorios, comandos y rutas

Las siguientes tablas muestran los directorios, comandos y rutas de HP-UX equivalentes a Solaris.

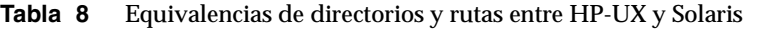

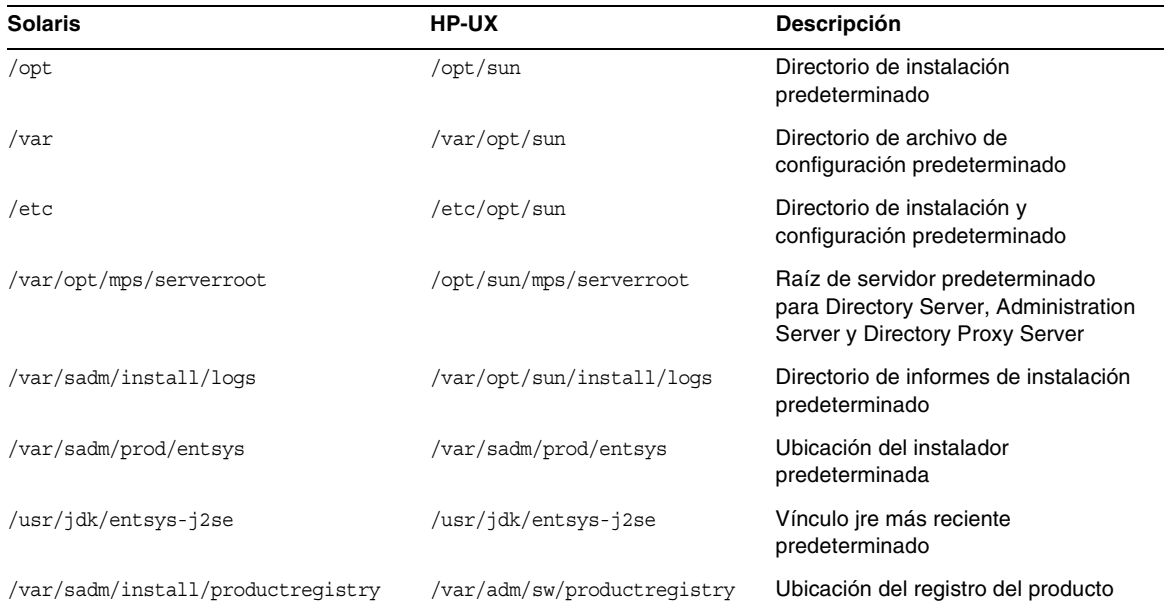

| <b>Solaris</b> | <b>HP-UX</b> | <b>Descripción</b>                                                                                   |
|----------------|--------------|----------------------------------------------------------------------------------------------------|
| pkqinfo        | swlist       | Para ver todos los paquetes de Sun<br>Java Enterprise System junto con los<br>parámetros de paquetes |
| pkginfo -v     | swlist -v    | Para ver los paquetes Sun Java<br>Enterprise System con información<br>acerca de la versión          |
| pkqrm          | swremove     | Para eliminar los paquetes Sun Java<br><b>Enterprise System</b>                                      |
| pkqadd         | swinstall    | Para instalar los paquetes Sun Java<br><b>Enterprise System</b>                                      |
| pkqparam       | swlist       | Para ver todos los paquetes de Sun<br>Java Enterprise System junto con los<br>parámetros de paquetes |
| prodreg        | swlist sun-* | Para ver todo el software instalado de<br>Sun Java Enterprise System                                 |

**Tabla 9** Equivalencias de comandos Solaris en HP-UX

# <span id="page-20-0"></span>Directorios de instalación predeterminados para componentes de Sun Java Enterprise System

El instalador de Sun Java™ Enterprise System instala de forma automática componentes en directorios predeterminados, excepto si especifica otros. En la mayoría de casos puede especificar una ubicación que se utilice en vez de la ubicación predeterminada al utilizar la opción Configure Now.

Los directorios de instalación para los siguientes componentes tienen restricciones:

- **Directory Server.** No puede especificar la ubicación de instalación para Directory Server. Sin embargo, puede especificar la ubicación para datos de configuración en tiempo de ejecución de Directory Server.
- **Portal Server Secure Remote Access.** Portal Server Secure Remote Access Core tiene que estar instalado en el mismo lugar que Portal Server.
- **Message Queue.** No puede cambiar la ubicación de los directorios de instalación.

La siguiente tabla muestra los directorios de instalación predeterminados para los componentes de Sun Java Enterprise System.

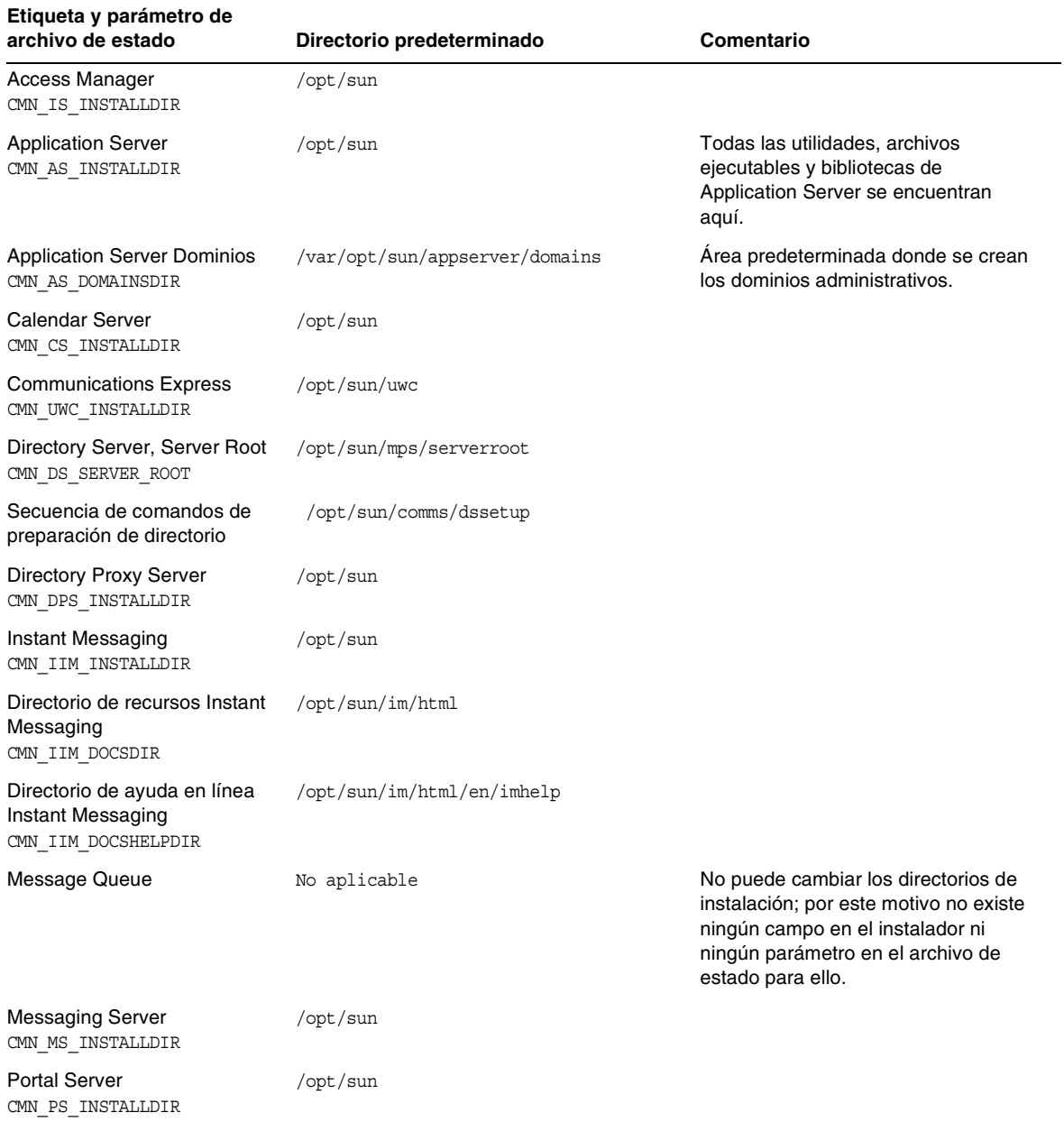

### **Tabla 10** Directorios de instalación predeterminados

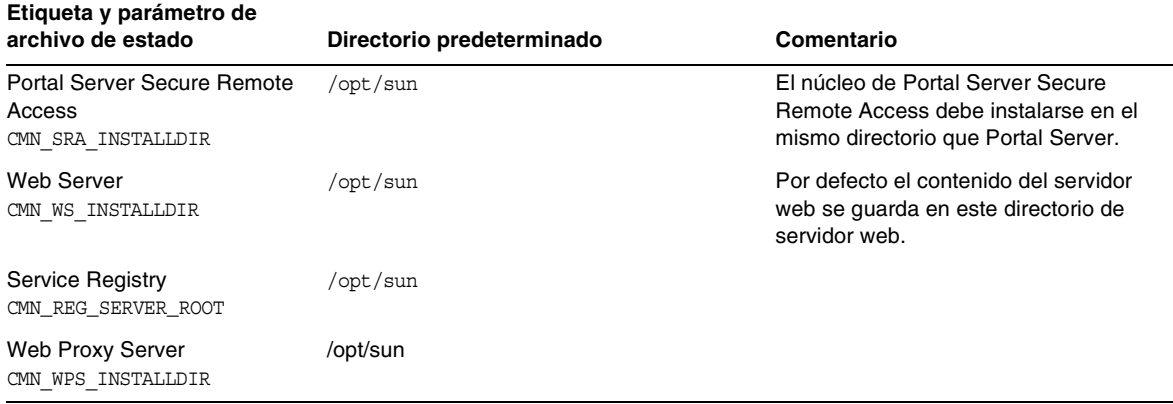

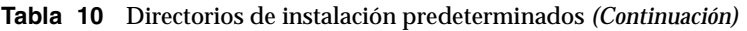

# <span id="page-22-0"></span>Paquetes instalables

Las siguientes secciones indican los paquetes de HP-UX 11.11i que el instalador de Sun Java Enterprise System instala:

- Paquetes de desinstalación para Java Enterprise System sobre HP-UX
- Paquetes HP-UX instalados para componentes de Java Enterprise System
- Paquetes HP-UX instalados para componentes compartidos de Java Enterprise System

Paquetes de desinstalación para Java Enterprise System sobre HP-UX

La siguiente tabla muestra los paquetes de desinstalación para Sun Java Enterprise System.

| Componente                 | <b>Paguetes</b>                                   |
|----------------------------|---------------------------------------------------|
| Programa de desinstalación | sun-entsys-uninstall<br>sun-entsys-uninstall-l10n |

**Tabla 11** Paquetes de desinstalación para Java Enterprise System sobre HP-UX

Paquetes Java Enterprise System en HP-UX instalados para los componentes

En esta sección mostramos una lista de paquetes Java Enterprise System instalados en HP-UX para cada componente Sun Java Enterprise System.

### Access ManagerPaquetes para HP-UX

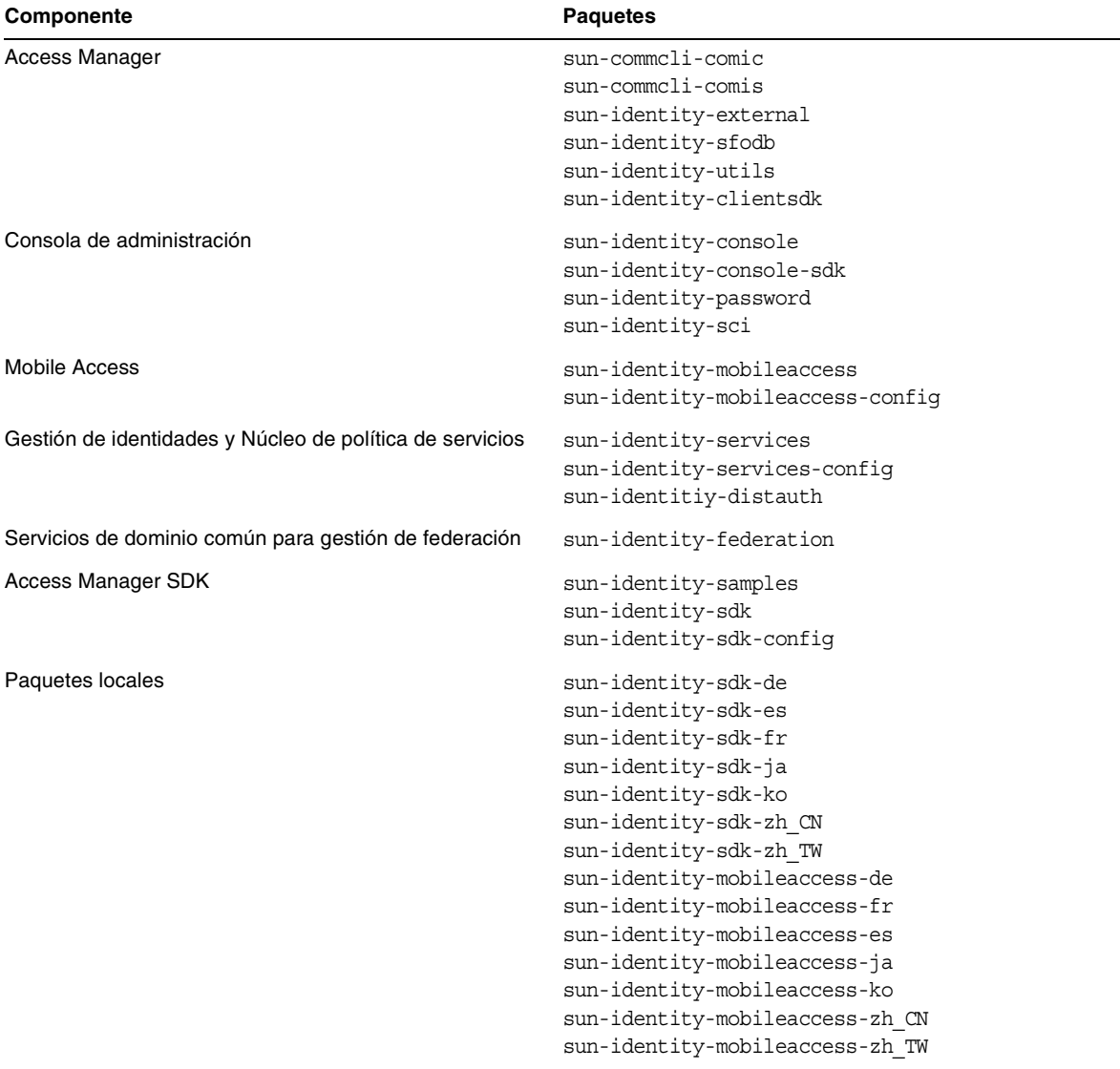

### **Tabla 12** Access Manager Paquetes para HP-UX

### Paquetes HP-UX de Administration Server

| Componente                   | <b>Paquetes</b>          |
|------------------------------|--------------------------|
| <b>Administration Server</b> | sun-adminsvr-asvc        |
|                              | sun-adminsvr-asvcp       |
|                              | sun-adminsvr-asvr        |
|                              | sun-adminsvr-asvu        |
|                              | sun-adminsvr-asvmn       |
| Paquetes locales             | sun-admin-server-de      |
|                              | sun-admin-server-es      |
|                              | sun-admin-server-fr      |
|                              | sun-admin-server-ja      |
|                              | sun-admin-server-ko      |
|                              | sun-admin-server-zh CN   |
|                              | sun-admin-server-zh TW   |
|                              | sun-server-console-de    |
|                              | sun-server-console-es    |
|                              | sun-server-console-fr    |
|                              | sun-server-console-ja    |
|                              | sun-server-console-ko    |
|                              | sun-server-console-zh CN |
|                              | sun-server-console-zh TW |

**Tabla 13** Paquetes Administration Server para HP-UX

### Paquetes HP-UX de Application Server

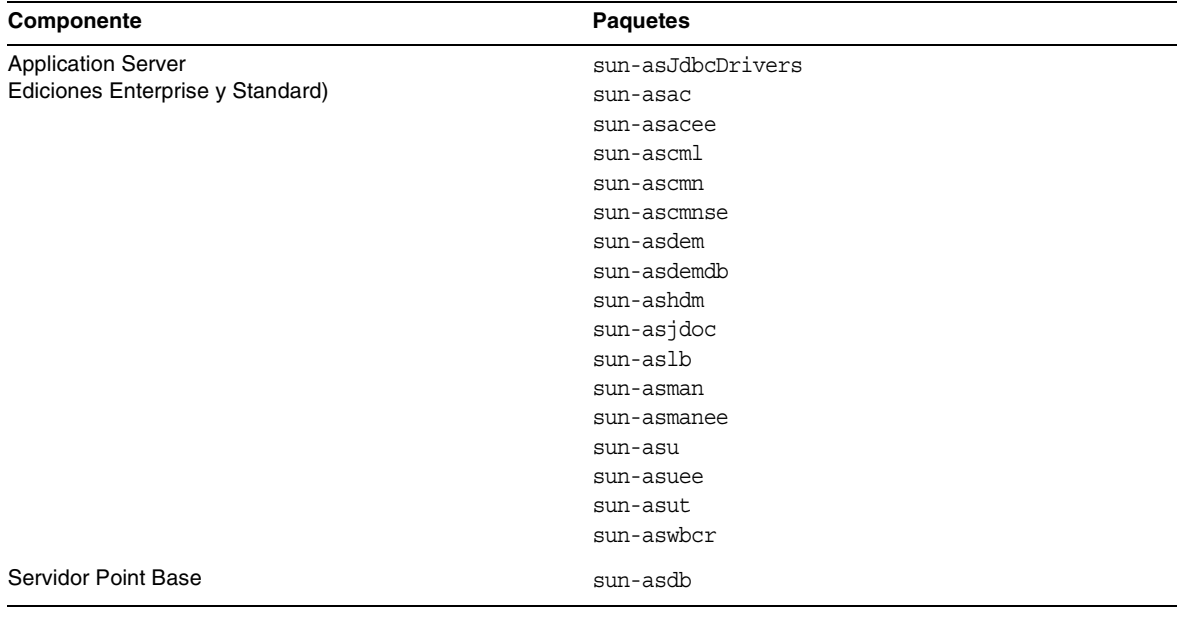

### **Tabla 14** Paquetes Application Server para HP-UX

| Componente       | <b>Paquetes</b>   |  |
|------------------|-------------------|--|
| Paquetes locales | sun-asacee-de     |  |
|                  | sun-ascmnse-de    |  |
|                  | sun-asu-de        |  |
|                  | sun-asuee-de      |  |
|                  | sun-asacee-es     |  |
|                  | sun-ascmnse-es    |  |
|                  | sun-asu-es        |  |
|                  | sun-asuee-es      |  |
|                  | sun-asacee-fr     |  |
|                  | sun-ascmnse-fr    |  |
|                  | sun-asu-fr        |  |
|                  | sun-asuee-fr      |  |
|                  | sun-asacee-ja     |  |
|                  | sun-ascmnse-ja    |  |
|                  | sun-asu-ja        |  |
|                  | sun-asuee-ja      |  |
|                  | sun-asacee-ko     |  |
|                  | sun-ascmnse-ko    |  |
|                  | sun-asu-ko        |  |
|                  | sun-asuee-ko      |  |
|                  | sun-asacee-zh CN  |  |
|                  | sun-ascmnse-zh CN |  |
|                  | sun-asu-zh CN     |  |
|                  | sun-asuee-zh_CN   |  |
|                  | sun-asacee-zh_TW  |  |
|                  | sun-ascmnse-zh TW |  |
|                  | sun-asu-zh_TW     |  |
|                  | sun-asuee-zh TW   |  |

**Tabla 14** Paquetes Application Server para HP-UX *(Continuación)*

### Paquetes HP-UX de Calendar Server

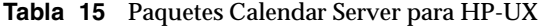

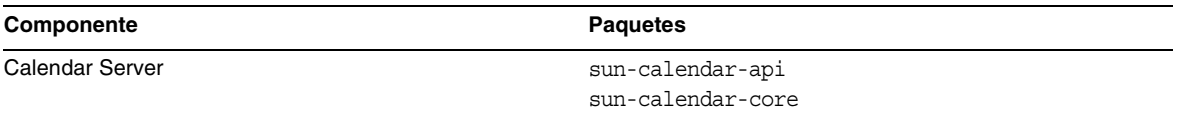

| Componente       | <b>Paquetes</b>         |
|------------------|-------------------------|
| Paquetes locales | sun-calendar-core-de    |
|                  | sun-calendar-core-ko    |
|                  | sun-calendar-core-es    |
|                  | sun-calendar-core-zh CN |
|                  | sun-calendar-core-fr    |
|                  | sun-calendar-core-zh TW |
|                  | sun-calendar-core-ja    |
|                  |                         |

**Tabla 15** Paquetes Calendar Server para HP-UX *(Continuación)*

### Paquetes para HP-UX de Communications Express

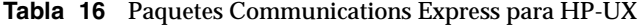

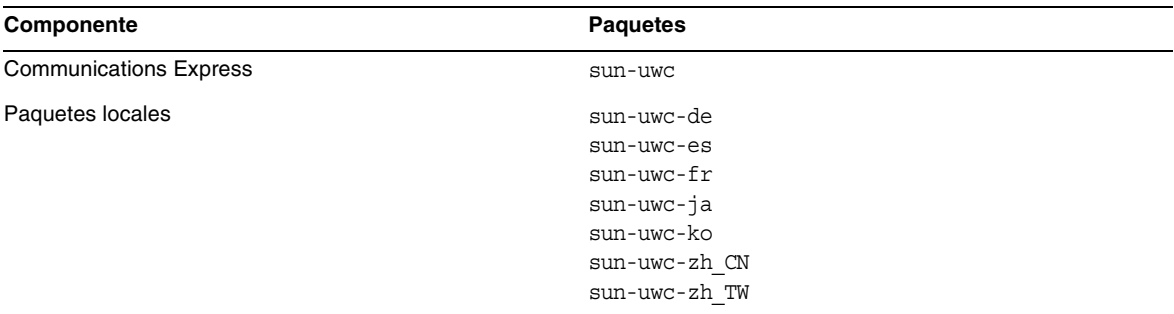

### Paquetes HP-UX de Directory Server

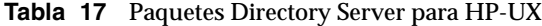

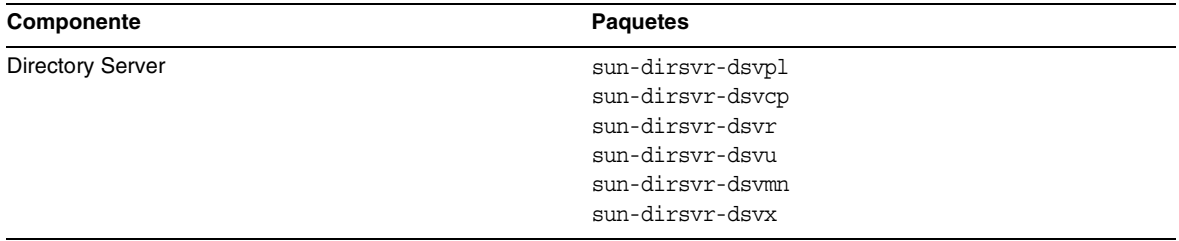

| Componente       | <b>Paquetes</b>                                                                                                    |
|------------------|----------------------------------------------------------------------------------------------------|
| Paquetes locales | sun-directory-server-de<br>sun-directory-server-es<br>sun-directory-server-fr<br>sun-directory-server-ja<br>sun-directory-server-ko |
|                  | sun-directory-server-zh CN<br>sun-directory-server-zh TW                                                                            |

**Tabla 17** Paquetes Directory Server para HP-UX *(Continuación)*

### Paquetes HP-UX de Directory Proxy Server

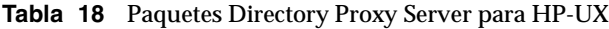

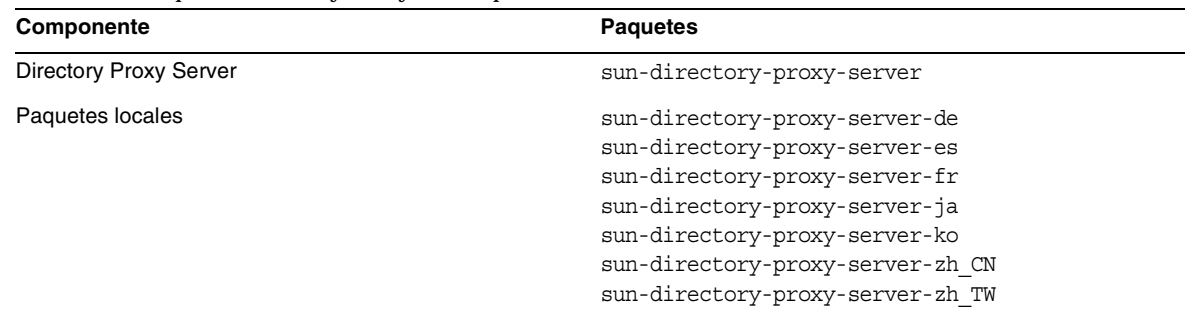

### Paquetes para HP-UX de Instant Messaging

| <b>Replaced Traditional Property Publishers</b> Publishers CAN    |  |  |
|-------------------------------------------------------------------|--|--|
| <b>Paquetes</b>                                                   |  |  |
| sun-im-apidoc<br>sun-im-install<br>$sun$ -im-mux<br>sun-im-server |  |  |
| sun-im-client<br>sun-im-olh                                       |  |  |
| sun-im-ident                                                      |  |  |
|                                                                   |  |  |

**Tabla 19** Paquetes Instant Messaging para HP-UX

| <b>Paquetes</b>                        |
|----------------------------------------|
| sun-im-client-de                       |
| sun-im-ident-ja                        |
| sun-im-install-zh TW                   |
| sun-im-client-es                       |
| sun-im-ident-ko                        |
| sun-im-olh-de                          |
| sun-im-client-fr                       |
| sun-im-ident-zh CN                     |
| sun-im-olh-es                          |
| sun-im-client-ja                       |
| sun-im-ident-zh TW                     |
| sun-im-olh-fr                          |
| sun-im-client-ko                       |
| sun-im-install-de                      |
| sun-im-olh-ja                          |
| sun-im-client-zh CN                    |
| sun-im-install-es                      |
| sun-im-olh-ko                          |
| sun-im-client-zh_TW                    |
| sun-im-install-fr                      |
| sun-im-olh-zh CN                       |
| sun-im-ident-de                        |
| sun-im-install-ja                      |
| sun-im-olh-zh TW                       |
| sun-im-ident-es                        |
| sun-im-install-ko                      |
| $sun\text{-}im\text{-}ident\text{-}fr$ |
| sun-im-install-zh CN                   |
|                                        |

**Tabla 19** Paquetes Instant Messaging para HP-UX *(Continuación)*

### Paquetes para HP-UX de Message Queue

| Componente                       | <b>Paquetes</b>                                                                                                    |
|----------------------------------|----------------------------------------------------------------------------------------------------|
| Message Queue Enterprise Edition | sun-mq<br>sun-mq-config<br>sun-mq-var<br>sun-mq-ent<br>$sun$ - $mq$ - $jaxm$<br>sun-mq-capi<br>sun-mq-jmsclient<br>sun-mq-xmlclient |
| Paquetes locales                 | sun-mq-de<br>sun-mq-es<br>$sum-mq-Fr$<br>sun-mq-ko<br>sun-mq-ja<br>sun-mq-zh CN<br>sun-mq-zh TW                                     |

**Tabla 20** Paquetes Message Queue para HP-UX

### Paquetes HP-UX de Messaging Server

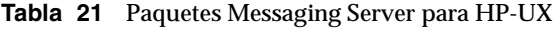

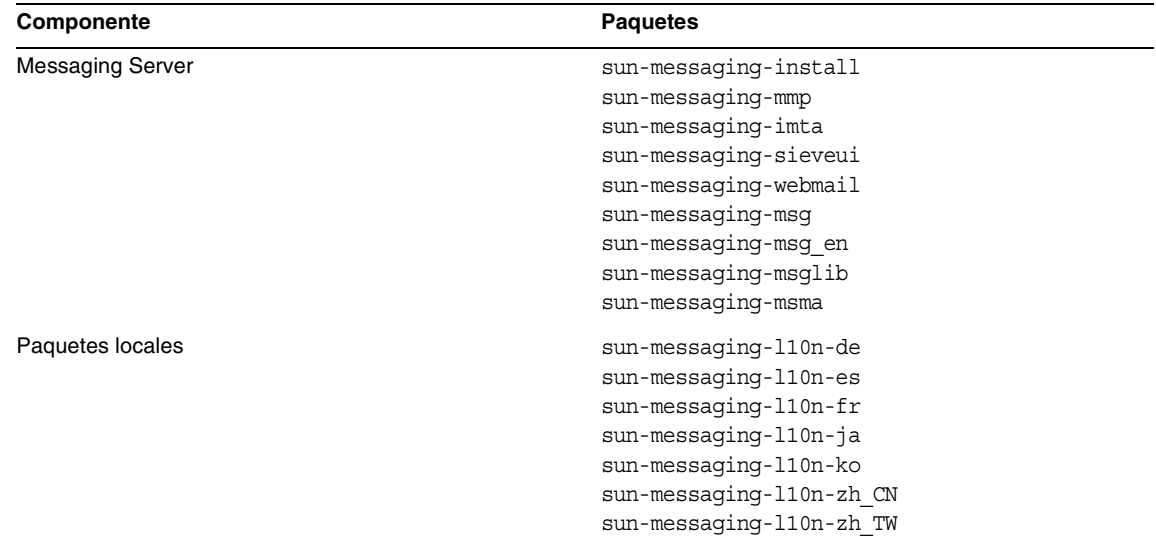

Notas de instalación de HP-UX

### Paquetes HP-UX de Portal Server

| Componente           | <b>Paquetes</b>                  |
|----------------------|----------------------------------|
| <b>Portal Server</b> | sun-portal-abchannel             |
|                      | sun-portal-calendarapi           |
|                      | sun-portal-configurator          |
|                      | sun-portal-container             |
|                      | sun-portal-core                  |
|                      | sun-portal-desktop               |
|                      | sun-portal-desktopadmin          |
|                      | sun-portal-desktopapi            |
|                      | sun-portal-desktopdatamgmt       |
|                      | sun-portal-desktopextension      |
|                      | sun-portal-desktopserviceconfig  |
|                      | sun-portal-discussions           |
|                      | sun-portal-instantmessaging      |
|                      | sun-portal-jchdt                 |
|                      | sun-portal-jcifs                 |
|                      | sun-portal-jsptaglib             |
|                      | sun-portal-kssl                  |
|                      | sun-portal-110n-configurator     |
|                      | sun-portal-mail                  |
|                      | sun-portal-migration             |
|                      | sun-portal-mobileaccess          |
|                      | sun-portal-mobileaccess-doc      |
|                      | sun-portal-mobileaccess-identity |
|                      | sun-portal-mobileaccessstatic    |
|                      | sun-portal-netmail               |
|                      | sun-portal-onlinehelp            |
|                      | sun-portal-portlet               |
|                      | sun-portal-portletsample         |
|                      | sun-portal-portlettck            |
|                      | sun-portal-proxylet              |
|                      | sun-portal-proxylet-config       |
|                      | sun-portal-rewriter              |
|                      | sun-portal-rewriteradmin         |
|                      | sun-portal-rhino                 |
|                      | sun-portal-sample                |
|                      | sun-portal-sdk                   |
|                      | sun-portal-searchadmin           |
|                      | sun-portal-searchserver          |
|                      | sun-portal-searchui              |
|                      | sun-portal-ssoadapter            |
|                      | sun-portal-ssoadapteradmin       |
|                      | sun-portal-subscriptions         |
|                      | sun-portal-webnfs                |

**Tabla 22** Paquetes Portal Server para HP-UX

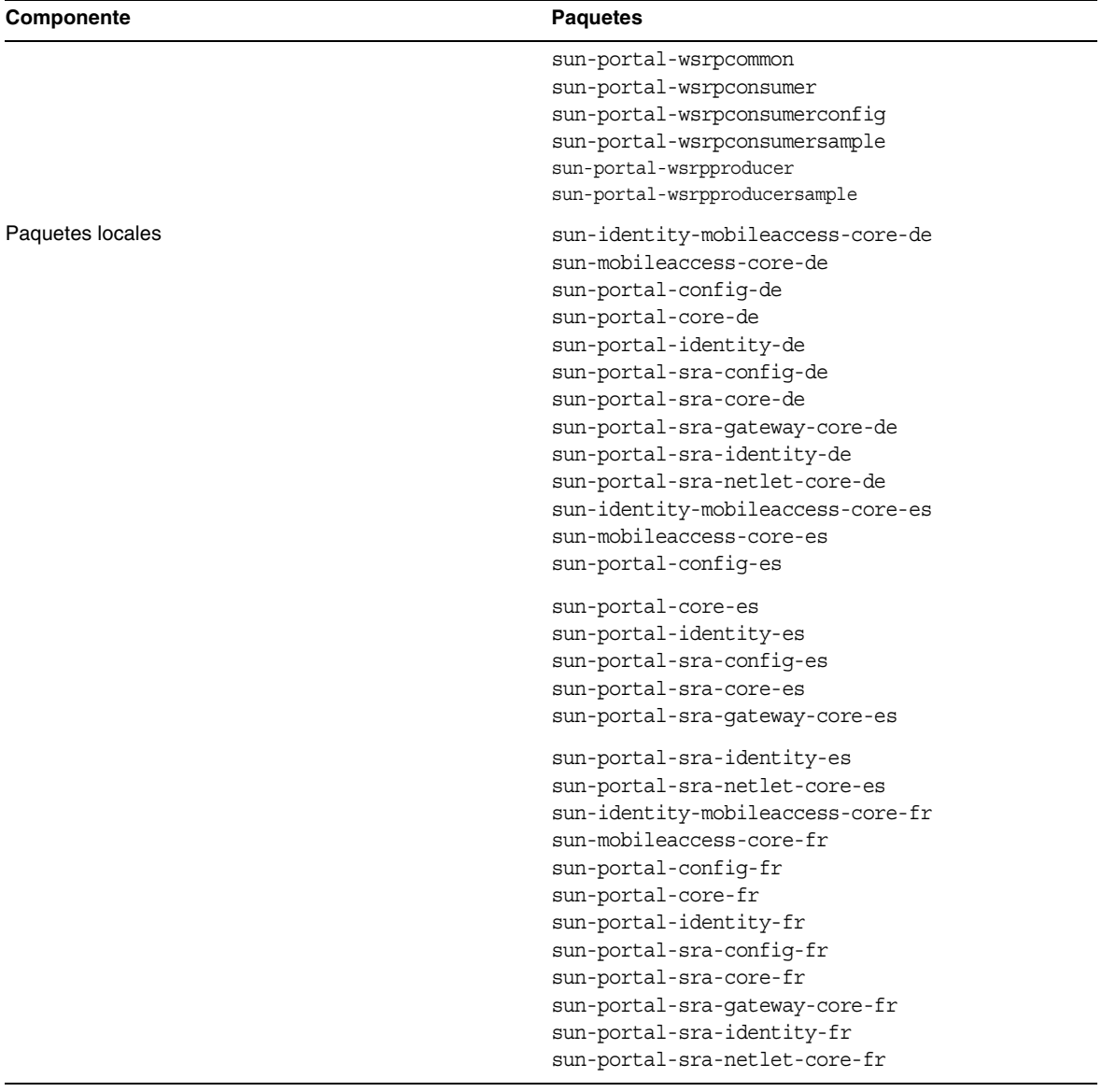

### **Tabla 22** Paquetes Portal Server para HP-UX *(Continuación)*

| Componente | <b>Paquetes</b>                      |
|------------|--------------------------------------|
|            | sun-identity-mobileaccess-core-ja    |
|            | sun-mobileaccess-core-ja             |
|            | sun-portal-config-ja                 |
|            | sun-portal-core-ja                   |
|            | sun-portal-identity-ja               |
|            | sun-portal-sra-config-ja             |
|            | sun-portal-sra-core-ja               |
|            | sun-portal-sra-gateway-core-ja       |
|            | sun-portal-sra-identity-ja           |
|            | sun-portal-sra-netlet-core-ja        |
|            | sun-identity-mobileaccess-core-ko    |
|            | sun-mobileaccess-core-ko             |
|            | sun-portal-confiq-ko                 |
|            | sun-portal-core-ko                   |
|            | sun-portal-identity-ko               |
|            | sun-portal-sra-config-ko             |
|            | sun-portal-sra-core-ko               |
|            | sun-portal-sra-gateway-core-ko       |
|            | sun-portal-sra-identity-ko           |
|            | sun-portal-sra-netlet-core-ko        |
|            | sun-identity-mobileaccess-core-zh CN |
|            | sun-mobileaccess-core-zh CN          |
|            | sun-portal-config-zh_CN              |
|            | sun-portal-core-zh CN                |
|            | sun-portal-identity-zh CN            |
|            | sun-portal-sra-config-zh CN          |
|            | sun-portal-sra-core-zh_CN            |
|            | sun-portal-sra-gateway-core-zh CN    |
|            | sun-portal-sra-identity-zh_CN        |
|            | sun-portal-sra-netlet-core-zh_CN     |
|            | sun-identity-mobileaccess-core-zh TW |
|            | sun-mobileaccess-core-zh TW          |
|            | sun-portal-config-zh_TW              |
|            | sun-portal-core-zh TW                |
|            | sun-portal-identity-zh TW            |
|            | sun-portal-sra-config-zh TW          |
|            | sun-portal-sra-core-zh TW            |
|            | sun-portal-sra-gateway-core-zh TW    |
|            | sun-portal-sra-identity-zh TW        |
|            | sun-portal-sra-netlet-core-zh TW     |
|            |                                      |

**Tabla 22** Paquetes Portal Server para HP-UX *(Continuación)*

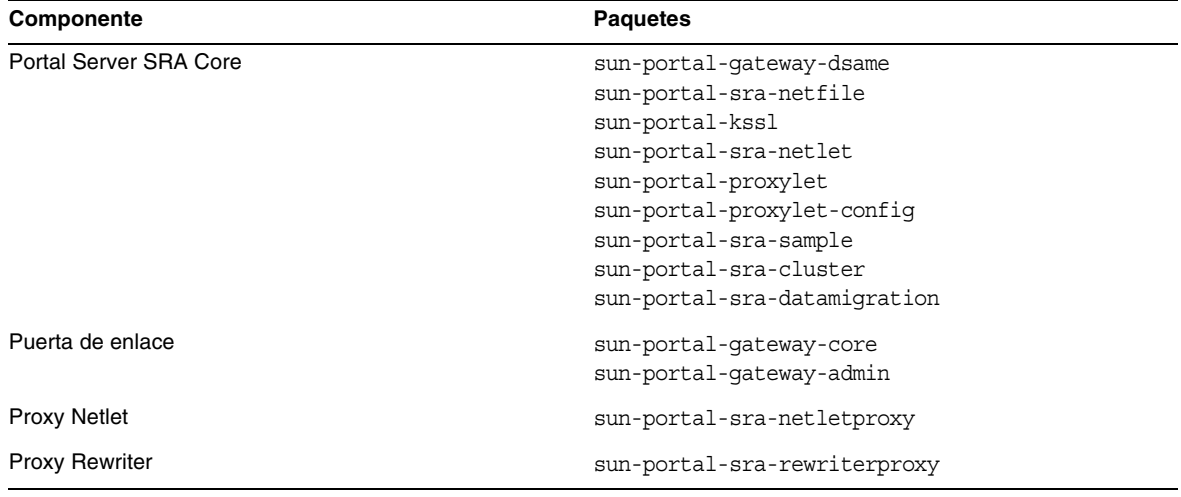

#### **Tabla 23** Paquetes Portal Server SRA para HP-UX

### Paquetes para HP-UX de Web Server

### **Tabla 24** Paquetes Web Server para HP-UX

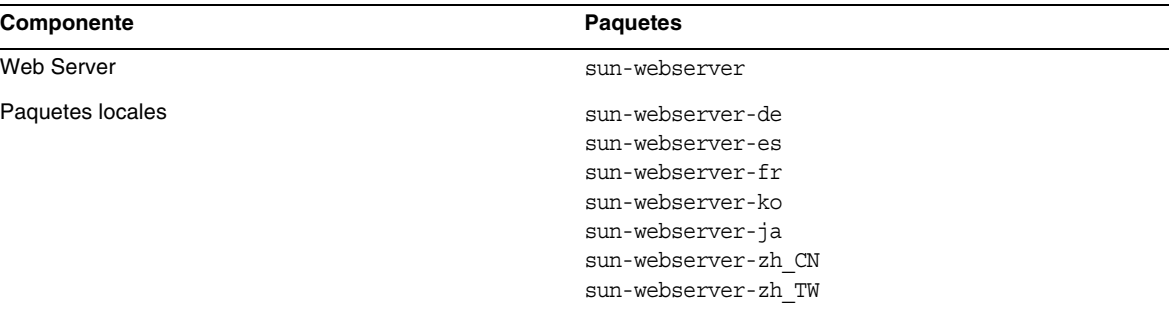

### Paquetes para HP-UX de Web Proxy Server

#### **Tabla 25** Paquetes Web Proxy Server para HP-UX

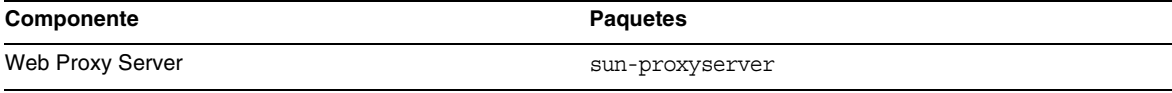
# Paquetes para HP-UX de Service Registry

| Componente       | <b>Paquetes</b>                 |  |
|------------------|---------------------------------|--|
| Service Registry | sun-soar-sdk<br>sun-soar-server |  |

**Tabla 26** Paquetes Service Registry para HP-UX

# Paquetes Java Enterprise System en HP-UX instalados para los componentes compartidos

En la siguiente tabla se muestra una lista de los nombres de paquetes HP-UX distribuidos para cada componente compartido.

| Componente                                                                             | <b>Paquetes</b>                                                  |
|----------------------------------------------------------------------------------------|------------------------------------------------------------------|
| Ant                                                                                    | sun-ant                                                          |
| Apache Common Logging                                                                  | sun-aclq                                                         |
| Apache SOAP Runtime                                                                    | sun-saaj                                                         |
| Contenedor de agente en común                                                          | sun-cacao<br>sun-cacao-confiq<br>sun-cacao-man                   |
| Derby                                                                                  | sun-derby-core<br>sun-derby-javadoc                              |
| Bibliotecas en común para componentes de servicios<br>web                              | sun-wscl                                                         |
| ICU (componentes internacionales para Unicode)                                         | sun-icu                                                          |
| ICUX (componentes internacionales para Unicode con<br>sistemas operativos de 64 bits)  | sun-icux                                                         |
| JATO (Java Activation Framework)                                                       | sun-jato<br>sun-jatodmo<br>sun-jatodoc                           |
| JavaHelp Runtime                                                                       | sun-javahelpruntime                                              |
| Java Mail Runtime                                                                      | sun-javamail                                                     |
| JAXB                                                                                   | $sun$ -jax $b$                                                   |
| JAXP (API de Java para procesamiento XML)                                              | $sun$ -jax $p$                                                   |
| <b>JAXR Runtime</b>                                                                    | sun-jaxr                                                         |
| <b>JAX-RPC Runtime</b>                                                                 | sun-jaxrpc                                                       |
| JCAPI (API de calendario Java)                                                         | sun-jcapi                                                        |
| JDMK (Java Dynamic Management Kit, kit de gestión<br>dinámica de Java) Runtime Library | $sun$ - $jdmk$ - $runtime$<br>$sun$ - $jdmk$ - $runtime$ - $jmx$ |
| JSS (Java Security Services, servicios de seguridad de<br>Java)                        | $sun - jss$                                                      |
| KTSE (KTSearch Engine)                                                                 | sun-ktsearch                                                     |
| LDAP SDK de lenguaje C                                                                 | sun-ldapcsdk                                                     |

**Tabla 27** Paquetes de componentes compartidos para Java Enterprise System sobre HP-UX

| Componente                                                                                                   | <b>Paquetes</b>                                             |
|----------------------------------------------------------------------------------------------------|-------------------------------------------------------------|
| LDAP SDK de lenguaje C para sistemas operativos de 64<br>bits                                                | sun-ldapcsdkx                                               |
| LDAP SDK Java                                                                                                | sun-ljdk                                                    |
| <b>Monitoring Framework</b>                                                                                  | sun-mfwk-agent<br>sun-mfwk-cfq<br>sun-mfwk-dev              |
| NSPR (Netscape Portable Runtime)                                                                             | sun-nspr<br>sun-nspr-devel                                  |
| NSPRX (Netscape Portable Runtime para sistemas<br>operativos de 64 bits)                                     | sun-nsprx                                                   |
| NSS (Netscape Security Services, servicios de seguridad<br>de Netscape)                                      | $sun-$ nss                                                  |
| NSSX (Netscape Security Services para sistemas<br>operativos de 64 bits)                                     | sun-nssx                                                    |
| NSSD 3.9.5 (Network Security Services Development)                                                           | sun-nss-devel                                               |
| NSST 3.9.5 (Network Security Services Tools)                                                                 | sun-nssu                                                    |
| SASL (Simple Authentication Security Layer)                                                                  | sun-sasl                                                    |
| SASLX (Simple Authentication Security Layer para<br>sistemas operativos de 64 bits)                          | sun-saslx                                                   |
| Sun Java Web Console                                                                                         | sun-mcon<br>sun-mconr<br>sun-mcos<br>sun-mcosx<br>sun-mctag |
| Sun ONE Application Framework                                                                                | sun-jaf                                                     |
| Contenedor Tomcat Servlet JSP                                                                                | sun-tcatu                                                   |
| Biblioteca de compresión zip                                                                                 | sun-zlib                                                    |
| Paquete de Java de versión Berkeley DB (combinado)<br>HP-UX                                                  | sun-berkleydatabase-java                                    |
| Paquete básico de versión Berkeley DB (combinado)<br>HP-UX                                                   | sun-berkleydatabase                                         |
| Software de cliente JDBC (controlador de tipo 4) para<br>base de datos HA de Sun Java (TM) Enterprise System | sun-hadb-j                                                  |
| Cliente de gestión para base de datos HA de Sun Java<br>(TM) Enterprise System                               | sun-hadb-m                                                  |

**Tabla 27** Paquetes de componentes compartidos para Java Enterprise System sobre HP-UX *(Continuación)*

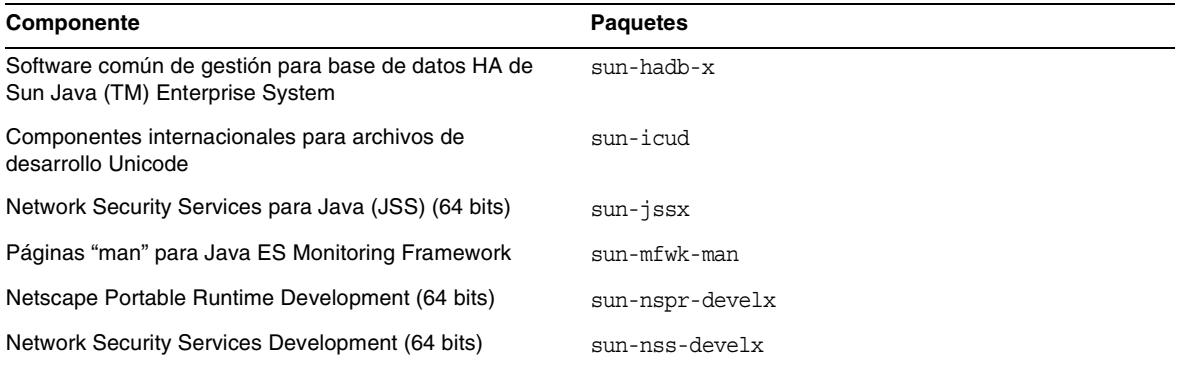

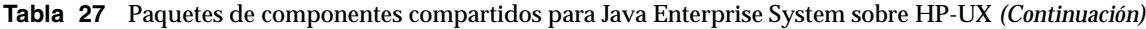

# Configuración tras la instalación

Cuando el instalador de Sun Java™ Enterprise System finaliza la instalación, muchos de los componentes necesitan de configuración adicional antes de que el entorno Sun Java Enterprise System pueda ser operativo. El número de tareas dependerá del tipo de configuración que haya seleccionado (Configurar ahora o Configurar más tarde) y de si los componentes se configurarán o no con el software Sun Cluster.

Esta sección muestra las diferencias entre HP-UX y Solaris, tal como se indican en la *Guía de instalación de Sun Java Enterprise System* (<http:/docs.sun.com/doc/819-2328>):

- [Paquetes instalados](#page-39-0)
- [Configuración de MANPATH](#page-40-0)
- [Opción Configure Now: Procedimientos](#page-41-0)
- [Opción Configure Later: Procedimientos](#page-45-0)

# <span id="page-39-0"></span>Paquetes instalados

Antes de actuar según la información de este capítulo, tiene que haber finalizado la instalación de los componentes de Sun Java Enterprise System. Puede utilizar el comando swlist para verificar que los paquetes de componentes han sido instalados. Obtendrá una lista de paquetes asociados a los componentes [Paquetes instalables](#page-22-0)

# <span id="page-40-0"></span>Configuración de MANPATH

Si sus componentes tienen páginas "man", tendrá que comprobar que la variable de entorno MANPATH está configurada correctamente. Tras la instalación, las páginas "man" para componentes Sun Java Enterprise System estarán ubicadas en los directorios predeterminados. En algunos casos la ubicación de las páginas "man" de los componentes estará configurada en la variable de entorno MANPATH. Si la ubicación de sus páginas "man" está presente, no tendrá que realizar ninguna acción. Si, por el contrario, no está presente, tendrá que añadirla a la variable de entorno MANPATH.

La siguiente tabla indica las ubicaciones predeterminadas de las páginas "man" para los componentes Sun Java Enterprise System. Si no aparece un componente, significa que dicho componente no tiene páginas "man".

| Componente                    | Ubicación de páginas "man"       |
|-------------------------------|----------------------------------|
| <b>Administration Server</b>  | opt/sun/man/                     |
| <b>Application Server</b>     | /opt/sun/appserver/man/share/man |
| Contenedor de agente en común | /opt/sun/man                     |
| <b>Directory Server</b>       | /opt/sun/man                     |

**Tabla 28** Ubicaciones predeterminadas de las páginas "man"

# ➤ **Cómo actualizar la variable MANPATH**

El siguiente ejemplo muestra cómo comprobar que las páginas "man" están disponibles en la shell "C shell":

**1.** Desde la línea de comandos compruebe si la ruta correcta ya está presente en la variable de entorno MANPATH.

 $\sum$ 

**2.** En caso de que no esté, añada la ubicación de sus páginas "man" de componentes Sun Java Enterprise System a su variable de entorno MANPATH.

Actualice el archivo /etc/MANPATH con el MANPATH necesario. Por ejemplo, añada esta línea al archivo /etc/MANPATH:

/opt/sun/man

Las nuevas páginas "man" serán completamente accesibles, independientemente de la ruta.

**3.** Compruebe que las páginas "man" son accesibles. Por ejemplo, los comandos siguientes tienen que mostrar la página "man" de asadmin para Application Server:

man asadmin

# <span id="page-41-0"></span>Opción Configure Now: Procedimientos

Si seleccionó la opción Configure Now durante la instalación, el sistema le habrá pedido que especificara valores de configuración durante la sesión de instalación. Algunos componentes configurados durante la instalación requieren configuración adicional, tal como se describe en esta sección. Está disponible un informe resumido con los valores que se especificaron durante la instalación:

/var/opt/sun/install/logs

Las siguientes secciones indican las configuraciones necesarias para los componentes individuales de Sun Java Enterprise System. Si su componente no requiere configuración adiconal tras una instalación de tipo Configure Now, proceda a [Iniciar y detener componentes](#page-55-0) para comprobar la configuración.

Las secciones siguientes contienen información sobre configuraciones que se realizan tras la instalación para la opción Configure Now:

- [Configuración de Access Manager tras una instalación de tipo Configure Now](#page-41-1)
- [Configuración de Message Queue tras una instalación de tipo Configure Now](#page-44-0)
- [Configuración de Portal Server tras una instalación de tipo Configure Now](#page-44-1)

#### <span id="page-41-1"></span>Configuración de Access Manager tras una instalación de tipo Configure Now

A pesar de que se puede iniciar Sun Java System Access Manager e iniciar sesión en la consola Access Manager de forma inmediata tras utilizar el instalador de Sun Java Enterprise System, no podrá realizar operaciones básicas de gestión de usuarios hasta que finalice una serie de pasos de configuración adicionales. Estos pasos pueden ser diferentes según si Access Manager utiliza una instancia Sun Java System Directory Server que ya tiene datos de usuario.

Las siguientes secciones explican qué hacer en los casos siguientes:

- [En el caso de que Directory Server contenga ya datos de usuario](#page-41-2)
- [En el caso de que Directory Server no contenga aún datos de usuario](#page-42-0)

<span id="page-41-2"></span>**En el caso de que Directory Server contenga ya datos de usuario** Si Directory Server ya contiene datos de usuario, consulte "Configuración de Access Manager con un Directory Server con datos" en la guía *Sun Java System Access Manager Migration Guide*, [http://docs.sun.com/doc/817-5708](http://docs.sun.com/app/docs/doc/817-5708), para una descripción de los pasos finales de configuración.

<span id="page-42-0"></span>**En el caso de que Directory Server no contenga aún datos de usuario** Si Directory Server no contiene datos de usuario, realice los pasos en las siguientes secciones:

- [Activación del complemento de integridad referencial](#page-42-1)
- [Añadir índices a Access Manager](#page-42-2)

**ATENCIÓN** Antes de realizar las tareas mencionadas en esta sección, asegúrese de que Directory Server está configurado y está en funcionamiento.

<span id="page-42-1"></span>**Activación del complemento de integridad referencial** Cuando está activado, el complemento de integridad referencial realiza actualizaciones de integridad en atributos especificados inmediatamente después de una operación de eliminación o de cambio de nombre. Esto garantiza que las relaciones entre entradas relacionadas entre sí se mantienen en toda la base de datos.

#### ➤ **Activación del complemento de integridad referencial**

- **1.** Haga clic en Configuración en la consola de Directory Server
- **2.** Dentro del árbol de navegación haga doble clic en Complementos para expandir la lista de complementos.
- **3.** Dentro de la lista de complementos haga clic en Operación posterior de integridad referencial
- **4.** Dentro del área de propiedades marque la casilla Activar complemento.
- **5.** Haga clic en Guardar.
- **6.** Reinicie Directory Server para activar el complemento.

<span id="page-42-2"></span>**Añadir índices a Access Manager** Los índices de base de datos mejoran las búsquedas en Directory Server.

#### ➤ **Cómo añadir índices a Access Manager**

- **1.** Haga clic en Configuración en la consola de Directory Server
- **2.** Añada el índice nsroledn.
	- **a.** Haga doble clic en el icono Datos dentro del árbol de navegación y a continuación haga clic en el sufijo raíz que contiene las entradas de directorio que quiere utilizar en Access Manager.
	- **b.** Haga clic en la ficha Índices.
- **c.** Bajo Índices adicionales para el atributo nsroledn marque las casillas siguientes: Igualdad, Presencia y Subcadena.
- **d.** Haga clic en Guardar.
- **e.** En la ventana Índices haga clic en Cerrar una vez se haya creado correctamente el índice.
- **3.** Añada el índice memberof.
	- **a.** En la ficha Índices haga clic en Añadir atributo.
	- **b.** En la ventana Seleccionar atributos seleccione el atributo memberof y a continuación haga clic en Aceptar.
	- **c.** En la ficha Índices para el atributo memberof marque las casillas siguientes: Igualdad y Presencia.
	- **d.** Haga clic en Guardar.
	- **e.** En la ventana Índices haga clic en Cerrar una vez se haya creado correctamente el índice.
- **4.** Añada el índice iplanet-am-static-group.
	- **a.** En la ficha Índices haga clic en Añadir atributo.
	- **b.** En la ventana Seleccionar atributos seleccione el atributo iplanet-am-static-group y a continuación haga clic en Aceptar.
	- **c.** En la ficha Índices para el atributo iplanet-am-static-group marque la casilla siguiente: Igualdad.
	- **d.** Haga clic en Guardar.
	- **e.** En la ventana Índices haga clic en Cerrar una vez se haya creado correctamente el índice.
- **5.** Añada el índice iplanet-am-modifiable-by.
	- **a.** En la ficha Índices haga clic en Añadir atributo.
	- **b.** En la ventana Seleccionar atributos seleccione el atributo iplanet-am-modifiable-by y a continuación haga clic en Aceptar.
	- **c.** En la ficha Índices para el atributo iplanet-am-modifiable-by marque la casilla Igualdad.
	- **d.** Haga clic en Guardar.
	- **e.** En la ventana Índices haga clic en Cerrar una vez se haya creado correctamente el índice.
- **6.** Añada el índice iplanet-am-user-federation-info-key.
	- **a.** En la ficha Índices haga clic en Añadir atributo...
	- **b.** En la ventana Seleccionar atributos seleccione el atributo iplanet-am-user-federation-info-key y a continuación haga clic en Aceptar.
	- **c.** En la ficha Índices para el atributo iplanet-am-user-federation-info-key marque la casilla siguiente: Igualdad.
	- **d.** Haga clic en Guardar.
	- **e.** Una vez creado el índice correctamente, haga clic en Cerrar en la ventana Índices.
- **7.** Reiniciar Directory Server.

#### <span id="page-44-0"></span>Configuración de Message Queue tras una instalación de tipo Configure Now

Message Queue no requiere configuración adicional. Sin embargo, una tarea opcional bastante común es configurar Message Queue para el inicio automático. Para ello tiene que entrar como superusuario y editar las propiedades en el archivo de configuración imqbrokerd.conf (en /etc/opt/sun/mq). Las propiedades que se tienen que editar son:

- AUTOSTART, que especifica (SÍ o NO) si el agente se inicia automáticamente al iniciar el sistema. El valor predeterminado es NO.
- ARGS, que especifica opciones de línea de comandos y argumentos para transmitir al comando de inicio del agente. Consulte la *Sun Java System Message Queue Administration Guide (*<http://docs.sun.com/doc/819-2571>) para una lista y una descripción de opciones de línea de comandos para imqbrokerd. (Por ejemplo -name *instanceName*)
- RESTART, que especifica (SÍ o NO) si el agente se reinicia automáticamente en caso de finalizar de forma anormal. El valor predeterminado es SÍ.

Encontrará configuraciones adicionales de Message Queue en *Sun Java System Message Queue Administration Guide (*<http://docs.sun.com/doc/819-2571>). Por ejemplo, puede que quiera cambiar la contraseña predeterminada del administrador.

#### <span id="page-44-1"></span>Configuración de Portal Server tras una instalación de tipo Configure Now

Los últimos pasos de configuración para Portal Server dependerán del contenedor web de Sun que se implemente.

Si utiliza Application Server o Web Server como contenedor web para Portal Server, tiene que aplicar los cambios a la instancia. Utilice las instrucciones en el capítulo 2, "Configuración tras la instalación" de la *Sun Java System Portal Server Administration Guide* (<http://docs.sun.com/app/docs/doc/819-4154>).

# <span id="page-45-0"></span>Opción Configure Later: Procedimientos

Si seleccionó la opción Configure Later durante la instalación, el instalador de Sun Java Enterprise System habrá colocado los archivos de paquete de componentes en sus directorios correspondientes. No se habrá llevado a cabo ninguna configuración de parámetros y la mayoría de componentes no estarán operativos porque los servicios en tiempo de ejecución no estarán disponibles.

Algunos de los componentes tienen herramientas de configuración para finalizar una instalación de tipo Configure Later. Tras ejecutar las herramientas de configuración puede realizar cambios adicionales mediante las instrucciones de esta guía y la documentación de producto para cada componente.

Las secciones siguientes contienen información sobre configuraciones que se realizan tras la instalación para la opción Configure Later:

- [Configuración de Access Manager tras una instalación de tipo Configure Later](#page-45-1)
- [Configuración de Application Server tras una instalación de tipo Configure Later](#page-46-0)
- [Configuración de Calendar Server tras una instalación de tipo Configure Later](#page-47-0)
- [Configuración de Communications Express tras una instalación de tipo Configure Later](#page-48-0)
- [Configuración de Directory Server tras una instalación de tipo Configure Later](#page-48-1)
- [Configuración de Directory Proxy Server tras una instalación de tipo Configure Later](#page-49-0)
- [Configuración de Instant Messaging tras una instalación de tipo Configure Later](#page-50-0)
- [Configuración de Message Queue tras una instalación de tipo Configure Later](#page-50-1)
- [Configuración de Messaging Server tras una instalación de tipo Configure Later](#page-51-0)
- [Configuración de Portal Server tras una instalación de tipo Configure Later](#page-52-0)
- [Configuración de Web Server tras una instalación de tipo Configure Later](#page-53-0)
- [Cómo configurar Web Proxy Server tras una instalación de tipo Configure Later](#page-53-1)
- [Configuración de Service Registry tras una instalación de tipo Configure Later](#page-53-2)

#### <span id="page-45-1"></span>Configuración de Access Manager tras una instalación de tipo Configure Later

Tras una instalación de tipo Configure Later los paquetes se instalan y puede realizar la configuración de Access Manager mediante la secuencia de comandos de configuración de Access Manager identity svr base/bin/amconfig. Encontrará instrucciones para utilizar este programa en la *Sun Java System Access Manager Administration Guide*,

<http://docs.sun.com/app/docs/doc/819-2137>

Configuración de Administration Server tras una instalación de tipo Configure Later Tras una instalación de tipo Configure Later, los paquetes estarán instalados y podrá iniciar la configuración de Administration Server.

**NOTA** Antes de poder configurar Administration Server, Directory Server tiene que estar previamente configurado.

➤ **Cómo configurar Administration Server tras una instalación de tipo Configure Later**

**1.** Inicie la utilidad de configuración. Por ejemplo,

/opt/sun/sbin/mpsadmserver configure

Siga las instrucciones de cada pantalla.

- **2.** Asegúrese de que se han activado los permisos de acceso para los archivos en <*server root*>/alias para evitar el acceso de cuentas de usuario diferentes a las pertenecientes al servidor instalado.
- <span id="page-46-1"></span>**3.** Compruebe la configuración común del servidor y la configuración de Administration Server.

Actualice la configuración según sus necesidades. Encontrará información sobre esta configuración en la *Sun Java System Administration Server Administration Guide* (<http://docs.sun.com/app/docs/doc/817-7612>).

**NOTA** Si se instaló Administration Server con Access Manager, la mayor parte de la configuración en [Paso 3](#page-46-1) se habrá realizado durante la instalación.

<span id="page-46-0"></span>Configuración de Application Server tras una instalación de tipo Configure Later Tras una instalación de tipo Configure Later, los paquetes estarán instalados y podrá iniciar la configuración de Application Server.

➤ **Cómo configurar Administration Server tras una instalación de tipo Configure Later**

- **1.** Añada application svr base/bin a la variable de entorno PATH.
- **2.** Compruebe que las variables de entorno PATH funcionan. Por ejemplo:

asadmin help

En principio tiene que aparecer la ayuda para el comando asadmin

<span id="page-47-0"></span>Configuración de Calendar Server tras una instalación de tipo Configure Later El instalador de Sun Java Enterprise System no puede configurar Calendar Server.

➤ **Cómo configurar Calendar Server tras una instalación de tipo Configure Later**

**1.** Configure Directory Server para servicios de comunicación (Calendar Server, Messaging Server y Delegated Administrator Utility) mediante la ejecución de la secuencia de comandos Directory Preparation (comm\_dssetup.pl).

**NOTA** Omita este paso si ya ha ejecutado la secuencia de comandos Directory Preparation en el mismo Directory Server durante la configuración de otro componente de comunicación.

- **a.** Compruebe que Directory Server está en funcionamiento.
- **b.** En la máquina donde está instalado Directory Server ejecute la secuencia de comandos Directory Preparation:

perl /opt/sun/comms/dssetup/sbin/ comm\_dssetup.pl

- **c.** Cuando la secuencia de comandos se lo pida, seleccione Schema 2 Native Mode como tipo de esquema, a no ser que necesite mantener compatibilidad con versiones anteriores de Calendar Server, Messaging Server o aplicaciones a medida. Para más información acerca de la mejor elección, consulte el capítulo 2, "Configuración del directorio LDAP," en la *Sun Java System Communications Services Delegated Administrator Guide* (<http://docs.sun.com/app/docs/doc/819-2658>).
- **2.** Compruebe que la segunda columna en el archivo /etc/hosts contiene el nombre de dominio completamente cualificado (FQDN) en vez de un simple nombre de host. Por ejemplo:

192.18.99.999 mipc.empresa.com loghost

**3.** Si pretende utilizar Delegated Administrator para agregar usuarios a Calendar Server, tendrá que realizar pasos adicionales para configurar Delegated Administrator. Encontrará instrucciones para configurar la utilidad y agregar usuarios en la *Sun Java System Communications Services Delegated Administrator Guide (*<http://docs.sun.com/app/docs/doc/819-2658>).

**ATENCIÓN** Este paso tiene sentido sólo si su instalación incluye Access Manager y LDAP Schema 2, y si dicho paso no se realizó durante la configuración de otro componente de comunicación.

**4.** Configure Calendar Server mediante el programa de configuración de Calendar Server, cal svr base/calendar/sbin/csconfigurator.sh.

Para más información sobre la configuración de Calendar Server consulte la *Sun Java System Calendar Server Administration Guide*, <http://docs.sun.com/app/docs/doc/819-2433>.

<span id="page-48-0"></span>Configuración de Communications Express tras una instalación de tipo Configure Later El instalador de Sun Java Enterprise System no puede configurar Communications Express.

- ➤ **Cómo configurar Communications Express tras una instalación de tipo Configure Later**
	- **1.** Configure Communications Express para servicios de comunicación (Calendar Server, Messaging Server y Delegated Administrator Utility) mediante la ejecución de la secuencia de comandos Directory Preparation (comm\_dssetup.pl).

**NOTA** Omita este paso si ya ha ejecutado la secuencia de comandos Directory Preparation en el mismo Directory Server durante la configuración de otro componente de comunicación.

- **a.** Compruebe que Directory Server está en funcionamiento.
- **b.** En la máquina donde está instalado Directory Server ejecute la secuencia de comandos Directory Preparation:

perl /opt/sun/comms/dssetup/sbin/ comm\_dssetup.pl

- **c.** Cuando el script se lo indique, seleccione Schema 2 Native Mode como tipo de esquema.
- **2.** Finalice la configuración mediante el programa de configuración de Communication Express, uwc\_base/sbin/config-uwc. Encontrará las instrucciones en el capítulo 2, "Instalación y configuración de Communications Express" en la *Sun Java System Communications Express Administration Guide* ((<http://docs.sun.com/app/docs/doc/819-2658>).

<span id="page-48-1"></span>Configuración de Directory Server tras una instalación de tipo Configure Later Tras una instalación de tipo Configure Later, los paquetes estarán instalados y ya podrá realizar las tareas de configuración para Directory Server.

#### ➤ **Cómo configurar Directory Server tras una instalación de tipo Configure Later**

**1.** Inicie la utilidad de configuración. Por ejemplo:

/opt/sun/sbin/directoryserver -u 5.2 configure

Siga las instrucciones de cada pantalla.

- **2.** (Opcional) Muchas de las secuencias de comandos programadas en Perl pueden leer la contraseña de conexión de forma interactiva (opción -w). Para activar esta funcionalidad, haga lo siguiente:
	- **a.** Instale el módulo Term::ReadKey Perl disponible de forma independiente de CPAN (<http://cpan.org>).
	- **b.** Modifique cada secuencia de comandos Perl para que lea la contraseña de conexión de forma interactiva mediante la eliminación de las marcas de comentario de las líneas de código correspondientes.

La demás funcionalidad de Perl seguirá estando disponible sin el módulo Term::ReadKey.

**3.** Compruebe la configuración común del servidor y la configuración de Directory Server.

Actualice la configuración según sus necesidades.

#### <span id="page-49-0"></span>Configuración de Directory Proxy Server tras una instalación de tipo Configure Later

Tras una instalación de tipo Configure Later, los paquetes estarán instalados y ya podrá realizar las tareas de configuración para Directory Proxy Server.

### ➤ **Cómo configurar Directory Proxy Server tras una instalación de tipo Configure Later**

**1.** Configure la instancia de Directory Proxy Server mediante la secuencia de comandos quickstart.tcl. Por ejemplo:

# /opt/sun/directory-proxy-server/5.2/bin/tcl8.2/tclsh /opt/sun/directory-proxy-server/5.2/bin/dps/install/script/quickstart.tcl -cid <ruta\_cid> -serverroot <ruta\_serverroot> -listen <número de puerto DPS> -password <contraseña> -userID <id usuario admin>

Los argumentos para la secuencia de comandos quickstart.tcl se describen en la siguiente tabla.

| Argumento   | <b>Descripción</b>                                                                                                    |
|-------------|----------------------------------------------------------------------------------------------------|
| -cid        | Ruta completamente cualificada. Permite a la secuencia<br>de comandos verificar que el siguiente directorio existe:                                                 |
|             | ruta_cid/bin/dps/install/script                                                                                                    |
| -serverroot | Una ruta completamente cualificada a un Administration<br>Server instalado y configurado. La secuencia de<br>comandos confirma que existen los siguientes archivos: |
|             | serverroot_path/admin-serv/config/adm.conf<br>serverroot_path/admin-serv/config/jvm12.conf                                                                          |
| -listen     | Puerto Directory Proxy Server.                                                                                                    |
| $-userID$   | Nombre único (DN) del administrador del Administration<br>Server.                                                                                                   |
| -password   | Contraseña del administrador del Administration Server.                                                                                                    |

**Tabla 29** Argumentos en la secuencia de comandos quickstart.tcl

- **2.** Compruebe la configuración de servidor en común.
- **3.** Actualice la configuración de servidor común para Directory Proxy Server.
- **4.** Compruebe que es correcta la configuración de Directory Proxy Server.
- **5.** Ponga en marcha el Directory Proxy Server.

### <span id="page-50-0"></span>Configuración de Instant Messaging tras una instalación de tipo Configure Later

El instalador de Sun Java Enterprise System no puede configurar Instant Messaging. Cuando instala el servidor, el multiplexor también se instala y se activa. Si quiere admitir sólo un multiplexor en un host, tendrá que deshabilitar el servidor instalado en dicho host. Para obtener instrucciones, consulte la *Sun Java System Instant Messaging Administration Guide* (<http://docs.sun.com/app/docs/doc/819-0430>).

Encontrará instrucciones para utilizar la utilidad de configuración de Instant Messaging, im\_svr\_base/configure, en el capítulo 1, "Configuración de Instant Messenger tras la instalación" en la *Sun Java System Instant Messaging Administration Guide*  (<http://docs.sun.com/app/docs/doc/819-0430>).

### <span id="page-50-1"></span>Configuración de Message Queue tras una instalación de tipo Configure Later

El componente de Message Queue no requiere configuración adicional. Sin embargo, una tarea opcional bastante común es configurar Message Queue para el inicio automático. Encontrará instrucciones acerca de la realización de esta tarea en [Configuración de Message Queue tras una](#page-44-0)  [instalación de tipo Configure Now.](#page-44-0)

<span id="page-51-0"></span>Configuración de Messaging Server tras una instalación de tipo Configure Later El instalador de Sun Java Enterprise System no puede configurar Messaging Server.

#### ➤ **Cómo configurar Messaging Server tras una instalación de tipo Configure Later**

**1.** Configure Directory Server para servicios de comunicación (Calendar Server, Messaging Server y Delegated Administrator Utility) mediante la ejecución de la secuencia de comandos comm\_dssetup.pl.

**NOTA** Omita este paso si ya ha ejecutado la secuencia de comandos Directory Preparation en el mismo Directory Server durante la configuración de otro componente de comunicación.

- **a.** Compruebe que Directory Server está en funcionamiento.
- **b.** En la máquina donde está instalado Directory Server ejecute la secuencia de comandos Directory Preparation:

perl /opt/sun/comms/dssetup/sbin/ comm\_dssetup.pl

- **c.** Cuando la secuencia de comandos se lo pida, seleccione Schema 2 Native Mode como tipo de esquema, a no ser que necesite mantener compatibilidad con versiones anteriores de Calendar Server, Messaging Server o aplicaciones a medida. Para más información acerca de la mejor elección consulte el capítulo 7, "Comprender el esquema de Messaging Server y las opciones de agregación," en la *Sun Java System Communications Services Deployment Planning Guide* (<http://docs.sun.com/app/docs/doc/819-2660>).
- **2.** Compruebe que la segunda columna en el archivo /etc/hosts contiene el nombre de dominio completamente cualificado (FQDN) en vez de un simple nombre de host. Por ejemplo:

192.18.99.1 mipc.empresa.com loghost

- **3.** Si pretende utilizar Delegated Administrator para agregar usuarios a Messaging Server, tendrá que realizar pasos adicionales para configurar Delegated Administrator. Encontrará instrucciones para configurar la utilidad y agregar usuarios en la *Sun Java System Communications Services Delegated Administrator Guide (*<http://docs.sun.com/app/docs/doc/819-2658>).
- **ATENCIÓN** Este paso tiene sentido sólo si su instalación incluye Access Manager y LDAP Schema 2, y si dicho paso no se realizó durante la configuración de otro componente de comunicación.
	- **4.** Configure Messaging Server mediante la ejecución del programa de configuración en tiempo de ejecución para Messaging Server, msg\_svr\_base/sbin/configure.

Para más información sobre la configuración de Messaging Server consulte la *Sun Java System Messaging Server Administration Guide* (<http://docs.sun.com/app/docs/doc/819-2650>).

### <span id="page-52-0"></span>Configuración de Portal Server tras una instalación de tipo Configure Later

Los últimos pasos de configuración para Portal Server dependerán del contenedor web de Sun que se implemente.

## Configuración de Portal Server tras una instalación de tipo Configure Later en Application Server o Web Server

Portal Server proporciona un configurador común que se puede utilizar para configurar todos los subcomponentes de Portal Server, además de Portal Server Secure Remote Access.

#### ➤ **Cómo configurar Portal Server tras una instalación de tipo Configure Later en Application Server o Web Server**

**1.** Cree una configuración en tiempo de ejecución para Portal Server mediante la ejecución del configurador de Portal Server portal svr base/lib/configurator.

Encontrará instrucciones para ejecutar el configurador, además de descripciones de las configuraciones utilizadas por el configurador, en la sección "Configuración para una instalación mínima" del capítulo 2 de la *Sun Java System Portal Server Administration Guide* (<http://docs.sun.com/app/docs/doc/819-4154>).

**2.** Aplique los cambios a la instancia. Utilice las instrucciones de la sección "Portal Server Post-Installation Tasks" del capítulo 2 de la *Sun Java System Portal Server Administration Guide* (<http://docs.sun.com/app/docs/doc/819-4154>).

### <span id="page-53-0"></span>Configuración de Web Server tras una instalación de tipo Configure Later

Tras una instalación de tipo Configure Later, los paquetes estarán instalados y ya podrá configurar Web Server.

➤ **Cómo configurar Web Server tras una instalación de tipo Configure Later**

**1.** Configure Web Server mediante la ejecución del programa de configuración de Web Server web svr base/setup/configure.

El programa de configuración crea una configuración en tiempo de ejecución que incluye un servidor admin y una instancia predeterminada.

**2.** Compruebe la configuración común del servidor y la configuración de Web Server.

<span id="page-53-1"></span>Cómo configurar Web Proxy Server tras una instalación de tipo Configure Later Tras una instalación de tipo Configure Later, los paquetes estarán instalados y ya podrá configurar Web Proxy Server.

## ➤ **Cómo configurar Web Proxy Server tras una instalación de tipo Configure Later**

**1.** Configure Web Proxy Server mediante la ejecución del programa de configuración de Web Proxy Server,

web\_proxy\_svr\_base/bin/proxy/bin/configureServer -f *<propfile>* -l *<logfile>*

El programa de configuración crea una configuración en tiempo de ejecución que incluye un servidor admin y una instancia predeterminada.

**2.** Compruebe la configuración común del servidor y la configuración de Web Proxy Server.

Actualice la configuración según sus necesidades. Encontrará información adicional sobre esta configuración en la *Sun ONE Web Server Installation and Migration Guide* ([http://docs.sun.com/app/docs/doc/819-0131\)](http://docs.sun.com/app/docs/doc/819-0131)

### <span id="page-53-2"></span>Configuración de Service Registry tras una instalación de tipo Configure Later

El instalador de Sun Java Enterprise System no puede configurar Service Registry. Tras una instalación de tipo Configure Later, los paquetes estarán instalados y podrá iniciar la configuración de Service Registry.

### ➤ **Cómo configurar Service Registry tras una instalación de tipo Configure Later**

Antes de empezar con una instalación de tipo Configure Later, inicie sesión como usuario "root" u obtenga permisos de superusuario

**1.** Cambie al directorio *ServiceRegistry-base*/directorio de instalación.

```
cd /opt/sun/SUNWsoar/install
```
- **2.** Edite las propiedades modificables del archivo install.properties. Por razones de seguridad se recomienda que no edite este archivo para cambiar los valores de la contraseña. En vez de hacerlo así, especifique estos valores en la línea de comandos.
- **3.** Compruebe que se ha configurado la variable de entorno *JAVA\_HOME*.

El comando ant requiere que la variable de entorno *JAVA\_HOME* esté configurada.

**4.** Exporte la variable SHLIB\_PATH tal como se indica a continuación:

export SHLIB\_PATH=\$SHLIB\_PATH:/opt/sun/private/lib

donde /opt/sun es el directorio de instalación predeterminado.

**NOTA** La exportación de SHLIB\_PATH se realiza como solución temporal para la versión Revenue. Para más información consulte las notas de versión de Service Registry.

**5.** Después de editar el archivo install.properties, ejecute el siguiente comando (todo en una sola línea):

/opt/sun/share/lib/ant/bin/ant –f build-install.xml install

Para especificar contraseñas modificadas por la línea de comandos, especifique las siguientes opciones en el comando (todo por la línea de comandos):

```
/opt/sun/share/lib/ant/bin/ant -f build-install.xml 
-Dregistry.install.RegistryServerKeystorePassword=passwd1 
-Dregistry.install.AdministratorPassword=passwd2-Dregistry.install.Application
ServerKeystorePassword=passwd3 install
```
El proceso de configuración del registro crea un dominio de Application Server en *RegistryDomain-base/*domains/\${registry.install.DomainName}. El nombre de dominio predeterminado es "registry". El proceso de configuración entonces inicia el dominio, implementa el registro y deja el dominio en funcionamiento.

El proceso de configuración del registro instala la base de datos del registro y el keystore del servidor en el directorio *RegistryDomain-bas*e/3.0. Este directorio no se elimina cuando se desinstala el registro, para que así la base de datos se pueda conservar para utilizarla en una versión posterior. El administrador tiene control sobre cuándo (o si) se elimina este directorio.

La ubicación *RegistryDomain-base* es /var/opt/sun/SUNWsoar

**6.** Observe la salida del comando ant install por si hay algún error. Si no hay ningún error, puede empezar a utilizar la Web Console o la herramienta Admin.

# <span id="page-55-0"></span>Iniciar y detener componentes

Este capítulo proporciona instrucciones para iniciar y detener componentes de Sun Java™ Enterprise System que hayan sido instalados y se hayan configurado. Puede utilizar los procedimientos en esta sección para comprobar que los componentes están operativos.

Este capítulo consta de las siguientes secciones:

- [Requisitos previos](#page-55-1)
- [Iniciar y detener Access Manager](#page-57-0)
- [Iniciar y detener el Administration Server](#page-59-0)
- [Iniciar y detener el Application Server](#page-60-0)
- [Iniciar y detener el Calendar Server](#page-62-0)
- [Iniciar y detener el Directory Server](#page-63-0)
- [Iniciar y detener el Directory Proxy Server](#page-64-0)
- [Iniciar y detener Instant Messaging](#page-65-0)
- [Iniciar Message Queue](#page-66-0)
- [Iniciar y detener el Messaging Server](#page-66-1)
- [Iniciar y detener el Portal Server](#page-68-0)
- [Inicio y detención de Portal Server Secure Remote Access](#page-68-1)
- [Iniciar y detener el Web Server](#page-69-0)
- [Iniciar y detener el Web Proxy Server](#page-70-0)
- [Iniciar y detener el Service Registry](#page-71-0)

### <span id="page-55-1"></span>Requisitos previos

Antes de utilizar los procedimientos de este capítulo, tiene que haber finalizado las tareas de configuración posteriores a la instalación especificadas en [Corrección de errores y problemas de](#page-72-0)  [instalación](#page-72-0).

# Secuencia de inicio para Sun Java Enterprise System

Para iniciar Sun Java Enterprise System tiene que iniciar cada uno de los componentes uno por uno en una secuencia específica. Primero se empieza por los servicios básicos proporcionados por el Directory Server y el contenedor web (Web Server o bien un servidor de aplicaciones). Sun Java Enterprise System crea instancias ejecutables de estos servicios durante la instalación. Como Portal Server y Access Manager se ejecutan dentro de un contenedor web, se inician cuando haya iniciado el contenedor web.

La secuencia general para poner en marcha el conjunto completo de componentes Sun Java Enterprise System se muestra en la siguiente tabla. La columna de la izquierda muestra el orden en que se debe realizar la puesta en marcha, la columna central describe la tarea y la columna de la derecha indica la ubicación de las instrucciones para realizar dicha tarea.

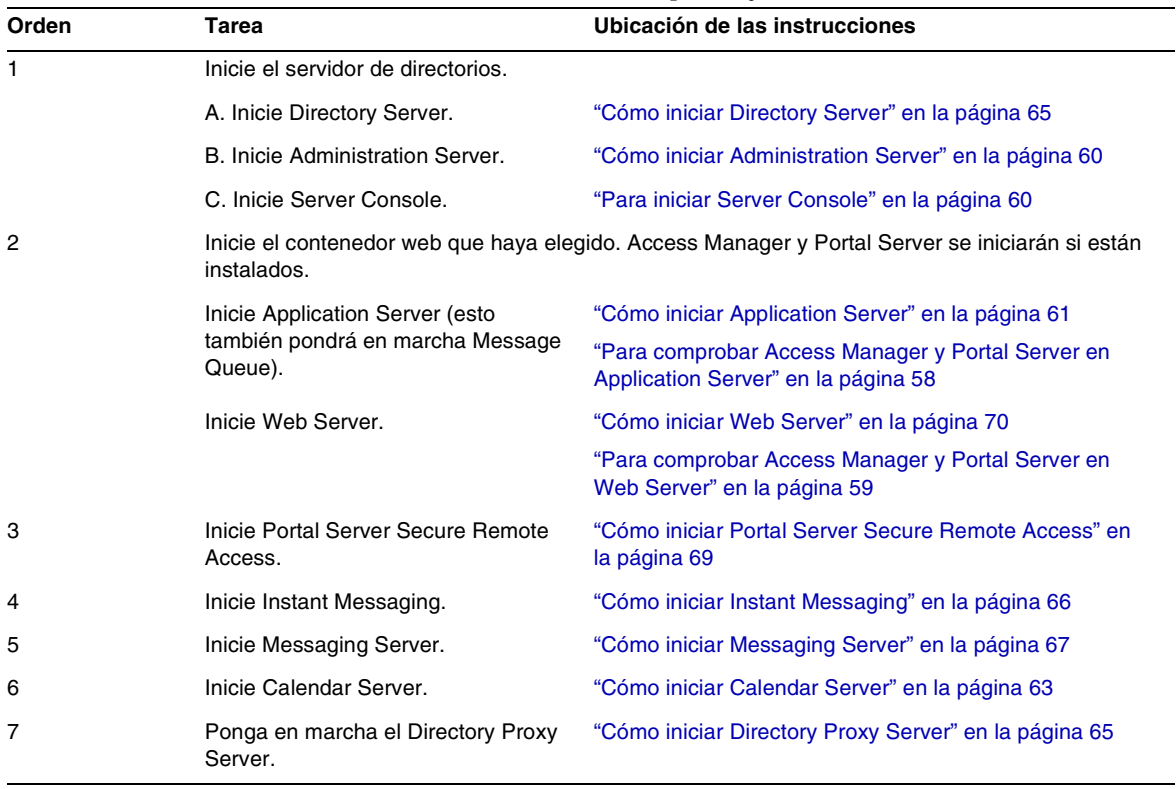

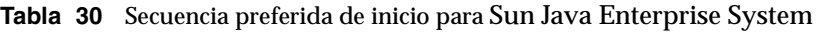

Para cerrar el conjunto completo de componentes Sun Java Enterprise System, siga la secuencia inversa.

**CONSEJO** En la mayoría de casos los ejemplos en las secciones siguientes se basan en información predeterminada, así que si no recuerda los valores de instalación o configuración que especificó para su componente, puede probar con el ejemplo.

#### <span id="page-57-0"></span>Iniciar y detener Access Manager

Access Manager depende de Directory Server y de un contenedor web. Para comprobar Access Manager tiene que acceder a la configuración de implementación específica de Access Manager en los contenedores web:

Esta sección contiene los procedimientos siguientes:

- ["Para iniciar Access Manager" en la página 58](#page-57-2)
- ["Para comprobar Access Manager y Portal Server en Application Server" en la página 58](#page-57-1)
- ["Para comprobar Access Manager y Portal Server en Web Server" en la página 59](#page-58-0)
- ["Cómo detener Access Manager" en la página 59](#page-58-1)

#### <span id="page-57-2"></span>➤ **Para iniciar Access Manager**

- **1.** Navegue hasta el directorio identity svr base/bin.
- **2.** Inicie los procesos de Access Manager.

./amserver start

- **3.** Inicie la instancia del contenedor web.
- **4.** Compruebe que los procesos de Access Manager están en ejecución mediante el comando. Por ejemplo:

/usr/bin/ps -ef | grep /identity

/opt/sun/identity/share/bin/amunixd

#### <span id="page-57-1"></span>➤ **Para comprobar Access Manager y Portal Server en Application Server**

**1.** Use la siguiente URL para acceder a la página predeterminada:

http://*appserver-host*:*port*/amconsole

Aparecerá la página de inicio de sesión de Access Manager.

**2.** Inicio de sesión.

Su inicio de sesión en Access Manager confirma la implementación correcta de Access Manager en Application Server. La cuenta de administrador predeterminada es amadmin. un nuevo explorador, utilice la URL siguiente para mostrar el escritorio de ejemplo:

http://*server*:*port*/portal

La aparición del escritorio de ejemplo confirma la implementación correcta de Portal Server en Application Server.

Para un dispositivo móvil:

http://server:port/portal/dt

#### <span id="page-58-0"></span>➤ **Para comprobar Access Manager y Portal Server en Web Server**

**1.** Use la siguiente URL para acceder a la página predeterminada:

http://*webserver-host*:*port*/amconsole

Aparecerá la página de inicio de sesión de Access Manager.

**2.** Inicio de sesión.

Su inicio de sesión en Access Manager confirma la implementación correcta de Access Manager en Web Server.

**3.** En un nuevo explorador utilice la URL siguiente para mostrar el escritorio de muestra:

http://*server*:*port*/portal

La aparición del escritorio de ejemplo confirma la implementación correcta de Portal Server en Web Server.

Para un dispositivo móvil:

http://*server:port*/portal/dt

#### <span id="page-58-1"></span>➤ **Cómo detener Access Manager**

- **1.** Detenga la instancia del contenedor web.
- 2. Navegue hasta el directorio identity svr base/bin.
- **3.** Detenga los procesos de Access Manager.

./amserver stop

**4.** Compruebe que los procesos Access Manager ya no están en funcionamiento. Por ejemplo:

/usr/bin/ps -ef | grep /identity

# <span id="page-59-0"></span>Iniciar y detener el Administration Server

Para comprobar el funcionamiento de Administration Server, inicie Administration Server y Console Server. El Administration Server depende del Directory Server.

# <span id="page-59-1"></span>➤ **Cómo iniciar Administration Server**

**1.** Introduzca lo siguiente:

/opt/sun/mps/serverroot/start-admin

**2.** Compruebe que los procesos de Administration Server estén en funcionamiento. Por ejemplo:

/usr/bin/ps -ef | grep admin-serv/config

./uxwdog -e -d /opt/sun/mps/serverroot/admin-serv/config ns-httpd -d /opt/sun/mps/serverroot/admin-serv/config ns-httpd -d /opt/sun/mps/serverroot/admin-serv/config ns-httpd -d /opt/sun/mps/serverroot/admin-serv/config ns-httpd -d /opt/sun/mps/serverroot/admin-serv/config

# ➤ **Cómo detener Administration Server**

**1.** Introduzca lo siguiente:

```
/opt/sun/mps/serverroot/stop-admin
```
**2.** Compruebe que Administration Server ya no se está ejecutando. Por ejemplo:

/usr/bin/ps -ef | grep admin-serv/config

# <span id="page-59-2"></span>➤ **Para iniciar Server Console**

- **1.** Si fuera necesario, configure la variable \$DISPLAY para mostrar Console Server en su máquina.
- **2.** Compruebe que los procesos de Administration Server estén en funcionamiento. Por ejemplo:

/usr/bin/ps -ef | grep admin-serv/config

```
./uxwdog -e -d /opt/sun/mps/serverroot/admin-serv/config 
ns-httpd -d /opt/sun/mps/serverroot/admin-serv/config 
ns-httpd -d /opt/sun/mps/serverroot/admin-serv/config 
ns-httpd -d /opt/sun/mps/serverroot/admin-serv/config 
ns-httpd -d /opt/sun/mps/serverroot/admin-serv/config
```
#### **3.** Introduzca lo siguiente:

/opt/sun/mps/serverroot/startconsole

**4.** Compruebe que el proceso de Server Console se esté ejecutando. Por ejemplo:

```
/usr/bin/ps -ef | grep console
```
#### ➤ **Para detener Server Console**

- **1.** Para detener Server Console, salga de la interfaz gráfica.
- **2.** Compruebe que Console Server ya no se esté ejecutando. Por ejemplo:

/usr/bin/ps -ef | grep console

#### <span id="page-60-0"></span>Iniciar y detener el Application Server

Para comprobar Application Server necesitará iniciar la instancia de Application Server y a continuación iniciar la interfaz gráfica de administración e iniciar la sesión. Application Server depende de Message Queue.

<span id="page-60-1"></span>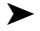

### ➤ **Cómo iniciar Application Server**

**1.** Navegue hasta application svr base/bin e introduzca el siguiente comando:

% asadmin start-domain --user *admin-id* --passwordfile *<location \_of\_passwordfile>*/passwordfile-name --domain domain-name

donde el contenido del archivo de contraseña tendría que estar en el formato siguiente

*AS\_ADMIN\_PASSWORD*=*<PASSWORD>*

o

% asadmin start-domain --user *id del administrador* nombre del dominio

Introduzca la contraseña cuando se le pida.

**2.** Introduzca los valores que proporcionó durante la instalación.

Aparecerá un mensaje que le informará de que el servidor se está iniciando:

Iniciando dominio domain1, espere. El informe se ha redireccionado a install\_dir...

Cuando haya finalizado el proceso de inicio, aparecerá un mensaje adicional:

Dominio domain1 iniciado

**3.** Inicie las instancias individuales de Application Server. Por ejemplo:

./asadmin start-domain domain1

**NOTA** Si recibe un mensaje que le indica que no ha podido iniciarse, puede ser que los cambios a la configuración no hayan sido aún registrados. En este caso ejecute el comando asadmin reconfig. Por ejemplo:

```
asadmin reconfig --user admin --password adminadmin --host\ 
localhost --port 4849 server
```
**4.** Compruebe que los procesos de Application Server estén en funcionamiento. Por ejemplo:

/usr/bin/ps -ef | grep appserv

```
root 9888 9886 0 12:55:46 pts/tc 0:00 
/bin/sh/var/opt/sun/appserver/nodeagents/sqe-agent/sqe-server/
root 9886 1 0 12:55:38 pts/tc 0:11 
/opt/sun/appserver/lib/appservAgent sqe-agent
root 9898 9890 0 12:55:53 pts/tc 0:31 /opt/sun/appserver/lib/appserv 
sqe-server
root 9890 9888 0 12:55:46 pts/tc 0:00 
/opt/sun/appserver/lib/appservLauncher/opt/sun/appserver/lib/a
root 9869 1 0 12:54:28 pts/tc 1:03 
/opt/sun/appserver/lib/appservDAS sqe-domain
```
#### ➤ **Cómo acceder a la interfaz gráfica de Application Server**

Para comprobar que el servidor funciona en su sistema utilice el siguiente formato de URL en su explorador: https://*hostlocal*:*puerto*

Reemplace la variable *localhost* con el nombre del sistema en el que se esté ejecutando el explorador. Si existe software de Application Server en ejecución en otro sistema, sustituya el nombre del sistema por localhost. Sustituya la variable *puerto* por un número de puerto del Domain Administrator Server asignado durante la instalación. El número de puerto predeterminado es 8080. Si ha cambiado el número de puerto durante la instalación, utilice el nuevo puerto. Por ejemplo:

https://mipc.ejemplo.com:4849

Verá la Application Server página de bienvenida si el Domain Administration Server se está ejecutando.

#### ➤ **Cómo detener Application Server**

- **1.** Navegue hasta application svr base/bin.
- **2.** Detenga las instancias de Application Server.

./asadmin stop-domain domain1

**3.** Compruebe que Application Server ya no se esté ejecutando. Por ejemplo:

/usr/bin/ps -ef | grep appserv

<span id="page-62-0"></span>Iniciar y detener el Calendar Server

El Calendar Server depende del Directory Server.

<span id="page-62-1"></span>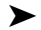

#### ➤ **Cómo iniciar Calendar Server**

- **1.** Navegue hasta /cal\_svr\_base/calendar/sbin
- **2.** Inicie Calendar Server.

./start-cal

**3.** Compruebe que los procesos de Calendar Server estén en funcionamiento. Por ejemplo:

/usr/bin/ps -ef | grep cal

```
/opt/sun/calendar/lib/cshttpd -d 3
/opt/sun/calendar/lib/enpd -p 57997 -c config/ics.conf
/opt/sun/calendar/lib/csadmind
/opt/sun/calendar/lib/csnotifyd
```
#### ➤ **Cómo acceder a la interfaz gráfica de Calendar Server**

Si ya se encuentra presente en el directorio LDAP al que apunta Calendar Server, puede iniciar sesión en Calendar Server. Utilice el formato http://*nombre de host*.*dominio*[:*puerto*] en el explorador para iniciar Calendar Server. Por ejemplo:

http://mipc.ejemplo.com:8000

En el inicio de sesión inicial, Calendar Server crea un calendario predeterminado. El inicio de sesión en Calendar Server confirma una instalación correcta.

#### ➤ **Cómo detener Calendar Server**

- **1.** Navegue hasta cal svr base/calendar/sbin.
- **2.** Detenga Calendar Server.

./stop-cal

**3.** Compruebe que Calendar Server ya no se está ejecutando. Por ejemplo:

/usr/bin/ps -ef | grep cal

# Iniciar y detener el Communication Server

El cliente Unified Web Client depende de webcontainer (WebServer/Application Server). Es una aplicación de integración para Calendar Server, Messaging Server y Address Book. Como se trata de un programa cliente, no hay nada para iniciar ni detener.

#### ➤ **Cómo acceder a la interfaz gráfica de Unified Web Client**

- **1.** Navegue hasta uwc\_svr\_base/uwc/sbin
- **2.** Configure Unified Web Client

./config-uwc (Consulte el documento de administración de UWC)

- **3.** Reinicie webserver para que se realice la implementación.
- **4.** En su explorador utilice elformato http://*nombre de host.dominio[:puerto web]/uri-implementada* para Por ejemplo: *http://mycomputer.example.com:80/uwc*

#### <span id="page-63-0"></span>Iniciar y detener el Directory Server

Si Directory Server es parte de un clúster, compruebe que esté trabajando en el nodo activo para el host lógico. Directory Server no tiene dependencias.

#### <span id="page-64-1"></span>➤ **Cómo iniciar Directory Server**

- **1.** Inicie Directory Server mediante uno de los comandos siguientes: /opt/sun/mps/serverroot/slapd-HOST-instance/start-slapd, donde slapd-HOST-instance representa a la instancia DS que se tiene que iniciarse
- **2.** Compruebe que el proceso de Directory Server está en funcionamiento. Por ejemplo:

```
/usr/bin/ps -ef | grep slapd
```

```
./ns-slapd -D /opt/sun/mps/serverroot/slapd-host1 -i 
/opt/sun/mps/serverroot/slapd-host1
```
#### ➤ **Cómo detener Directory Server**

**1.** Detenga Directory Server mediante uno de los comandos siguientes:

/opt/sun/mps/serverroot/slapd-HOST-instance/stop-slapd

**2.** Compruebe que Directory Server ya no se esté ejecutando. Por ejemplo:

/usr/bin/ps -ef | grep slapd

#### <span id="page-64-0"></span>Iniciar y detener el Directory Proxy Server

Inicie sesión como usuario "root" si el servidor se está ejecutando en puertos por debajo de 1024. En puertos superiores a 1024 inicie sesión o bien como usuario "root" o con la cuenta de administrador del servidor. El Directory Proxy Server depende del Administration Server.

<span id="page-64-2"></span>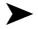

#### ➤ **Cómo iniciar Directory Proxy Server**

**1.** Navegue hasta *<DPS Server root>*/dps-*nombre de la instancia (el nombre de la instancia* es normalmente el nombre de la máquina). Por ejemplo, el valor predeterminado es:

/opt/sun/mps/serverroot/dps-host1

**2.** Ponga en marcha el proceso de Directory Proxy Server.

./start-dps

**3.** Compruebe que el proceso de Directory Proxy Server está en funcionamiento. Por ejemplo:

/usr/bin/ps -ef | grep dps

./ldapfwd -t /var/opt/mps/serverroot/dps-or03/etc/tailor.txt

#### ➤ **Cómo detener Directory Proxy Server**

**1.** Navegue hasta *<DPS Server root>*/dps-*nombre de la instancia*. Por ejemplo:

/opt/sun/mps/serverroot/dps-host1

**2.** Detenga el proceso de Directory Proxy Server.

./stop-dps

**3.** Compruebe que Directory Proxy Server ya no se esté ejecutando. Por ejemplo:

/usr/bin/ps -ef | grep dps

# <span id="page-65-0"></span>Iniciar y detener Instant Messaging

Instant Messaging depende de Directory Server y Web Server.

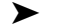

# <span id="page-65-1"></span>➤ **Cómo iniciar Instant Messaging**

- **1.** Utilice uno de los métodos siguientes:
	- ❍ Ejecute el comando siguiente:

/sbin/init.d/iim.rc start

❍ Ejecute el comando imadmin. Por ejemplo:

inst\_msg\_base/sbin/imadmin start

#### **2.** Compruebe que el servidor se esté ejecutando:

inst\_msg\_base/sbin/imadmin check

 /../lib/multiplexor -c ./../config/iim.conf ... /opt/java1.4/bin/java -server -Xmx256m -cp ./../classes/imserv.jar:./../classes/im

**NOTA** Existen muchas maneras de iniciar el cliente de Instant Messaging. Para obtener información, consulte la *Sun Java System Instant Messaging Administration Guide* (<http://docs.sun.com/app/docs/doc/819-0430>).

#### ➤ **Cómo detener Instant Messaging**

- **1.** Utilice uno de los métodos siguientes:
	- ❍ Ejecute el comando siguiente:

/sbin/init.d/iim.rc stop

❍ Ejecute el comando imadmin. Por ejemplo:

inst\_msg\_base/sbin/imadmin stop

**2.** Compruebe que los procesos de Instant Messaging no estén en funcionamiento. Por ejemplo:

inst\_msg\_base/sbin/imadmin check

# <span id="page-66-0"></span>Iniciar Message Queue

#### ➤ **Cómo iniciar Message Queue**

- **1.** Navegue hasta el directorio mq base/bin.
- **2.** Inicie el agente de Message Queue.

./imqbrokerd

**3.** Compruebe que el proceso de Message Queue está en funcionamiento. Por ejemplo:

/usr/bin/ps -ef | grep imqbrokerd

/bin/sh ./imqbrokerd

<span id="page-66-1"></span>Iniciar y detener el Messaging Server

Messaging Server depende de Directory Server y Administration Server.

#### <span id="page-66-2"></span>➤ **Cómo iniciar Messaging Server**

- **1.** Navegue hasta msg svr base/sbin.
- **2.** Inicie los procesos de Messaging Server.

./start-msg

**3.** Compruebe que los procesos de Messaging Server estén en funcionamiento. Por ejemplo.

/usr/bin/ps -ef | grep messaging

```
/opt/sun/messaging/lib/enpd 
/opt/sun/messaging/lib/stored -d 
/opt/sun/messaging/lib/popd -d 5 
/opt/sun/messaging/lib/imapd -d 5 -D 6 
/opt/sun/messaging/lib/mshttpd -d 5 -D 6 
/opt/sun/messaging/lib/dispatcher 
/opt/sun/messaging/lib/job_controller 
/opt/sun/messaging/lib/tcp_lmtp_server 
/opt/sun/messaging/lib/tcp_smtp_server 
/opt/sun/messaging/lib/tcp_smtp_server 
/opt/sun/messaging/lib/imsched
/opt/sun/messaging/lib/watcher
```
Tenga en cuenta que la lista de procesos varía según las funciones de Messaging Server que haya configurado para usar.

### ➤ **Cómo acceder a Messenger Express**

Si ya se encuentra presente en el directorio LDAP al que apunta Messaging Server, puede iniciar sesión en Messaging Server. Utilice el formato http://*nombre de host*.*dominio*[:*puerto*] en el explorador para iniciar Messenger Express.

Por ejemplo:

http://mipc.ejemplo.com:8080

#### ➤ **Cómo detener Messaging Server**

- **1.** Navegue hasta msq\_svr\_base/sbin.
- **2.** Detenga los procesos de Messaging Server.

./stop-msg

**3.** Compruebe que los procesos de Messaging Server ya no están en funcionamiento. Por ejemplo:

/usr/bin/ps -ef | grep messaging

Algunos procesos de Messaging Server pueden tardar algunos minutos en detenerse porque esperan a que las transacciones actuales finalicen.

### <span id="page-68-0"></span>Iniciar y detener el Portal Server

Los mecanismos de inicio y cierre de Portal Server son parte de los del contenedor web (Web Server o un servidor de aplicaciones). Portal Server depende de Directory Server, Access Manager o de la Access Manager SDK y el contenedor web.

Para verificar Portal Server, vaya a las siguientes secciones:

- ["Para comprobar Access Manager y Portal Server en Application Server" en la página 58](#page-57-1)
- ["Para comprobar Access Manager y Portal Server en Web Server" en la página 59](#page-58-0)

# <span id="page-68-1"></span>Inicio y detención de Portal Server Secure Remote Access

Portal Server Secure Remote Access depende de Portal Server y Access Manager o de la Access Manager SDK.

### <span id="page-68-2"></span>➤ **Cómo iniciar Portal Server Secure Remote Access**

**1.** Tras la instalación de la puerta de enlace y la creación del perfil requerido, ejecute el comando siguiente para iniciar la puerta de enlace:

/opt/sun/portal\_svr/bin/gateway -n default start

El valor predeterminado es el perfil de la puerta de enlace que se crea durante la instalación.

Más adelante puede crear sus propios perfiles y reiniciar la puerta de enlace con el nuevo perfil que desee.

**2.** Ejecute el comando siguiente para comprobar si la puerta de enlace se está ejecutando en el puerto especificado:

netstat -a | grep número-de-puerto

El puerto predeterminado de la puerta de enlace es el 443.

## ➤ **Cómo detener Portal Server Secure Remote Access**

**1.** Utilice el siguiente comando para detener la puerta de enlace:

```
/opt/sun/portal_svr/bin/gateway stop
```
Este comando detiene todas las instancias de puerta de enlace que se estén ejecutando en esa máquina en concreto.

**2.** Ejecute el comando siguiente para comprobar si los procesos de la puerta de enlace ya no se están ejecutando:

/usr/bin/ps -ef | grep entsys

#### <span id="page-69-0"></span>Iniciar y detener el Web Server

Web Server no tiene dependencias.

#### <span id="page-69-1"></span>➤ **Cómo iniciar Web Server**

- **1.** Navegue hasta web svr base/https-admserv.
- **2.** Inicie el proceso de administración de Web Server.

./start

- **3.** Navegue hasta web\_svr\_base/https-*nombre de host*.*dominio*.
- **4.** Inicie la instancia del Web Server.

./start

**5.** Compruebe que los procesos de Web Server estén en funcionamiento. Por ejemplo:

/usr/bin/ps -ef | grep webservd

```
./webservd-wdog -r /opt/sun/webserver-d 
/opt/sun/webserver/https-admserv/config -n http
./webservd-wdog -r /opt/sun/webserver -d 
/opt/sun/webserver/https-host1.example.com
webservd -r /opt/sun/webserver -d 
/opt/sun/webserver/https-admserv/config -n https-admserv
webservd -r /opt/sun/webserver -d 
/opt/sun/webserver/https-admserv/config -n https-admserv
webservd -r /opt/sun/webserver -d 
/opt/sun/webserver/https-host1.example.com/config
webservd -r /opt/sun/webserver -d 
/opt/sun/webserver/https-host1.example.com/config
```
#### ➤ **Cómo acceder a la interfaz gráfica de Web Server**

**1.** Utilice el formato http://*nombre de host*.*dominio*[:*puerto* para acceder a la interfaz de Web Server. Por ejemplo:

http://host1.ejemplo.com:80

**2.** Utilice el formato http://*nombre de host*.*dominio*[:*puerto de administración* para acceder al servidor de administración. Por ejemplo:

http://host1.ejemplo.com:8888

El inicio de sesión en Web Server confirma una instalación correcta.

#### ➤ **Cómo detener Web Server**

- 1. Navegue hasta web svr base/https-admserv.
- **2.** Detenga el proceso de administración de Web Server.

./stop

- **3.** Navegue hasta web\_svr\_base/https-*nombre de host*.*dominio*. Por ejemplo:
- **4.** Detenga la instancia del Web Server.

./stop

**5.** Compruebe que los procesos de Web Server ya no estén en funcionamiento. Por ejemplo: /usr/bin/ps -ef | grep webservd

# <span id="page-70-0"></span>Iniciar y detener el Web Proxy Server

#### ➤ **Cómo iniciar el Web Proxy Server**

- **1.** Navegue hasta web proxy svr base/proxy-admserv
- **2.** Inicie el proceso de administración de Web Proxy Server.

./start

- **3.** Navegue hasta web\_proxy\_svr base/proxy-*serverid*
- **4.** Inicie la instancia del Web Proxy Server.

./start

**5.** Compruebe que los procesos de Web Proxy Server estén en funcionamiento. Por ejemplo: /usr/bin/ps -ef | grep proxyd

#### ➤ **Cómo iniciar Socks Server**

- **1.** Navegue hasta wps\_svr\_base/proxy-*serverid*
- **2.** Inicie Socks Server

./start-sockd

**3.** Compruebe que los procesos de Socks Server estén en funcionamiento. Por ejemplo:

```
/usr/bin/ps -ef | grep sockd
```
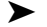

#### ➤ **Cómo acceder a la interfaz gráfica de administración de Web Proxy Server.**

**1.** En su explorador utilice el formato *http://nombredehost.dominio:puertoadmin* para acceder al servidor de administración. Por ejemplo:

*http://host1.ejemplo.com:8081*

El inicio de sesión en Web Proxy Server confirma una instalación correcta.

#### ➤ **Cómo detener el Web Proxy Server**

- **1.** Navegue hasta web proxy svr base/proxy-admserv
- **2.** Detenga el proceso de administración de Web Proxy

./stop

- **3.** Navegue hasta web\_proxy\_svr\_base/proxy-*serverid*
- **4.** Detenga la instancia del Web Proxy Server.

./stop

**5.** Compruebe que los procesos de Web Proxy Server ya no estén en funcionamiento. Por ejemplo

/usr/bin/ps -ef | grep proxyd

#### ➤ **Cómo detener Socks Server**

- **1.** Navegue hasta web\_proxy\_svr base/*proxy-serverid*
- **2.** Detenga el servidor Socks

./stop-sockd

**3.** Compruebe que los procesos de Socks Server ya no estén en funcionamiento. Por ejemplo

/usr/bin/ps -ef | grep sockd

### <span id="page-71-0"></span>Iniciar y detener el Service Registry

El proceso de configuración para el Registry inicia el dominio de Application Server en el que el registro se ha implementado. Después de llevar a cabo algunas de las tareas de administración, tendrá que detener y reiniciar el dominio.

La consola de administración le informará de si tiene que reiniciar el dominio. Puede utilizar la consola de administración para realizar esta tarea. Si utiliza el comando adadmin, puede utilizar las tareas Ant para detener y reiniciar el dominio.
#### ➤ **Cómo iniciar el Service Registry**

**1.** Cambie al directorio de instalación de ServiceRegistry.

cd ServiceRegistry-base/install

**2.** Ejecute el comando siguiente:

ant –f build-install.xml appserver.domain.start

#### ➤ **Cómo detener el Service Registry**

**1.** Cambie al directorio de instalación de ServiceRegistry.

cd ServiceRegistry-base/install

**2.** Ejecute el comando siguiente:

ant build-install.xml appserver.domain.stop

#### ➤ **Cómo reiniciar el Service Registry**

**1.** Cambie al directorio de instalación de ServiceRegistry.

cd ServiceRegistry-base/install

**2.** Ejecute el comando siguiente:

ant build-install.xml appserver.domain.bounce

#### ➤ **Cómo acceder a la Web Console**

**1.** En su explorador utilice el formato *http://nombredehost.dominio:puerto* para acceder al Service Registry Web Console. Por ejemplo:

*http://host1.ejemplo.com:6060*

# <span id="page-72-0"></span>Corrección de errores y problemas de instalación

En las secciones siguientes se muestran sugerencias para resolver problemas de instalación y desinstalación de Sun Java™ Enterprise System:

- [Métodos generales de corrección de problemas](#page-73-0)
- [Problemas de instalación](#page-77-0)
- [Problemas de desinstalación](#page-80-0)
- [Problemas de contenedores de agentes en común](#page-84-0)
- [Información de corrección de problemas de componentes](#page-85-0)

# <span id="page-73-0"></span>Métodos generales de corrección de problemas

Esta sección proporciona directrices generales para encontrar las causas de los problemas. En ella se tratan los temas siguientes:

- [Examine los archivos de registro de instalación](#page-73-1)
- [Examine los archivos de registro de los componentes](#page-75-0)
- [Compruebe las dependencias de los productos](#page-75-1)
- [Compruebe los recursos y la configuración](#page-75-2)
- [Ejecute los procedimientos de comprobación](#page-76-0)
- [Comprobación de la conectividad del Directory Server](#page-76-1)
- [Compruebe las contraseñas](#page-76-2)
- [Examine los componentes instalados o desinstalados](#page-77-1)
- [Compruebe el acceso del administrador](#page-77-2)

# <span id="page-73-1"></span>Examine los archivos de registro de instalación

Si ocurre un problema durante la instalación o la desinstalación, compruebe el registro siguiente por si existen problemas relacionados con el instalador de Sun Java Enterprise System.

/var/opt/sun/install/logs

Para problemas relacionados con el sistema, compruebe los archivos de registro en el directorio de registros:

/var/adm/sw/swinstall.log (para problemas de instalación)

/var/adm/sw/swremove.log (para problemas de desinstalación)

La mayoría tienen dos versiones:

- La versión A del archivo de registro muestra el nivel de finalización.
- La versión B del archivo de registro contiene mensajes más detallados.

La siguiente tabla muestra los formatos de los archivos de registro.

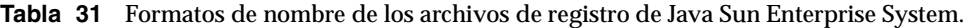

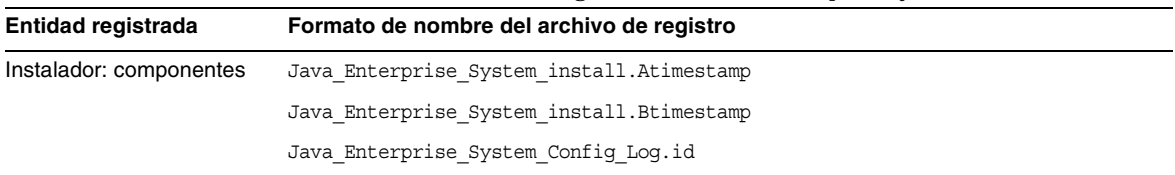

| Entidad registrada                     | Formato de nombre del archivo de registro                 |
|----------------------------------------|-----------------------------------------------------------|
| Instalador: componentes<br>compartidos | JES V4 OrionConfig log.timestamp                          |
|                                        | JES V4 OrionPanelFlow log.timestamp                       |
| Programa de<br>desinstalación          | Java Enterprise System uninstall. Atimestamp              |
|                                        | Java Enterprise System uninstall. Btimestamp              |
|                                        | Java Enterprise System Config Log.id                      |
| Resumen de la instalación              | Java Enterprise System Summary Report install.timestamp   |
|                                        | Java Enterprise System Summary Report uninstall.timestamp |
|                                        | JES_V4_MasterLog_log.timestamp                            |
| Dependencias                           | Java Enterprise System Dependency Check install.timestamp |

**Tabla 31** Formatos de nombre de los archivos de registro de Java Sun Enterprise System. *(Continuación)*

Examinar los archivos de registro de desinstalación y del instalador, junto con los registros de configuración y componentes de Sun Java Enterprise System, puede ayudar a localizar la causa de los problemas de desinstalación. Por ejemplo, puede comparar los paquetes que aparecen en el registro de instalación con los paquetes que aparecen en el registro de desinstalación.

Muchos de los componentes escriben los archivos de registro en el mismo directorio. Para más información sobre archivos de registro consulte [Información de corrección de problemas de](#page-85-0)  [componentes](#page-85-0).

Para utilizar los archivos de registro para la detección de problemas, primero tiene que aislar el primer problema que ha ocurrido. Normalmente el primer problema es el causante de los problemas posteriores. Utilice la siguiente secuencia:

**1.** Repase el archivo de resumen de instalación, que proporciona una descripción de alto nivel de qué se instaló y configuró.

Si se produjo un error, compruebe qué componente causó el problema. Si ocurrieron varios problemas, aisle el primero.

- **2.** Repase los archivos de registro detallados.
	- **a.** Busque el primer error o aviso que ocurrió e intente resolverlo. A veces resolver un error resuelve una serie de errores posteriores que parecía que no tuvieran ninguna relación con él.
	- **b.** Encuentre el nombre del componente o paquete que causó el problema.

Los archivos de registro pueden darle pistas que determinen sus pasos siguientes, tales como las siguientes:

- Si se produjo un problema de configuración, revise el resumen de configuración para examinar la configuración utilizada.
- Si hubo un conflicto de directorios, compruebe que no especificó un directorio que estaba reservado por un componente.

# <span id="page-75-0"></span>Examine los archivos de registro de los componentes

Si ocurre un problema al iniciar un componente, examine sus archivos de registro Muchos de los archivos de registro de componentes se encuentran en [Información de corrección de problemas de](#page-85-0)  [componentes](#page-85-0).

# <span id="page-75-1"></span>Compruebe las dependencias de los productos

Algunos de los componentes tienen interdependencias durante la instalación. Los problemas que afectan a un componente pueden afectar a los demás. Para ver si existen interdependencias no cumplidas, familiarícese con la información en la *Sun Java Enterprise System Installation Guide* (<http://docs.sun.com/app/docs/doc/819-2328>) *¿Cómo afectan las interdependencias de los componentes a la instalación?* A continuación compruebe lo siguiente:

- Repase los archivos de registro y el archivo de resumen para ver si existen productos relacionados que hayan fallado. Esto le dará una pista de qué tiene que resolver primero.
- Compruebe que haya especificado la información de conexión correcta. Por ejemplo:
	- ❍ ¿Coincide la información que dio al configurar Directory Server con la información sobre directorios que dio para los componentes que utilizan Directory Server?
	- ❍ ¿Coincide la información de Access Manager que dio para Portal Server o Portal Server SRA con la información que dio para Access Manager?

## <span id="page-75-2"></span>Compruebe los recursos y la configuración

Los siguientes problemas a nivel de host pueden causar problemas de instalación.

- **Actualizaciones.** ¿Ha aplicado las actualizaciones (parches) recomendadas?
- **Espacio en disco.** ¿Cómo está particionado el disco y a qué pariciones apuntan los directorios de instalación? Los directorios de instalación /var/opt y /etc/opt, /opt, /, /tmp o los directorios no predeterminados que especifique requieren un espacio de disco determinado.
- **Puertos de red.** Durante la configuración tiene que proporcionar números de puerto para componentes Sun Java Enterprise System. Compruebe lo siguiente:
	- ❍ Examine los números de puerto estándar en el archivo /etc/services.
- ❍ Compare la configuración en el archivo de registro resumido con los valores estándar. ¿Puede ser que haya escrito mal un número de puerto o que haya configurado un servidor en un puerto que normalmente se utiliza para otro?
- ❍ Utilice el comando netstat -a para ver el uso actual de puertos en el sistema. ¿Asignó un número de puerto que ya estaba siendo utilizado?
- **Direcciones IP.** Durante la configuración tiene que especificar direcciones IP. Compruebe que introdujo las direcciones IP correctas. Existen algunas cuestiones a resolver:
	- ❍ ¿El sistema tiene interfaces de red múltiples, cada una con su dirección IP propia?
	- ❍ En una configuración de alta disponibilidad ¿especificó la dirección IP del host lógico o la de un nodo de clúster?

# <span id="page-76-0"></span>Ejecute los procedimientos de comprobación

Si se encuentra con problemas a la hora de iniciar componentes, compruebe que los procesos de los componentes están en funcionamiento, y a continuación realice los procedimientos de comprobación en [Corrección de errores y problemas de instalación.](#page-72-0)

# <span id="page-76-1"></span>Comprobación de la conectividad del Directory Server

Si instala un componente que depende de Directory Server, uno de los siguientes errores puede causar problemas:

- Especificó un identificador de usuario y contraseña incorrectos para Directory Server.
- Especificó un puerto LDAP incorrecto.
- No se puede llegar a Directory Server.

Los modos interactivos del instalador comprueban la conectividad de Directory Server durante la instalación, pero el modo silencioso no lo hace. Si realiza una instalación silenciosa sin que Directory Server esté disponible, Access Manager o Portal Server pueden fallar durante la instalación.

## Eliminar archivos de Web Server y Directory

Para evitar sobrescribir archivos personalizados, tales como archivos de configuración editados, Web Server no se puede instalar en un directorio que contenga archivos.

Si reinstala Web Server, compruebe los directorios de instalación para asegurar que están vacíos. Si no están vacíos, guarde los archivos en otro lugar y vuelva a probar la instalación.

## <span id="page-76-2"></span>Compruebe las contraseñas

El instalador requiere que introduzca un número de contraseñas para los componentes. Si está instalando componentes diferentes en máquinas diferentes, es importante asegurar que proporciona contraseñas coincidentes en cada máquina.

Para resolver problemas de contraseñas, puede que tenga que desinstalar y volver a instalar. Si no consigue desinstalar correctamente, consulte [La instalación falla debido a archivos que se han](#page-78-0)  [quedado en el sistema durante la desinstalación.](#page-78-0)

#### <span id="page-77-1"></span>Examine los componentes instalados o desinstalados

Si ha instalado componentes pero se encuentra con problemas y no puede reinstalar ni desinstalar, compruebe los paquetes instalados utilizando el comando de HP-UX swlist .

#### <span id="page-77-2"></span>Compruebe el acceso del administrador

Durante la desinstalación, puede que tenga que asignar acceso de administrador al programa de desinstalación, tal como se describe en la *Sun Java Enterprise System Installation Guide* (<http://docs.sun.com/app/docs/doc/819-2328>) *Acceso de administrador para el programa de desinstalación*. Asegúrese de que proporciona los identificadores y contraseñas correctos durante la instalación.

# <span id="page-77-0"></span>Problemas de instalación

En esta sección tratamos los problemas siguientes que pueden ocurrir durante la instalación:

- [La instalación falla debido a archivos que se han quedado en el sistema durante la](#page-78-0)  [desinstalación](#page-78-0)
- [El instalador finaliza la instalación pero los productos no están instalados en la máquina](#page-78-1)
- [El instalador o el desinstalador se cuelgan en uno de los paneles sin dar ninguna](#page-78-2)  [explicación](#page-78-2)
- [La instalación falla debido a dependencias](#page-78-3)
- [La instalación falla cuando](#page-79-0) swagent está ocupado
- [Se produce un error externo no esperado](#page-79-1)
- [El instalador gráfico no responde](#page-79-2)
- [La instalación silenciosa falla: "Archivo de estado incompatible o dañado"](#page-79-3)
- [La instalación silenciosa falla](#page-79-4)
- [La función "echo" del terminal se desactiva](#page-80-1)
- [No se muestran las páginas "man"](#page-80-2)

# <span id="page-78-0"></span>La instalación falla debido a archivos que se han quedado en el sistema durante la desinstalación

Si falla una desinstalación, puede dejar componentes o paquetes en el sistema. En este caso tiene que eliminarlos de forma manual antes de reinstalar Sun Java Enterprise System. Puede que descubra el problema de una de las siguientes maneras:

- El programa de instalación falla, proporcionando el nombre del paquete que no consiguió desinstalar.
- Quiere instalar un componente, pero el instalador dice que el componente ya se encuentra instalado, a pesar de que ya lo ha eliminado.

Si ha eliminado todos los directorios relacionados con componentes del producto y componentes compartidos y no ha desinstalado los productos, tiene que desinstalar todos los productos antes de volver a la instalación.

<span id="page-78-1"></span>El instalador finaliza la instalación pero los productos no están instalados en la máquina El instalador finaliza la instalación según el proceso correspondiente, pero los productos no están instalados en la máquina. Esto puede ser debido a que el producto o productos hayan sido desinstalados de forma manual por el usuario con el comando swremove sin utilizar el desinstalador.

**Sugerencia**. Ejecute el desinstalador y seleccione los productos que quiere reinstalar. Esto borrará las entradas del registro. Vuelva a iniciar la instalación con la copia de seguridad del productregistry.

# <span id="page-78-2"></span>El instalador o el desinstalador se cuelgan en uno de los paneles sin dar ninguna explicación

Si el usuario finaliza el proceso de instalación del instalador de forma incorrecta, se creará un archivo "lock":

viz. productregistry.access.lock productregistry.access.tmp.

Esto hace que el instalador o el desinstalador se cuelgue.

**Sugerencia**. Tiene que eliminar ambos archivos de la ubicación siguiente: /var/adm/sw

# <span id="page-78-3"></span>La instalación falla debido a dependencias

Si no se cumplen algunas dependencias, la instalación fallará. Consulte el registro siguiente para ver los detalles del fallo

/var/adm/sw/swinstall.log

**Sugerencia**. Tiene que asegurarse de que todos los productos dependientes que se hayan instalado previamente no se desinstalen de forma manual.

## <span id="page-79-0"></span>La instalación falla cuando *swagent* está ocupado

Si los comandos swinstall o swremove se ejecutan en paralelo, la instalación fallará.

**Sugerencia**. Tiene que asegurarse de que los comandos swinstall y swremove no se utilicen durante la instalación y la desinstalación.

## <span id="page-79-1"></span>Se produce un error externo no esperado

Puede que haya ocurrido un fallo de alimentación o del sistema, o puede que haya presionado CTRL+C para detener el proceso de instalación.

**Sugerencia**. Si el error se ha producido durante el proceso de instalación o configuración, puede que se quede con una instalación parcial. Ejecute el programa de desinstalación. Si falla el programa de desinstalación, siga las instrucciones que encontrará en [La desinstalación falla, dejando tras de sí](#page-81-0)  [algunos archivos](#page-81-0).

# <span id="page-79-2"></span>El instalador gráfico no responde

El instalador a veces crea una imagen en la pantalla antes de que la imagen esté lista para entrar. No debe hacer clic repetidamente en el botón Siguiente del asistente de instalación sin esperar antes.

**Sugerencia**. El botón que representa la elección predeterminada incluye un rectángulo azul. El rectángulo a veces aparece después de que aparezca el botón en sí. Espere a ver el rectángulo azul antes de hacer clic en un botón.

## <span id="page-79-3"></span>La instalación silenciosa falla: "Archivo de estado incompatible o dañado"

Si utiliza un archivo de estado que se creó en la misma plataforma en la que lo utilizó, el problema puede deberse a un error de archivo desconocido debido a que está dañado.

**Sugerencia**. Si creó el archivo de estado en la misma plataforma en la que está ejecutando la instalación silenciosa, genere un nuevo archivo de estado y reinstale.

## <span id="page-79-4"></span>La instalación silenciosa falla

Si editó el archivo de estado, puede que haya introducido errores. Por ejemplo, compruebe lo siguiente:

- ¿Están configurados todos los parámetros del host local y tienen valores consistentes?
- ¿La utilización de mayúsculas y minúsculas es correcta en los valores de los parámetros?
- ¿Ha borrado un parámetro sin introducir uno que lo reemplace?
- ¿Son todos los números de puerto válidos y sin asignar?

**Sugerencia**. Resuelva el problema y vuelva a generar el archivo de estado.

## <span id="page-80-1"></span>La función "echo" del terminal se desactiva

Cuando un usuario sale del sistema cuando se termina el tiempo de espera para la contraseña durante la instalación en modo silencioso, la función "echo" del terminal se desactiva.

**Sugerencia**. Tiene que ejecutar el comando stty echo para activar la función "echo".

## <span id="page-80-2"></span>No se muestran las páginas "man"

La razón más probable de que no se muestren las páginas man es que la variable de entorno MANPATH no está configurada correctamente para los componentes que ha instalado.

**Sugerencia**. Actualice /etc/MANPATH para que apunte al nuevo directorio de páginas man.

## <span id="page-80-0"></span>Problemas de desinstalación

En esta sección se tratan las causas y soluciones para los siguientes problemas de desinstalación:

- [No encuentra el programa de desinstalación](#page-80-3)
- [La desinstalación falla, dejando tras de sí algunos archivos](#page-81-0)
- [El registro del producto está dañado](#page-82-0)
- [El desinstalador no puede conectarse a Configuration Directory Server](#page-82-1)

## <span id="page-80-3"></span>No encuentra el programa de desinstalación

El programa de instalación de Sun Java Enterprise System coloca el programa de instalación en la siguiente ubicación del sistema:

#### /var/sadm/prod/SUNWentsys4/uninstall

Si no encuentra el programa de desinstalación en dicha ubicación, puede que haya ocurrido una de las siguientes cosas:

- Sun Java Enterprise System no se instaló en este host.
- El programa de desinstalación de Sun Java Enterprise System eliminó previamente todos los componentes y a sí mismo del host.

Durante la instalación, si el programa de desinstalación detecta que no hay ningún componente de Sun Java Enterprise System en un host, se desinstala.

- Durante una instalación fallida, ocurrió una de las siguientes cosas:
	- ❍ El programa de desinstalación no se instaló en el host.
	- ❍ El programa de desinstalación se eliminó, pero algunos componentes de Sun Java Enterprise System siguen presentes en el sistema.

**Sugerencia**. Limpie su sistema de forma manual, tal como se describe en [La desinstalación falla,](#page-81-0)  [dejando tras de sí algunos archivos.](#page-81-0)

#### <span id="page-81-0"></span>La desinstalación falla, dejando tras de sí algunos archivos

Si resulta necesario realizar una limpieza manual debido a que el programa de desinstalación ha dejado archivos o procesos en el sistema, siga el procedimiento siguiente para eliminar paquetes del sistema.

### ➤ **Cómo eliminar paquetes manualmente**

**1.** Determine qué paquetes quiere eliminar.

Compare los paquetes en el sistema con los paquetes Sun Java Enterprise System que se indican en [Paquetes instalables.](#page-22-0) Puede utilizar el comando swlist para determinar qué paquetes se encuentran instalados.

**2.** Detenga todos los procesos de componentes Sun Java Enterprise System.

Encontrará instrucciones breves para detener procesos en [Iniciar y detener componentes](#page-55-0). La sección sobre [Información de corrección de problemas de componentes](#page-85-0) proporciona información sobre cada componente, con enlaces a la documentación de componentes.

**3.** Haga una copia de seguridad de todos los datos de configuración y de usuario si quiere utilizarlos para instalaciones posteriores.

El capítulo sobre *Funcionamiento de la desinstalación de componentes Sun Java Enterprise System* en la *Sun Java Enterprise System Installation Guide* (http://docs.sun.com/apps/doc/apps/docs/819-2328) proporciona información sobre qué datos de configuración y de usuario deberían tener copia de seguridad. Para más información consulte la documentación sobre componentes para cada componente individual.

- **4.** Utilice el comando swremove para eliminar los paquetes de componentes de Sun Java Enterprise System.
- **5.** Elimine los directorios de componentes restantes junto con los contenidos que no requiera para instalaciones posteriores. Si tiene planificado utilizar estos directorios más adelante, trasládelos a otro lugar.

**6.** Actualice el archivo de registro del producto, ubicado aquí:

/var/adm/sw/productregistry

El programa de desinstalación utiliza este registro para determinar qué componentes están instalados en un host. Tanto el instalador como el desinstalador actualizan el registro del producto al finalizar una instalación o desinstalación.

- **NOTA** Si elimina paquetes de forma manual en vez de utilizar el programa de desinstalación, entonces tiene que editar el registro del producto para que refleje el software instalado en el sistema.
	- **7.** Limpie los archivos de registro del sistema, ubicados aquí:

#### /var/opt/sun/install/logs

Los archivos de registro puede que no reflejen correctamente el estado de su sistema tras la eliminación manual de los paquetes.

### <span id="page-82-0"></span>El registro del producto está dañado

Durante la desinstalación el programa de desinstalación utiliza el archivo de registro del producto para determinar qué se tiene que desinstalar:

/var/adm/sw/productregistry

- Si falla el programa de desinstalación, puede que tenga que volver a intentarlo tras restaurar el registro del producto desde la copia de seguridad.
- Si elimina paquetes de forma manual, el registro del producto no se actualiza de forma automática. Cuando posteriormente ejecute el programa de desinstalación, puede que se encuentre con problemas porque el registro del producto no refleja la situación real del sistema. En dicho caso puede intentar reinstalar el programa y ejecutar otra vez el programa de desinstalación.

#### <span id="page-82-1"></span>El desinstalador no puede conectarse a Configuration Directory Server

Al desinstalar Administration Server o Directory Server, el programa de desinstalación intenta conectarse al Configuration Directory Server mediante el identificador y contraseña de administrador proporcionado durante la ejecución del programa de desinstalación. Si el programa de desinstalación no se puede conectar a Configuration Directory Server, o si el identificador y contraseña del administrador no son válidos, el programa de desinstalación indica mediante un mensaje de error que no puede continuar.

**Sugerencia**. Realice el procedimiento en esta sección para resolver el problema, y a continuación termine la desinstalación. No tiene que salir del programa de desinstalación de Sun Java Enterprise System para finalizar el proceso.

**NOTA** El procedimiento descrito a continuación parte de la suposición de que se ha configurado una instancia de Directory Server en la ubicación siguiente:

/opt/sun/mps/serverroot/slapd-*Dir\_Svr\_Instance\_Name*

Si ha especificado una ubicación diferente, modifique las instrucciones en el procedimiento adecuándolas a ello.

#### ➤ **Cómo corregir errores y terminar la desinstalación de Administration Server o Directory Server**

**1.** Asegúrese de que la instancia de Directory Server que tiene el directorio de configuración está en funcionamiento. Por ejemplo, busque el proceso slapd de la siguiente manera:

/usr/bin/ps -ef | grep slapd

- **2.** Si el Configuration Directory Server no está en funcionamiento, haga lo siguiente:
	- **a.** Inicie sesión como root en el host del directorio de configuración.
	- **b.** Inicie el Configuration Directory Server mediante los comandos siguientes:

/opt/sun/mps/serverroot/slapd-*Dir\_Svr\_Instance\_Name*

./start-slapd

- **3.** Cuando se está ejecutando Configuration Directory Server, verifique que tiene un identificador y contraseña de administrador válidos y prosiga con la desinstalación.
- **4.** Si no tiene un identificador y contraseña de administrador válidos, el programa de desinstalación se detendrá y mostrará el siguiente error:

No se pudo establecer conexión a Configuration Directory Server con el identificador y contraseña de administrador proporcionados

Para continuar con la desinstalación, desconfigure de forma manual el Directory Server y el Administration Server:

**a.** Detenga la instancia de Directory Server que contiene el directorio de configuración. Por ejemplo, con privilegios de usuario "root" haga lo siguiente:

/opt/sun/mps/serverroot/slapd-*Dir\_Svr\_Instance\_Name*

./stop-slapd

**b.** Ejecute los programas de desconfiguración siguientes para Administration Server y Directory Server:

/opt/sun/sbin/mpsadmserver unconfigure

/opt/sun/sbin/directoryserver -u 5.2 unconfigure

Durante la desconfiguración aparecerá una nota que le informará de que Configuration Directory Server no puede ser contactado.

- **c.** Haga clic en Continuar para seguir con la desconfiguración.
- **d.** Tras ejecutar los programas de desconfiguración, proceda con la desinstalación.
- **e.** Se le pedirá el identificador y contraseña de administrador.
- **f.** Introduzca cualquier valor. Estos valores no se tendrán en cuenta durante la desinstalación.
- **5.** Siga con la desinstalación hasta terminarla.

## <span id="page-84-0"></span>Problemas de contenedores de agentes en común

En esta sección se tratan algunos problemas que pueden surgir en relación al componente compartido de agente en común.

- [Conflictos de número de puerto](#page-84-1)
- [Seguridad puesta en peligro en relación a la contraseña del usuario "root"](#page-85-1)
- [Mensaje de error en relación a un archivo "lock"](#page-85-2)

#### <span id="page-84-1"></span>Conflictos de número de puerto

El contenedor de agente en común en el Sun Java Enterprise System ocupa por defecto los siguientes números de puerto:

- $JMX$  port (TCP) = 10162
- SNMP Adaptor port (UDP) = 10161
- SNMP Adaptor port for traps (UDP) = 10162
- Commandstream Adaptor port (TCP) = 10163

## <span id="page-85-1"></span>Seguridad puesta en peligro en relación a la contraseña del usuario "root"

Puede que sea necesario regenerar las claves de seguridad en una máquina que ejecute Sun Java Enterprise System. Por ejemplo, si existe un riesgo de que una contraseña "root" haya sido expuesta o puesta en peligro, debería regenerar las claves de seguridad. Las claves utilizadas por los servicios de contenedor de agente en común se guardan en las ubicaciones siguientes:

/etc/opt/sun/cacao/security

Bajo operación normal, estas claves se pueden dejar en su configuración predeterminada. Si necesita regenerar las claves debido a una posible puesta en peligro de la clave, puede regenerar las claves de seguridad mediante el procedimiento siguiente:

**1.** Como usuario "root" detenga el daemon de gestión del contenedor de agente en común.

/opt/sun/cacao/bin/cacaoadm stop

**2.** Regenere las claves de seguridad.

/opt/sun/cacao/bin/cacaoadm create-keys --force

**3.** Reinicie el daemon de gestión del contenedor de agente en común.

/opt/sun/cacao/bin/cacaoadm start

## <span id="page-85-2"></span>Mensaje de error en relación a un archivo "lock"

Cuando introduce un subcomando cacaoadm puede darse el caso de que otro usuario haya intentado ejecutar un comando a la misma vez. Sin embargo, sólo un subcomando cacaoadm puede ejecutarse a la misma vez.

Aparecerá el mensaje de error siguiente:

Si el daemon de cacaoadm se está ejecutando, estará ocupado con la ejecución de otro comando.

En caso que no, entonces elimine el archivo de "lock" /var/opt/sun/cacao/run/lock.

La primera acción recomendada cuando recibe este mensaje de notificación es esperar unos momentos y volver a intentarlo.

Si recibe el mismo mensaje al volverlo a intentar, entonces puede ser que el archivo "lock" no se haya eliminado por el daemon de gestión del contenedor de agente en común. Esto puede suceder en caso de que el sistema se cuelgue. El archivo "lock" no permite que se ejecuten más subcomandos cacaoadm.

Elimine el archivo "lock" de la ubicación indicada en el mensaje de error.

# <span id="page-85-0"></span>Información de corrección de problemas de componentes

Esta sección proporciona consejos sobre componentes, con referencias a documentación útil.

La información adicional siguiente de esta guía es útil para la corrección de errores:

- *Desarrollo de la secuencia de instalación* en *Sun Java Enterprise System Installation Guide* (<http://docs.sun.com/app/docs/doc/819-2328>) contiene información acerca de las interdependencias de los componentes.
- Consulte las secciones [Corrección de errores y problemas de instalación](#page-72-0) y [Iniciar y detener](#page-55-0)  [componentes](#page-55-0) para las instrucciones.

### Access Manager Herramientas de corrección de errores

| Tema                     | <b>Detalles</b>                                                                                               |
|--------------------------|----------------------------------------------------------------------------------------------------|
| Archivos de registro     | Ubicación de los registros de depuración de<br>errores de AM                                                  |
|                          | /var/opt/sun/identity/logs                                                                                    |
|                          | /var/opt/sun/identity/debuq                                                                                   |
| Archivo de configuración | AMConfig.properties                                                                                           |
|                          | /etc/opt/sun/identity/config                                                                                  |
| Modo de depuración       | Consulte la Sun Java System Access Manager Developer's<br>$Guide$ (http://docs.sun.com/app/docs/doc/819-2139) |

**Tabla 32** Access Manager Herramientas de corrección de errores

## Herramientas de corrección de errores de Administration Server

#### **Tabla 33** Herramientas de corrección de errores de Administration Server

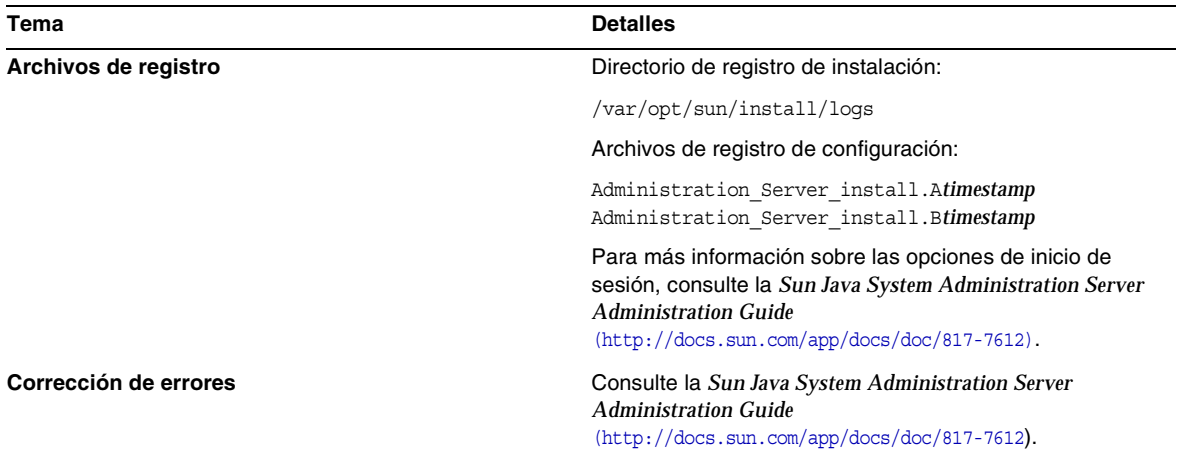

# Herramientas de corrección de errores de Application Server

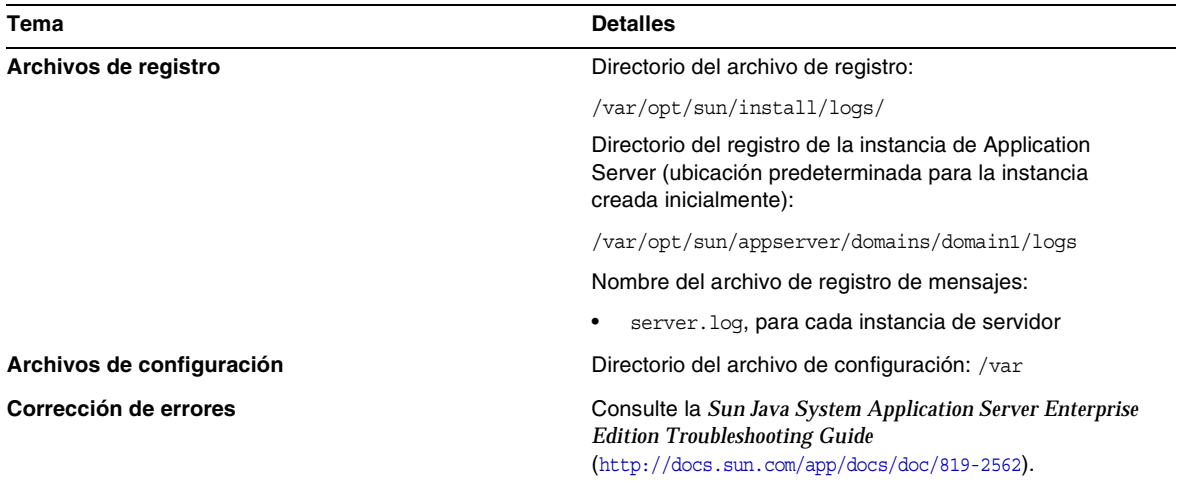

## **Tabla 34** Herramientas de corrección de errores de Application Server

## Herramientas de corrección de errores de Calendar Server

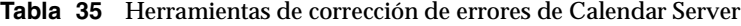

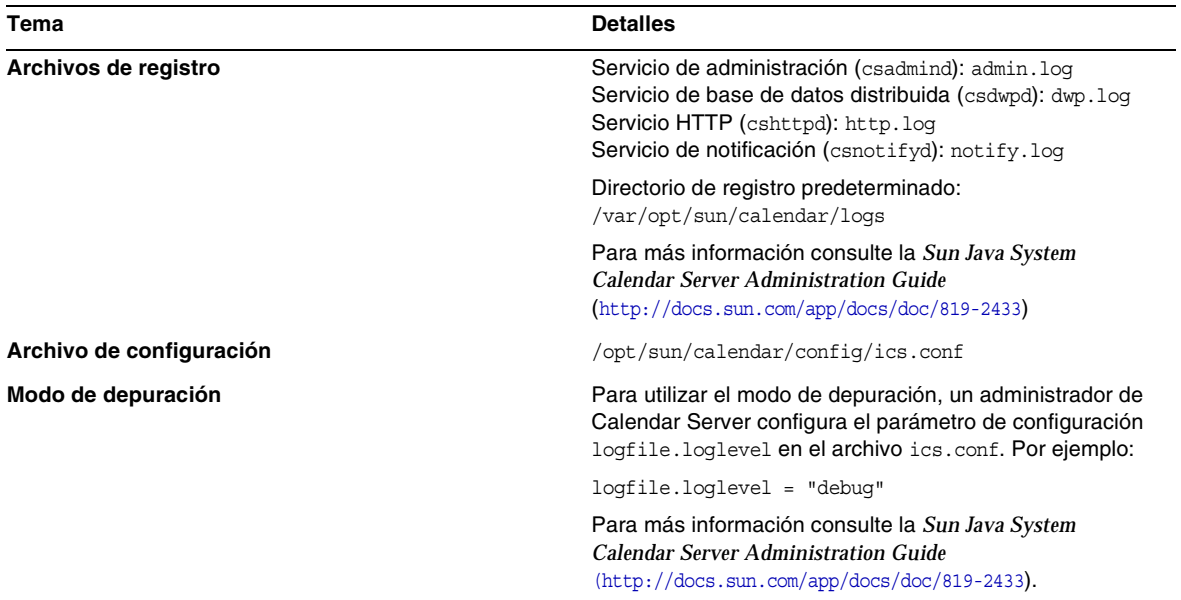

| Tema                  | <b>Detalles</b>                                                                                                    |
|-----------------------|----------------------------------------------------------------------------------------------------|
| Corrección de errores | Para más información consulte la Sun Java System<br>Calendar Server Administration Guide<br>$(http://docs.sum.com/app/docs/doc/819-2433)$ . |

**Tabla 35** Herramientas de corrección de errores de Calendar Server *(Continuación)*

## Herramientas de corrección de errores de Communications Express

Para obtener información sobre la corrección de errores de Communications Express, consulte el capítulo *Corrección de errores* en la *Sun Java System Communications Express Administration Guide*, http://docs.sun.com/doc/819-0115

# Herramientas de corrección de errores de Directory Proxy Server

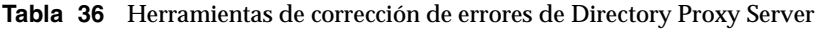

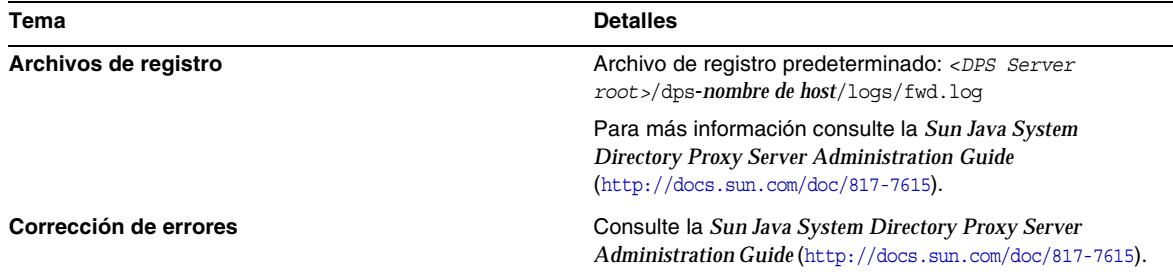

## Herramientas de corrección de errores de Directory Server

| Tema                  | <b>Detalles</b>                                                                                                    |
|-----------------------|----------------------------------------------------------------------------------------------------|
| Archivos de registro  | Archivo de registro de instalación:                                                                                                    |
|                       | /var/opt/sun/install/logs                                                                                                    |
|                       | Archivos de registro de configuración:                                                                                                    |
|                       | Directorio Server install. Atimestamp<br>Directorio Server install. Blimestamp                                                                                             |
|                       | Para información sobre la gestión de los archivos de<br>registro, consulte la Sun Java System Directory Server<br>Administration Guide (http://docs.sun.com/doc/817-7613). |
| Corrección de errores | Consulte la Sun Java System Directory Server<br>Administration Guide (http://docs.sun.com/doc/817-7613).                                                                   |

**Tabla 37** Herramientas de corrección de errores de Directory Server

# Herramientas de corrección de errores de Instant Messaging

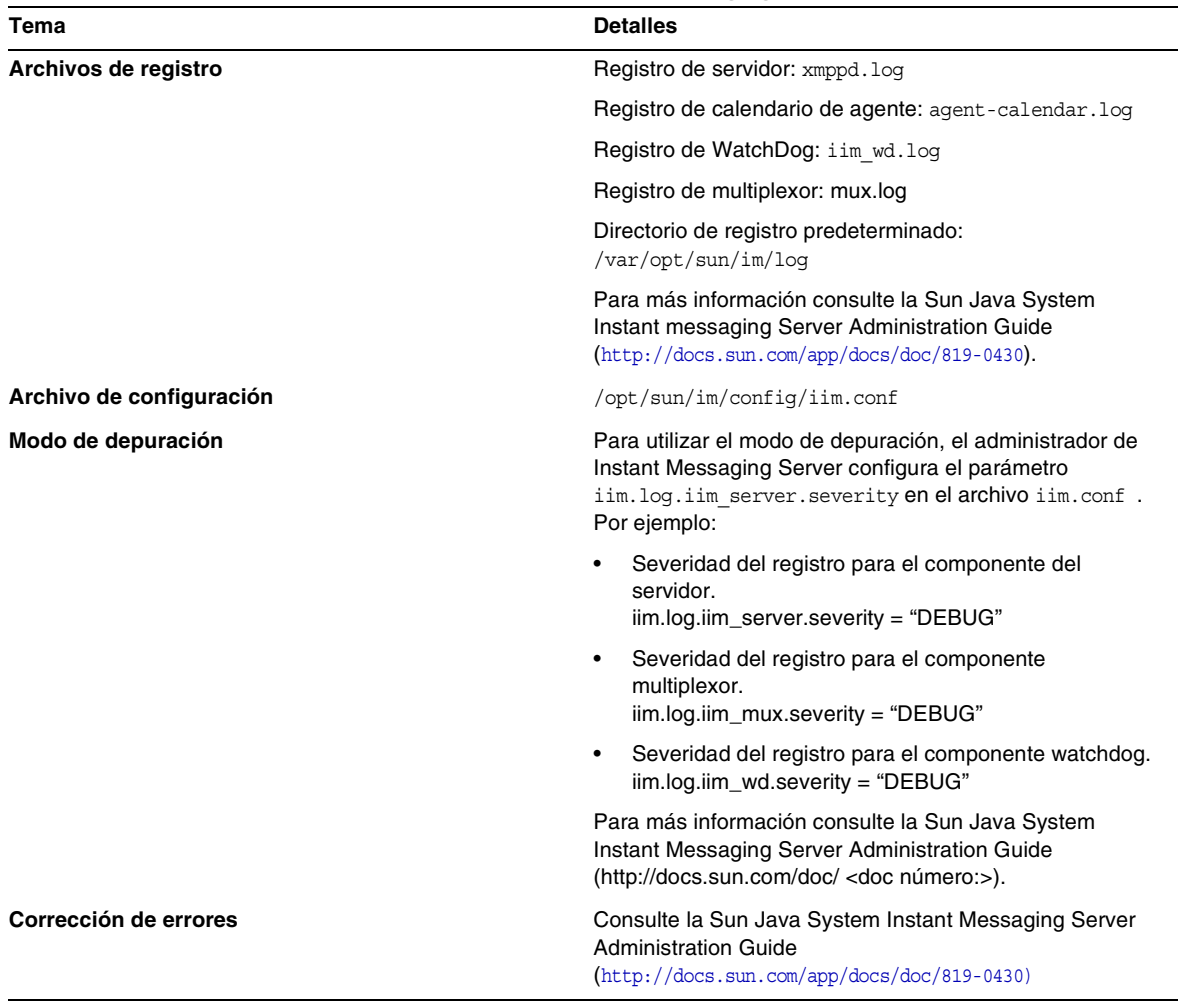

#### **Tabla 38** Herramientas de corrección de errores de Instant Messaging

#### **Documentación útil**

Consulte la ayuda en línea para clientes y la *Sun Java System Instant Messaging Administration Guide (*http://docs.sun.com/doc/819-0430).

# Herramientas de corrección de errores de Message Queue

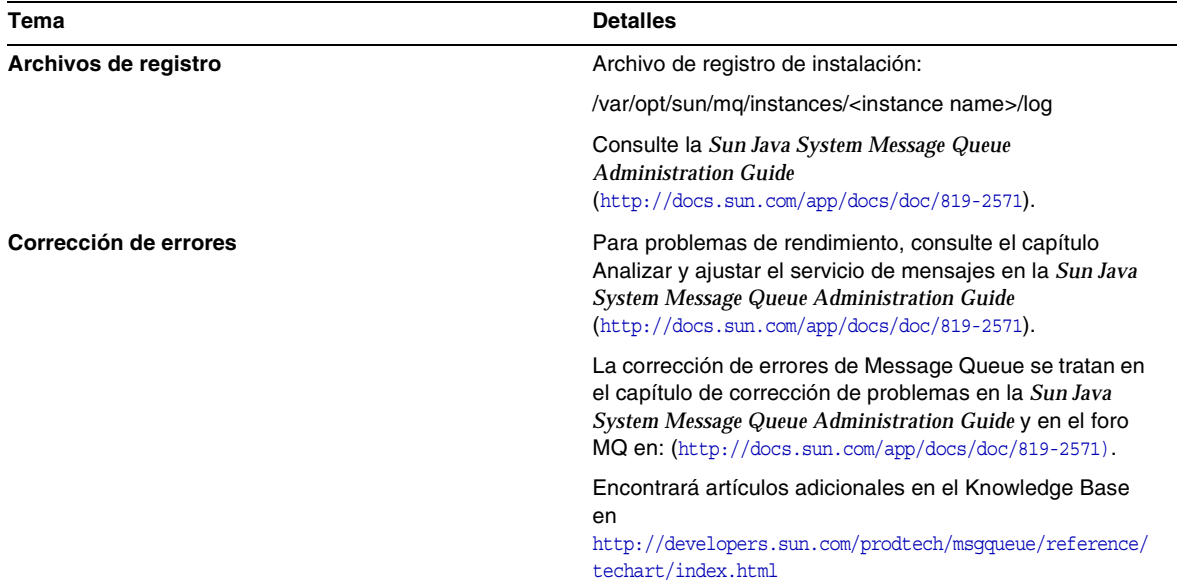

## **Tabla 39** Herramientas de corrección de errores de Message Queue

# Herramientas de corrección de errores de Messaging Server

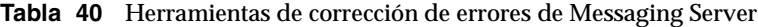

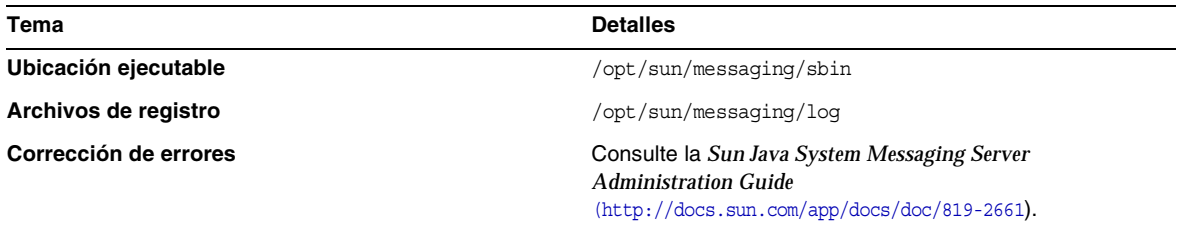

# Herramientas de corrección de errores de Portal Server

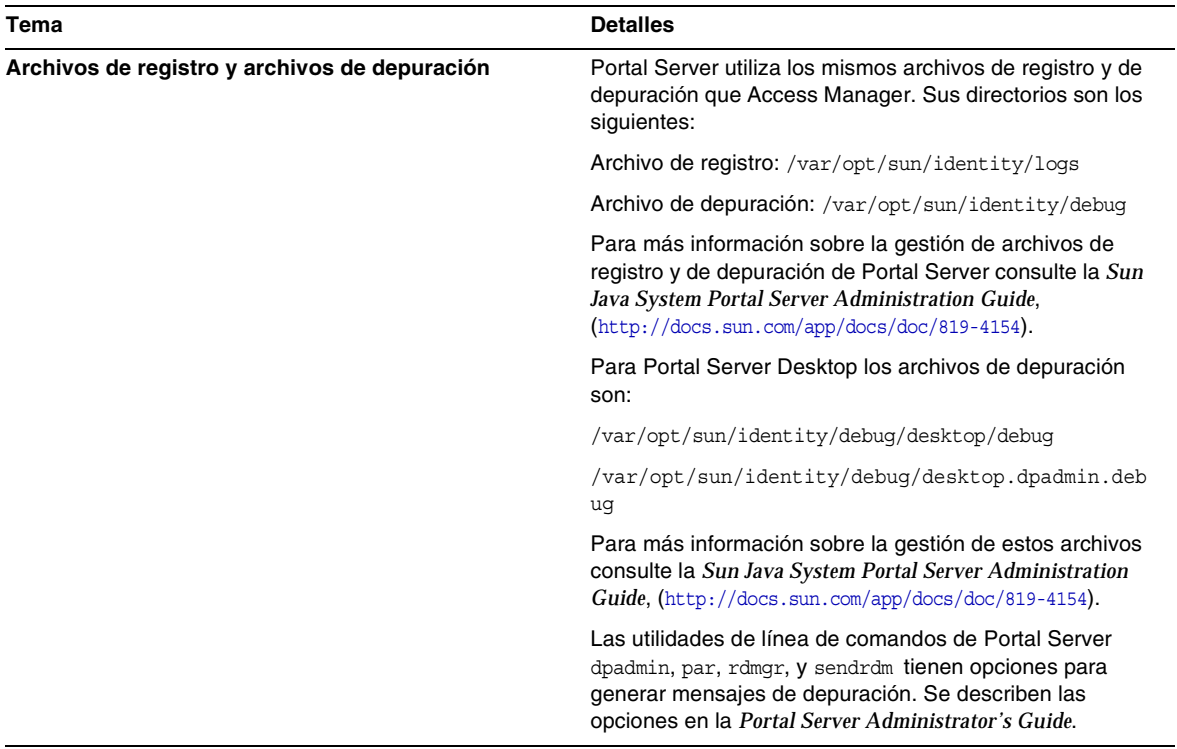

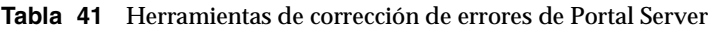

# Herramientas de corrección de errores de Portal Server Secure Remote Access

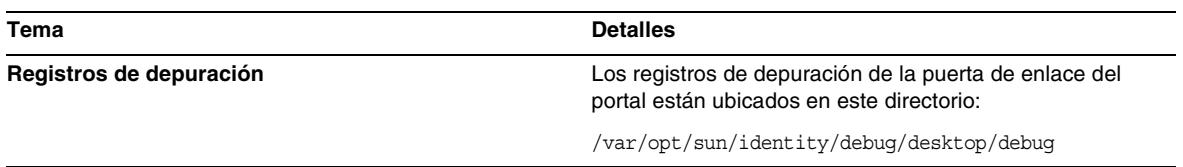

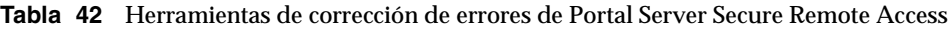

# Herramientas de corrección de errores de Web Server

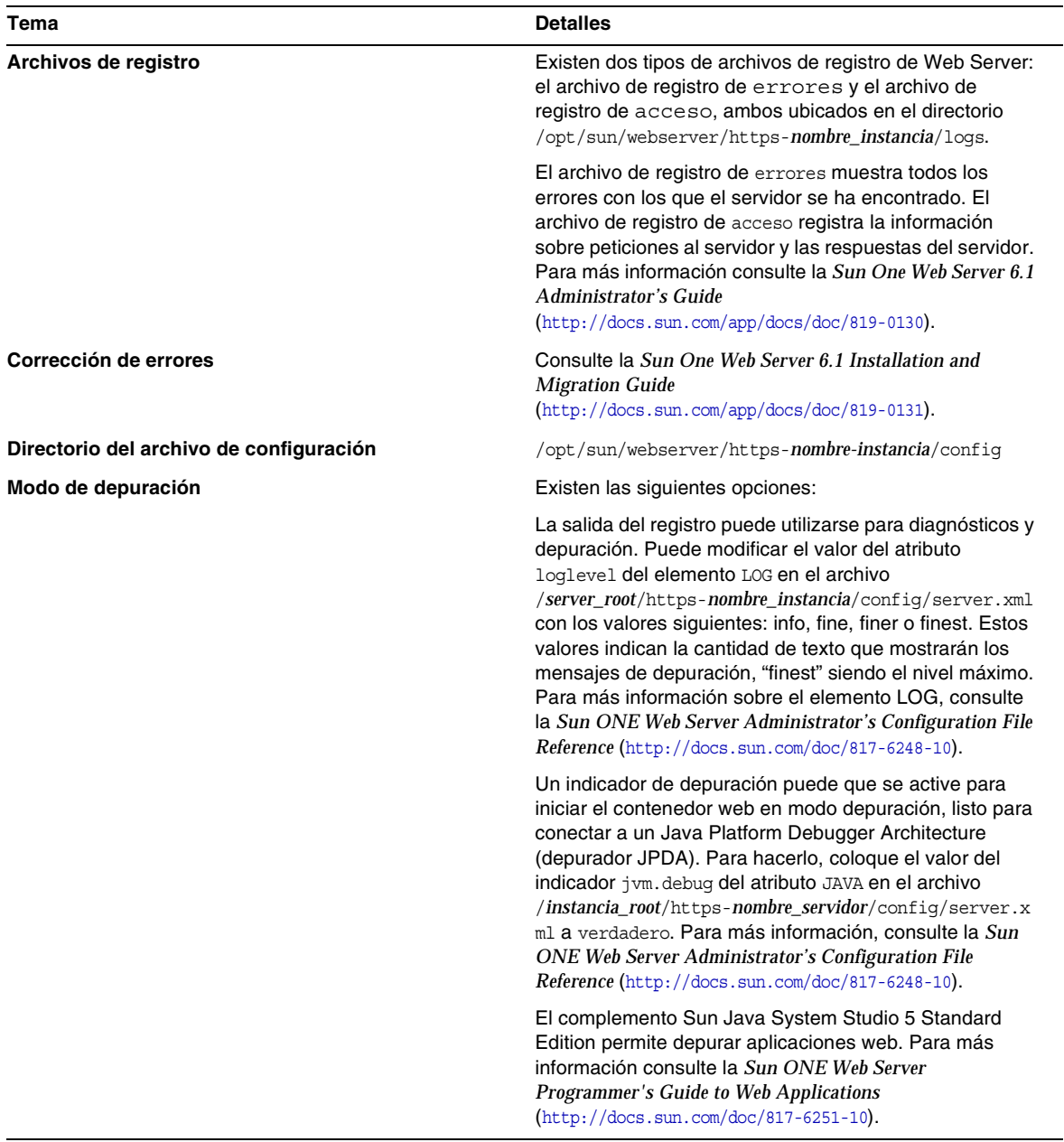

#### **Tabla 43** Herramientas de corrección de errores de Web Server

# Herramientas de corrección de errores de Web Proxy Server

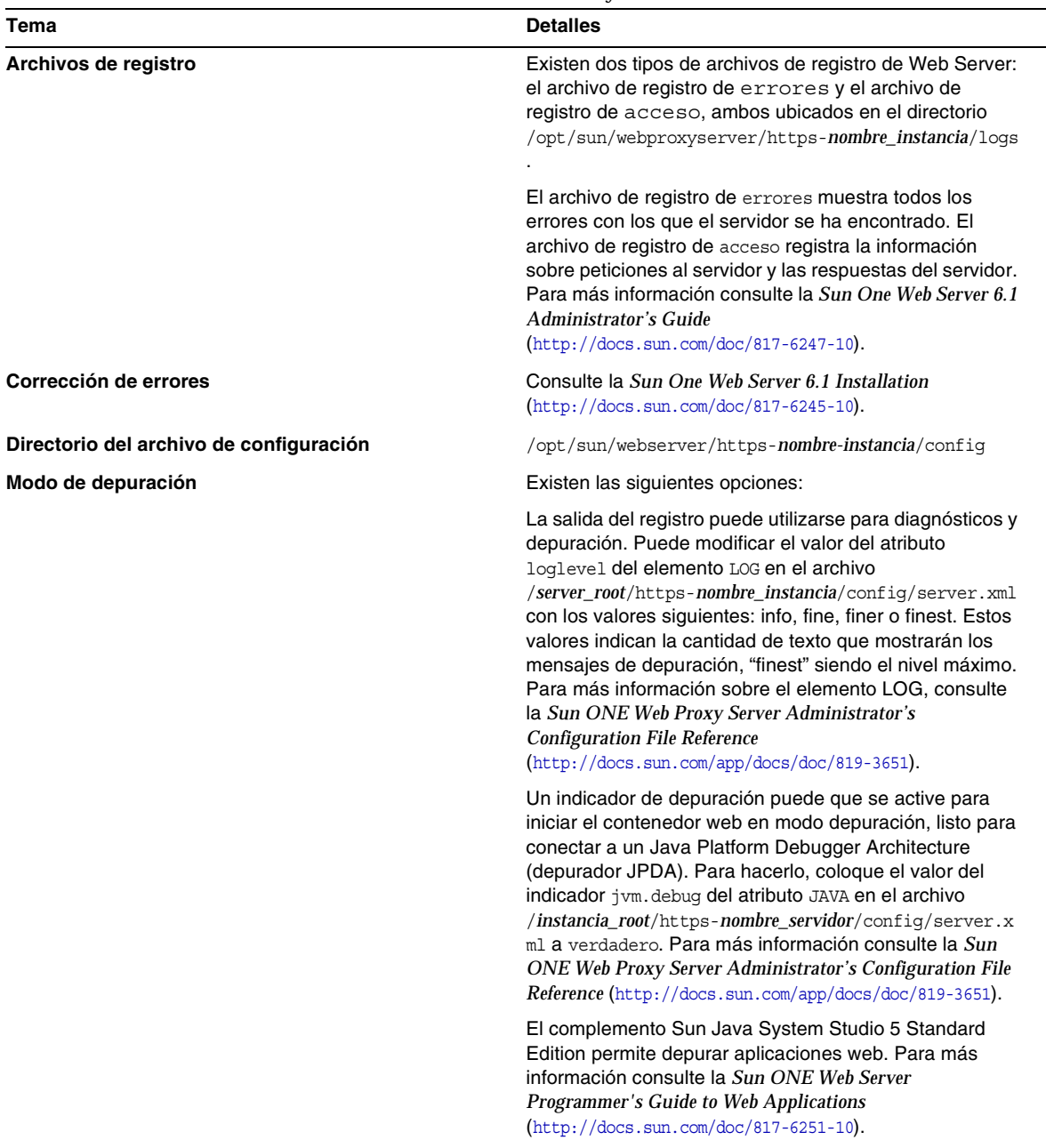

## **Tabla 44** Herramientas de corrección de errores de Web Proxy Server

# Herramientas de corrección de errores de Service Registry

| Tema                                    | <b>Detalles</b>                                                                                                    |
|-----------------------------------------|----------------------------------------------------------------------------------------------------|
| Archivos de registro                    | Directorio de archivos de<br>registro:/var/opt/sun/install/logs/                                                                             |
|                                         | Directorio de registro de instancias de Service Registry:<br>/var/opt/sun/SUNWsoar/domains/registry/logs                                     |
|                                         | Nombre del archivo de registro de mensajes: server.log.<br>para cada instancia de servidor                                                   |
| Directorio del archivo de configuración | Directorio del archivo de configuración: /var                                                                                                |
| Corrección de errores                   | Consulte la Sun Java System Service Registry 3 2005Q<br><b>Administration Guide</b><br>$(\text{http://docs.sum.com/app/docs/doc/819-2684}).$ |

**Tabla 45** Herramientas de corrección de errores de Service Registry

# Limitaciones y problemas conocidos

Esta sección describe las limitaciones y problemas conocidos de Sun Java Enterprise System 6 para HP-UX. Para obtener una lista de limitaciones y problemas conocidos relativos a este componente, consulte las notas de la versión siguientes:

Los problemas conocidos sobre componentes Sun Java Enterprise System están documentados en las notas de la versión para HP-UX de cada uno de los componentes individuales. Consulte [Errores](#page-7-0)  [corregidos en esta versión.](#page-7-0)

Los siguientes temas son los problemas conocidos:

- **[Instalación](#page-95-0)**
- [Desinstalación](#page-107-0)

# <span id="page-95-0"></span>Instalación

# Varios tipos de problemas de instalación

#### **En modo CLI, el instalador no le permite instalar Portal Server Gateway Alone (6279513)**

Un problema clave es que el instalador no permite realizar una implementación en modo CLI porque el instalador no permite seleccionar sólo los subcomponentes de puerta de enlace.

*Solución* Utilice el instalador en modo GUI.

#### **El instalador de Java ES 2005Q4 requiere un mecanismo para comprobar si una licencia de producto es de tipo evaluación (6265136)**

El instalador debería comprobar si los componentes compartidos son un componente de evaluación y reemplazarlos si efectivamente lo son.

*Solución* Compruebe que la estación de trabajo no tenga un componente de evaluación instalado antes de iniciar una instalación.

#### **Problemas con la validación de la dirección IP para Netlet Proxy (6317592)**

En el panel de Proxy Netlet el instalador no acepta la dirección IP válida y pide que se introduzca la dirección IP válida. Este problema también ocurre en modo GUI.

*Solución* Asegúrese de que el archivo /etc/hosts contiene la información correcta*.*

#### **La instalación JES4 en la plataforma HP-UX tarda más tiempo en relación a las plataformas Solaris, Linux y Windows cuando se instala de las siguientes maneras: (6291473)**

- **1.** Directory Server, Administration Server y todos los paquetes de idiomas con la opción Configure Now
- **2.** Directory Server, Web Server, Access Manager, Portal Server y todos los paquetes de idiomas con la opción Configure Later
- **3.** Directory Server, Application Server, Access Manager, Portal Server y todos los paquetes de idiomas con la opción Configure Now

*Solución:* Instale los componentes de producto en el sistema sólo con los idiomas necesarios.

#### **Cuando el CD o DVD del instalador JES se monta, los nombres del directorio y de los archivos aparecen en mayúsculas con un punto y coma en los nombres de archivo.**

*Solución:* - Este problema es conocido como el problema "rock ridge". Si el comando de montar no admite opciones como cdcase y rr entonces los nombres de los archivos aparecen en mayúsculas. Se tienen que instalar los siguientes parches para que sean compatibles las opciones "rock ridge" con el comando mount:

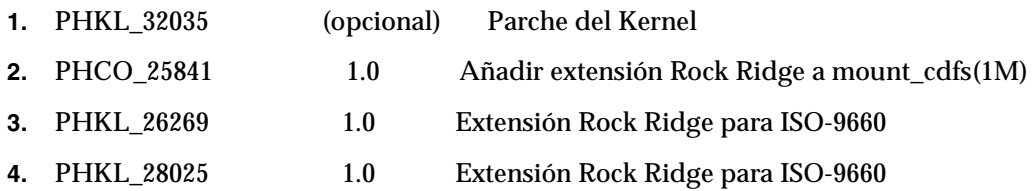

#### **El instalador JES muestra el servidor web Apache en el panel de complemento de balanceador de carga de AS (6367708)**

*Solución* Sun Java System no admite contenedores de otros fabricantes en HPUX. Seleccione Sun Java System Webserver para configurar el complemento del balanceador de carga. Las consecuencias de seleccionar el servidor web Apache son desconocidas.

#### **El configurador Delegated Administration pide información Web Server cuando Access Server es el contenedor web (6270890)**

El servidor de Delegated Administration se implementa en el mismo contenedor web que Access Manager.

*Solución* La dependencia de Delegated Administrator con Access Manager se puede alcanzar de forma temporal mediante la selección manual de Access Manager durante la instalación de Delegated Administrator.

## **Existen varias versiones de comm\_dsetup.pl (6226161)**

*Solución* Utilice sólo la versión de comm\_dssetup.pl que encontrará en /opt/sun/comms/dssetup/sbin. Ignore todas las demás versiones.

#### **No se puede implementar Portar Server utilizando SSL si Access Manager utiliza SSL (6211026)**

*Solución* Instale Portal Server con la opción "Configure Later". Modifique las secuencias de comandos dpadmin ypdeploy en /opt/sun/portal\_svr y añada la opción a las líneas de comandos de java: -D"java.protocol.handler.pkgs=com.iplanet.services.comm"

Edite /etc/opt/sun/identitiy/config/AMConfig.properties y cambie la configuración certdb a:

com.iplanet.am.admin.cli.certdb.dir=/opt/sun/webserver/alias

com.iplanet.am.admin.cli.certdb.prefix=https-<NOMBREHOST><NOMBREDOMINIO><NOMBREHOST>

com.iplanet.am.admin.cli.certdb.passfile=/opt/sun/webserver/alias/.wtpass

(basado en lo que utiliza el servidor web).

Cree el archivo /opt/sun/webserver/alias/.wtpass con la contraseña (sólo) de certdb. Fíjese que es un formato diferente al del archivo password.conf utilizado por el servidor web:

cd /opt/sun/Portal\_svr/lib;

JAVA\_HOME=/usr/jdk/entsys-j2se ./psconfig

#### **El desinstalador no valida las contraseñas para la desinstalación de Portal Server (6263414)**

Se requiere validación antes de poder iniciar el proceso de desinstalación de Portal Server.

*Solución* Para poder finalizar el proceso de desinstalación introduzca cualquier valor en la pantalla Portal Uninstall.

#### **Los mensajes de registro de la instalación no son siempre válidos (ningún identificador específico)**

Tenga en cuenta que los mensajes de registro no son siempre válidos. Por ejemplo, el mensaje "no existe ningún software instalado" aparece aunque algunos de los componentes se hayan instalado tras un error de algún tipo.

#### **En los servicios de datos, donde dice "Sun ONE" debería decir "Sun Java System" (ningún identificador específico)**

Todas las apariciones de Sun ONE en los nombres y descripciones de servicios de datos para aplicaciones Java ES tendrían que decir "Sun Java System". Por ejemplo, donde dice "Sun Cluster data service for Sun ONE Application Server" tendría que decir "...for Sun Java System Application Server".

#### **Los componentes de autoselección en la página de selección de componentes confunden al usuario (4957873)**

Cuando se selección un producto de componente, el instalador selecciona automáticamente la instalación de los productos dependientes. La página de selección de productos de componentes no indica que las dependencias se han seleccionado junto con el producto de componente original.

*Solución* Ninguna.

#### **La notación de componentes seleccionados no es consistente de una página a otra (5033467)**

El símbolo "\*\*" para indicar que una selección está desactivada no se utiliza a nivel global.

*Solución* Ninguna.

# Instalación de Access Manager

#### **La página inicial de Amconsole no aparece en instalaciones de más de un nodo (6291099)**

En instalaciones de más de un nodo puede encontrarse con que la página principal de Amconsole no aparece. Utilice la solución indicada a continuación:

- **1.** Inicie en la consola de ámbito de la primera instancia (por ejemplo: <protocolo primer nodo>://<fqdn primer nodo>:<puerto primer nodo>/amserver)
- **2.** Haga clic en el vínculo que corresponde al ámbito predeterminado.
- **3.** En el campo de texto para "Realm/DNS Aliases", introduzca "<node2-fqdn>" y haga clic en Añadir.
- **4.** Haga clic en Guardar.
- **5.** Haga clic en el vínculo "Realms" en la miga encima de las fichas.
- **6.** Haga clic en la ficha "Configuración".
- **7.** Haga clic en la ficha "Propiedades del sistema".
- **8.** Haga clic en la ficha "Plataforma".
- **9.** En "Nombre de instancia", haga clic en el botón "Nuevo..."
- **10.** En el campo "Servidor" introduzca "<protocolo-nodo2://<fqdn-nodo2>:<puerto-nodo2>".
- **11.** En el campo "Nombre de instancia" introduzca un número no utilizado (por ejemplo el número
- **12.** Haga clic en "OK".
- **13.** Haga clic en "Guardar".

#### **La configuración de Access Manager SDK causa errores de fallo de inicio del servidor web (6293225)**

El problema de los fallos de inicio del servidor web se puede atribuir a la configuración del SDK de Access Manager. En el caso actual, el archivo AMConfig.properties contiene la información incorrecta y causa una serie de fallos de inicio del servidor web. Las variables siguientes no contienen la información correcta:

- com.iplanet.am.directory.host
- com.iplanet.am.server.host
- com.iplanet.am.console.host
- com.iplanet.am.profile.host
- com.iplanet.am.naming.url
- com.iplanet.am.notification.url

*Solución* En el nodo B, donde está instalado el SDK de Access Manager con Web Server, modifique el archivo <Web Server Instance dir>/config/server.xml y añada los archivos JAR de Access Manager necesarios en el classpath.

#### **Falla la configuración de intalación de sólo consola (5047119)**

El instalador no configura el contenedor web para una instalación de sólo consola en un servidor local.

*Solución* Realice una instalación de sólo consola en dos sesiones de instalación diferentes:

- **1.** En la primera sesión de instalación realice una instalación de tipo "Configure Now" del contenedor web (Application Server o Web Server).
- **2.** En la segunda sesión de instalación realice una instalación de tipo "Configure Later" de la consola de administración de Access Manager.
- **3.** Al finalizar la segunda sesión, cambie el directorio al de utilidades de Access Manager. Por ejemplo, en un sistema Solaris:
	- # cd *AccessManager-base/*SUNWam/bin/

donde *AccessManager-base* es el directorio base de instalación de Access Manager.

- **4.** Copie el archivo amsamplesilent y especifique un nuevo nombre de archivo.
- **5.** Edite la copia del archivo amsamplesilent de forma que contenga la información de configuración específica, incluyendo las variables DEPLOY\_LEVEL (2 para sólo consola) CONSOLE\_HOST, CONSOLE\_PORT, y SERVER\_PORT.
- **6.** Ejecute la secuencia de comandos amconfig con el archivo editado amsamplesilent.

# ./amconfig -s copy-of-amsamplesilent

donde copy-of-amsamplesilent es el nombre de la copia del archivo amsamplesilent. Para más información sobre el archivo amsamplesilent y la secuencia de comandos amconfig consulte la *Access Manager 2005Q4 Administration Guide*.

#### **No se permite comas simples en contraseñas y en el sufijo del root (ningún identificador de problema)**

En las contraseñas (tales como la de amadmin) y el sufijo de root de Directoy Server, Access Manager no permite la coma simple  $(\qquad q)$ . Sin embargo se acepta la barra invertida  $(\wedge)$ .

#### **El instalador no añade una entrada de plataforma para la instalación existente de directorio (6202902)**

El instalador de Java ES no añade una entrada de plataforma para una instalación de servidor de directorios existente (DIRECTORY\_MODE=2).

*Solución* Edite el atributo de servicio de plataforma Service List para añadir la segunda instancia. Por ejemplo, si la primera instancia es host1.example.com, tendrá una entrada como http://host1.example.com:port|01. Si la segunda instancia se encuentra en host2 y utiliza el mismo Directory Server que host1, utilice la consola de administrador de Access Manager para añadir una entrada tal como http://host2.example.com:port|02

#### **La instalación de Access Manager en un DIT existente requiere reconstruir los índices de Directory Server (6268096)**

Para mejorar la eficacia de la búsqueda, Directory Server tiene varios índices nuevos. Así, tras la instalación de Access Manager con un árbol de información de directorios (DIT), reconstruya los índices de Directory Server mediante la ejecución del archivo de secuencia de comandos db2index.pl. Por ejemplo: #./db2index.pl -D "cn=Directory Manager" -w password -n userRoot

El archivo de secuencia de comandos db2index.pl está disponible en el directorio DS-install-directory/slapd-hostname/

#### **Los servicios del portal registrados de Access Manager no se añaden al usuario si se crea mediante el SDK de Accesss Manager (6280171)**

*Solución* Por cada usuario creado mediante el uso de la interfaz de línea de comandos commadmin tendrá que registrar todos los servicios que faltan con la consola admin de Access Manager.

### **Regresión severa al utilizar el CLI de amadmin de Access Manager (6267167)**

Al utilizar la interfaz de línea de comandos amadmin tiene que proporcionar el DN completo de un usuario amadmin. A continuación mostramos un ejemplo:

amadmin -u uid=amadmin,ou=people,o=isp -w

#### **La creación sub-org no es posible desde un Identity Server mediante el CLI amadmin de Identity Server (5001850)**

*Solución* Asegúrese de que en ambos Directory Server están los valores cn=config, cn=ldbm database,cn=plugins, cn=config, nsslapd-lookthroughlimit set to -1.

#### **Falla la configuración de intalación de sólo consola (5047119)**

El instalador no configura el contenedor web para una instalación de sólo consola en un servidor local.

- **1.** En la primera sesión de instalación realice una instalación de tipo "Configure Now" del contenedor web (Application Server o Web Server).
- **2.** En la segunda sesión de instalación realice una instalación de tipo "Configure Later" de la consola de administración de Access Manager.
- **3.** Al finalizar la segunda sesión, cambie el directorio al de utilidades de Access Manager. Por ejemplo, en un sistema Solaris:

# cd Access Manager-base/identity/bin

donde *AccessManager-base* es el directorio de instalación base de Access Manager.

**4.** Copie el archivo amsamplesilent y especifique un nuevo nombre de archivo.

- **5.** Edite la copia del archivo amsamplesilent de forma que contenga la información de configuración específica, incluyendo las variables DEPLOY\_LEVEL (2 para sólo consola) CONSOLE\_HOST, CONSOLE\_PORT, y SERVER\_PORT.
- **6.** Ejecute la secuencia de comandos amconfig con el archivo editado amsamplesilent. Por ejemplo:

# ./amconfig -s copy-of-amsamplesilent

donde *copy-of-amsamplesilent* es el nombre de la copia del archivo *amsamplesilent*.

Para más información sobre el archivo amsamplesilent y la secuencia de comandos amconfig, consulte la *Access Manager 2005Q4 Administration Guide*

#### **Instalación de Access Manager 2005Q1 con Directory Server con SSL activada (sin identificador de problema)**

Si Directory Server ya está instalado y tiene SSL activado, la instalación de Access Manager 2005Q1 fallará. Para instalar Access Manager 2005Q1 primero deberá desactivar la SSL de Directory Server. Tras finalizar la instalación de Access Manager, deberá reactivar la SSL de Directory Server.

# Instalación de Administration Server

#### **El parche de Administration Server no se puede aplicar cuando el servidor está parado (6273652)**

Al parar el Administration Server y utilizar patchadd para aplicar un parche, el proceso falla.

*Solución* Tiene que iniciar Administration Server antes de aplicar el parche.

#### **No se puede instalar Directory Server y Administration Server en sesiones distintas (5096114)**

Si instala Directory Server en una sesión y a continuación intenta instalar Administration Server en una segunda sesión, la caja de Administration Server estará marcada aunque no estará instalado ni configurado. Por este motivo no puede instalar y configurar Administration Server.

*Solución* Instale Directory Server y Administration Server en la misma sesión. O bien consulte la documentación de administración de Directory Server para aprender cómo configurar manualmente Administration Server.

#### **Implementación en Administration Server 8.1 con URIs no predeterminadas no accesible (6308426)**

Si instala Access Manager 7.0 en Application Server 8.1 y selecciona URIs no predeterminadas para Access Manager (por ejemplo, idserver en vez de amconsole e idconsole en vez de amconsole). Específicamente, en el archivo amas81configfile, la instrucción configureServerPolicy() no tiene previsto el caso en que Access Manager esté configurado con URIs predeterminados. Parte de la premisa de que los archivos "war" de Access Manager se implementarán con los URIs predeterminados y otorgarán permisos a amserver.war, amconsole.war, y ampassword.war.

*Solución* Lleve a cabo el procedimiento siguiente:

- **1.** Detenga la instancia de Application Server en que se implementó Access Manager.
- **2.** Cambie al siguiente directorio:

\${AS\_DOMAINS\_DIR}/\${AS\_DOMAIN}/config

- **3.** Escriba el siguiente comando: cp server.policy server.policy.orig
- **4.** Localice las políticas "grant codeBase":

```
"file:\${com.sun.aas.instanceRoot}/applications/j2ee-modules/amserver/-" { permission 
java.net.SocketPermission "*", "connect,accept,resolve"; permission 
java.util.PropertyPermission "*", "read, write"; }; grant codeBase 
"file:\${com.sun.aas.instanceRoot}/applications/j2ee-modules/amconsole/-" { permission 
java.net.SocketPermission "*", "connect,accept,resolve"; permission 
java.util.PropertyPermission "*", "read, write"; }; grant codeBase 
"file:\${com.sun.aas.instanceRoot}/applications/j2ee-modules/ampassword/-" { permission 
java.net.SocketPermission "*", "connect,accept,resolve"; permission 
java.util.PropertyPermission "*", "read, write"; };
```
**5.** Reemplace "amserver" con el URI para la aplicación web de servicios en la línea "grant codeBase"

```
"file:\${com.sun.aas.instanceRoot}/applications/j2ee-modules/amserver/-"
{
```
**6.** Para instalaciones en modo tradicional, reemplace "amconsole" con la URI para la aplicación web de consola en la línea grant codeBase

"file:\\${com.sun.aas.instanceRoot}/applications/j2ee-modules/amconsole/-" {

**7.** Reemplace "ampassword" con la URI para la aplicación web de contraseña en la línea grant codeBase

```
"file:\${com.sun.aas.instanceRoot}/applications/j2ee-modules/ampassword/-"
{
```
**8.** Inicie la instancia de Application Server en que se implementó Access Manager.

# Instalación de Application Server

#### **La instalación falla si se selecciona un puerto que ya se esté usando (4922417)**

*Solución* Ninguna.

#### **El instalador no reconoce el nombre de host introducido por el usuario en la página de configuración (4931514)**

El instalador pide el "nombre del servidor" para Application Server. Sin embargo, el instalador utiliza el nombre de host real de la máquina, independientemente de qué introduzca en el campo de texto.

*Solución* Si el nombre de servidor es diferente del nombre del host del servidor, obtenga privilegios de superusuario e introduzca lo siguiente en el directorio de dominio que le interese (directorio "server root"):

# find . -type f -exec qrep -1 \$HOSTNAME  $\{\}\ \backslash\$ ;

A continuación cambie los contenidos del archivo como convenga.

### **Java ES 2005Q4 Promoted build 08 muestra un nombre incorrecto de Application Server (6297837)**

Sun Java™ System Application Server Enterprise Edition 8.1 2005Q2 Update 2 es la notación correcta. La notación Sun Java™System Application Server Enterprise Edition 8.1 2005Q4 era incorrecta.

# Instalación de Directory Server

#### **Respuesta DPS lenta, que causa excepciones en el servidor web e inestabilidad del sistema**

Cuando se establecen demasiadas conexiones al servidor DPS desde un nodo remoto, la respuesta DPS es lenta y se lanzan excepciones.

#### *Solución* Ninguna

#### **La salida de la configuración de Directory Server parte la barra de progreso en modo silencioso (4928102)**

Cuando los componentes están configurados, la salida correspondiente se envía al "stdout" del instalador en vez de al archivo de registro. Esta acción coloca la barra de progreso CLI en líneas múltiples en la salida del instalador.

#### *Solución* Ninguna

#### **Se muestra una versión incorrecta de Directory Server tras la actualización de Directory Server 5 2005Q1 a Directory Server 2005Q4 (269446)**

*Solución* Puede ignorar la versión que se muestra en la consola. Escriba lo siguiente para obtener la información de versión correcta.

\$SERVERROOT/bin/slapd/server/ns-slapd —v

No se creaban instancias de Directory Server debido a /etc/ds and /etc/mps (5094994)

Elimine el vínculo /etc/ds/v5.2/shared/config/certmap.conf antes de reconfigurar los servidores.

#### **No se puede configurar Directory Server si reinstala tras una desinstalación (6223527)**

No puede configurar Directory Server si reinstala tras una desinstalación. Durante la desinstalación, /var/opt/sun no se elimina. Como consecuencia de esto, el slapd del Directory no se encuentra y aparecen errores cuando intenta iniciar Directory Server.

*Solución* Tras la desinstalación de Directory Server elimine /var/opt/sun antes de reinstalar.

# **NOTA** Se recomienda comprobar los subdirectorios de /var/opt/sun antes de proceder a la eliminación

#### **No se puede instalar Directory Server y Administration Server en sesiones distintas (5096114)**

Si instala Directory Server en una sesión y a continuación intenta instalar Administration Server en una segunda sesión, la caja de Administration Server estará marcada aunque no estará instalado ni configurado. Por este motivo no puede instalar y configurar Administration Server.

*Solución* Instale Directory Server y Administration Server en la misma sesión. O bien consulte la documentación de administración de Directory Server para aprender cómo configurar manualmente Administration Server.install.

## Instalación de Message Queue

#### **Si Message Queue se instala con el instalador Java ES, deberá utilizar el desinstalador para desinstalar (sin identificador de problema)**

Si elimina los paquetes de depósito de forma directa, la próxima vez que se ejecute el instalador, puede que éste vea el Message Queue como si estuviera instalándose y a causa de esto comportarse de forma extraña.

*Solución* Si ya ha eliminado los paquetes de Message Queue de forma manual, deberá desinstalar Message Queue mediante el desinstalador. Ejecute el desinstalador y seleccione los componentes de Message Queue que quiere eliminar.

# Instalación de Portal Server

#### **No se puede detener la puerta de enlace en una situación donde hay dos hosts (6283068)**

*Solución* Para iniciar la puerta de enlace escriba ./gateway start -n default. Para detener la puerta de enlace escriba /gateway stop -n default.

#### **Inicio de sesión de puerta de enlace de Portal Server tras un reinicio de Porter Server (6191449)**

*Solución* Cada vez que se reinicia Portal Server, Administration Server o Web Server, la puerta de enlace también se tiene que reiniciar.

#### **La página de inicio de sesión no se descarga mediante proxylet (6216514)**

Cuando proxylet está activado, SRA sigue utilizando la tecnología rewriter para obtener las páginas de inicio de sesión y parte de la página de escritorio antes del inicio de proxylet.

*Solución* Ninguna

#### **Se lanza una excepción tras volver a cargar Portal Desktop (218871)**

Se produce el error "ERROR: content is not available" cuando se lanza el vínculo de instant messaging y se reinicia el escritorio del portal. También se lanza una excepción en este archivo:

/var/opt/sun/identity/debug.

*Solución* Edite el archivo domain.xml (ubicado en /var/opt/sun/appserver/domain1/config y realice las siguientes operaciones

Modifique el prefijo del classpath de configuración de Java con /opt/sun/share/lib/jaxen-core.jar

Escriba stop-domain domain1

Escriba asadmin start-domain

Introduzca su nombre de usuario y contraseña.

#### **Netlet se cuelga después de conectarse (aproximadamente de 10 a 15 segundos) a un servidor remoto (6186633)**

Este problema ocurre si utiliza aplicaciones tales como Citrix Metaframe, PC Anywhere, Remotely Anywhere, Tarentella y similares.

*Solución* Ninguna

#### **Se muestra una página informativa que no sirve de nada cuando el usuario inicia sesión en Portal Server (6267783)**

Cuando se inicia sesión en Portal Server, aparece una página informativa que dice que ha sido autenticado pero que no puede salir de esta página.

*Solución* Utilice la consola de administración y haga clic en la ficha Identity Management, seleccione la vista Servicios y cambie el valor de "Default Success Login URL" con la URL de su portal (por ejemplo, http://<fqdn>:<port>/portal).

#### **La instalación y desinstalación de Portal Server se cuelga (5106639)**

Durante la instalación y desinstalación de Portal Server, el instalador y desinstalador se cuelgan. Puede haber hasta 30 minutos de espera antes de que termine la instalación o desinstalación.

#### **No hay redireccionamiento de puerta de enlace en ninguna instalación multisesión (4971011)**

Sea cual sea el modo de instalación, no se realiza ningún redireccionamiento de puerta de enlace durante una instalación multisesión.

#### *Solución*

## ➤ **Permitir la redirección de puerta de enlace**

- **1.** Inicie un explorador de Portal Server y acceda a la amconsole.
- **2.** En la ficha "Configuración del servicio", seleccione "puerta de enlace".
- **3.** En la esquina inferior derecha de la ventana, haga clic en la ficha "predeterminado" y en la ficha "seguridad".
- **4.** A continuación agregue una URL como "http://IS\_HOST:PORT/amserver/UI/Login" en el campo "URLs no autenticadas:" .

Una URL de ejemplo sería http://boa.prc.sun.com:80/amserver/UI/Login.

**5.** Finalmente, reinicie la puerta de enlace del portal haciendo lo siguiente como superusuario:

# /sbin/init.d/gateway -n default start debug

## Instalación de Web Server

#### **La instalación de Web Server falla si el directorio de instalación contiene archivos de una versión instalada previamente (sin identificador de problema)**

*Solución* Haga una copia de seguridad de todos los archivos de configuración. Entonces elimine el directorio de instalación antes de instalar Web Server mediante el instalador de Java Enterprise System.

# Problemas de localización

#### **La pantalla del instalador de configuración personalizada aparece con texto dañado (#6210498)**

*Solución* Cambie el tamaño de la ventana. Entonces haga clic en Atrás y Siguiente. La ventana aparecerá correctamente.

#### **No se permite comas simples en contraseñas y en el sufijo del root (ningún identificador de problema)**

En las contraseñas (tales como la de amadmin) y el sufijo de root de Directoy Server, Access Manager no permite la coma simple  $(\qquad q)$ . Sin embargo se acepta la barra invertida  $(\wedge)$ .

#### **La instalación de Access Manager falla si Directory Server 5.1 sp2 implementa Reset Password (4992507)**

Cuando ejecuta el instalador de Java Enterprise System, la instalación de Access Manager 2005Q1 falla si Directory Server 5.1 SP2 está configurado para que los usuarios cambien sus contraseñas la primera vez que inicien sesión.

*Solución* Desactive la política de cambio de contraseña de Directory Server.

# <span id="page-107-0"></span>Desinstalación

#### **Durante la desinstalación, no se elimina el directorio de Application Server (6229908).**

El directorio de Application Server no se elimina de forma automática cuando se desinstala un componente de Sun Java Enterprise System.

*Solución*

Elimine de forma manual el directorio de Application Server tras la desinstalación, siempre que no haya ningún agente de nodo o datos relacionados con instancias en él.

# Archivos que se pueden distribuir

Sun Sun Java Enterprise System 2005Q4 no contiene ningún archivo que pueda distribuir.
## Información sobre problemas y respuestas de los clientes

Si experimenta problemas con Sun Java Enterprise System, póngase en contacto con el servicio de atención al cliente de Sun de una de las siguientes formas:

• Servicios de atención al cliente en línea para software de Sun en [http://www.sun.com/service/sunone/software](http://www.sun.com/service/sunone/software )

Este sitio dispone de vínculos a la base de datos de soluciones, al centro de asistencia en línea y al rastreador de productos, así como a programas de mantenimiento y números de contacto de asistencia.

• El número de teléfono del distribuidor asociado al contrato de mantenimiento.

Para que podamos ayudarle de forma óptima en la resolución de problemas, tenga a mano la siguiente información cuando se ponga en contacto con el servicio de asistencia:

- Descripción del problema, incluida la situación en la que éste se produce y la forma en que afecta al funcionamiento.
- Tipo de la máquina, versión del sistema operativo y versión del producto, incluida cualquier revisión del mismo y otro software que pudiera influir en el problema.
- Pasos detallados de los métodos que haya usado para reproducir el problema.
- Registros de errores o volcados de memoria.

## Sun valora sus comentarios

En Sun tenemos el máximo interés por mejorar nuestra documentación, lo que significa que agradecemos los comentarios y sugerencias de los usuarios.

Para compartir sus comentarios, visite [http://docs.sun.com/app/docs?l=es](http://docs.sun.com) y haga clic en Enviar comentarios. En el formulario en línea, proporcione el título del documento y el número de referencia. El número de referencia consta de siete o nueve dígitos y se encuentra en la página que contiene el título de la guía o al principio del documento.

## Recursos adicionales de Sun

Puede encontrar información útil sobre Sun en las siguientes direcciones de Internet:

- SunDocumentación <http://docs.sun.com/prod/java.sys>
- Sun Servicios profesionales <http://www.sun.com/service/sunps/sunone>
- Sun Servicio y productos de software <http://www.sun.com/software>
- Sun Servicios de atención al cliente para el software [http://www.sun.com/service/sunone/software](http://www.sun.com/service/sunone/softwar)
- Sun Asistencia al cliente y base de conocimiento <http://www.sun.com/service/support/software>
- Servicios de formación y asistencia al cliente de Sun <http://training.sun.com>
- Sun Servicios profesionales y de consultoría <http://www.sun.com/service/sunps/sunone>
- Sun Información para programadores <http://developers.sun.com>
- Servicios de asistencia para programadores de Sun <http://www.sun.com/developers/support>
- Sun Formación sobre software <http://www.sun.com/software/training>
- Hojas de datos de software de Sun <http://wwws.sun.com/software>

Copyright © 2006 Sun Microsystems, Inc. Todos los derechos reservados.

Sun Microsystems, Inc. tiene derechos de propiedad intelectual relativos a la tecnología usada en el producto que se describe en este documento. En particular, y sin limitaciones, estos derechos de propiedad intelectual pueden incluir una o más de las patentes de EE.UU. enumeradas en <http://www.sun.com/patents> y una o más patentes o solicitudes de patente pendientes adicionales en EE.UU. y en otros países.

INFORMACIÓN DE PROPIEDAD /CONFIDENCIAL DE SUN.

Derechos del Gobierno de Estados Unidos: software comercial. Los usuarios gubernamentales están sujetos al acuerdo de licencia estándar de Sun Microsystems, Inc. y a las disposiciones aplicables de la regulación FAR y sus suplementos.

El uso está sujeto a las condiciones de la licencia.

Esta distribución puede incluir materiales desarrollados por terceras partes.

Puede ser que algunas partes estén derivadas de sistemas Berkeley BSD, con licencia de la Universidad de California.

Sun, Sun Microsystems, el logotipo de Sun, Java y Solaris son marcas comerciales o marcas comerciales registradas de Sun Microsystems, Inc. en Estados Unidos y otros países. Todas las marcas comerciales SPARC se usan con licencia y son marcas comerciales o marcas comerciales registradas de SPARC International, Inc. en Estados Unidos y otros países.

Copyright © 2006 Sun Microsystems, Inc. Tous droits réservés.

Sun Microsystems, Inc. détient les droits de propriété intellectuels relatifs à la technologie incorporée dans le produit qui est décrit dans ce document. En particulier, et ce sans limitation, ces droits de propriété intellectuelle peuvent inclure un ou plusieurs des brevets américains listés à l'adresse <http://www.sun.com/patents> et un ou des brevets supplémentaires ou des applications de brevet en attente aux Etats - Unis et dans les autres pays.

Propriété de SUN/CONFIDENTIEL.

L'utilisation est soumise aux termes du contrat de licence.

Cette distribution peut comprendre des composants développés par des tierces parties.

Des parties de ce produit pourront être dérivées des systèmes Berkeley BSD licenciés par l'Université de Californie.

Sun, Sun Microsystems, le logo Sun, Java et Solaris sont des marques de fabrique ou des marques déposées de Sun Microsystems, Inc. aux Etats-Unis et dans d'autres pays.

Toutes les marques SPARC sont utilisées sous licence et sont des marques de fabrique ou des marques déposées de SPARC International, Inc. aux Etats-Unis et dans d'autres pays.

Recursos adicionales de Sun